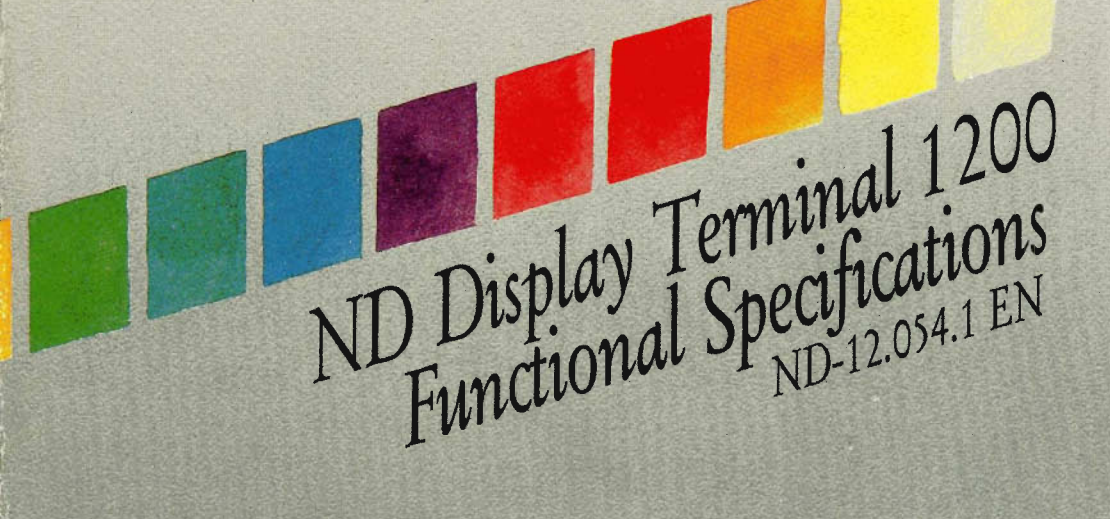

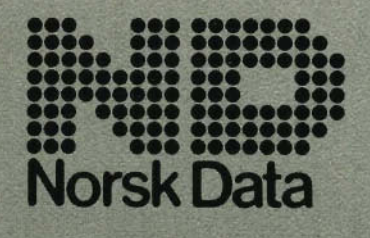

Scanned by Jonny Oddene for Sintran Data © 2011

Scanned by Jonny Oddene for Sintran Data © 2011

 $\alpha=100$  m  $^{-1}$ 

 $\mathcal{L}^{\text{max}}_{\text{max}}$  , where  $\mathcal{L}^{\text{max}}_{\text{max}}$ 

ND Display Terminal 1200 **Functional Specifications** ND-12.054.1 EN

The information in this manual is subject to change without notice.

Norsk Data A.S assumes no responsibility for any errors that may appear in this manual, or for the use or reliability of its software on equipment that is not furnished or supported by Norsk Data A.S.

Copyright C) 1988 by Norsk Data A.S

Version 1 June 1988

Send all documentation requests to:

Norsk Data A.S Graphic Centre  $P.O. Box 25 - Bogerud$ N-0621 Oslo 6  $NOR$ WAY

# (iii)

Preface

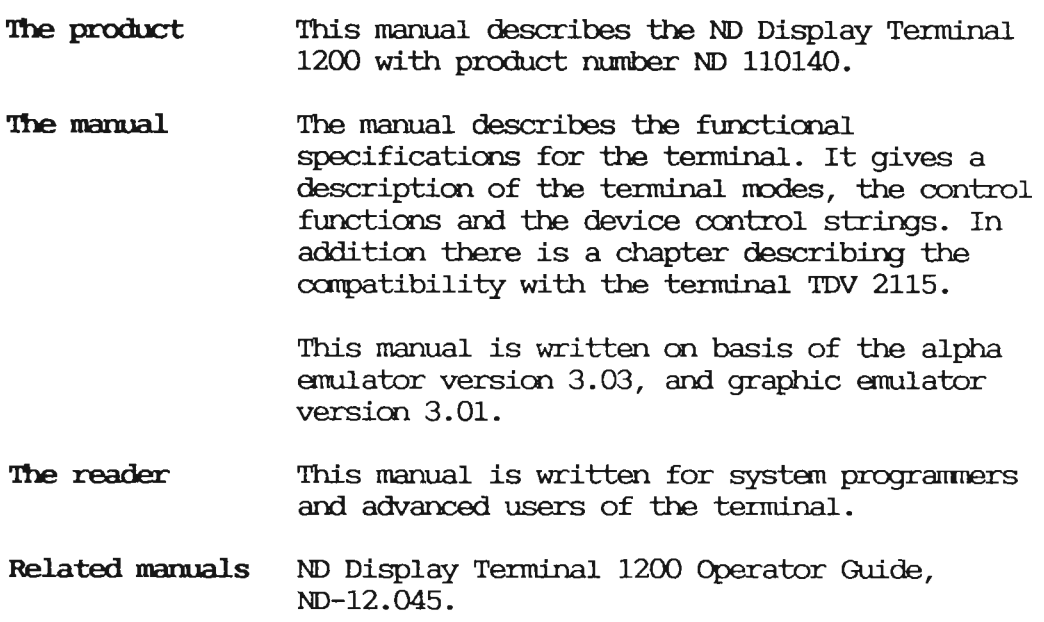

 $\mathcal{L}^{(2)}$ 

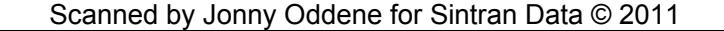

 $\label{eq:2.1} \frac{1}{\sqrt{2}}\left(\frac{1}{\sqrt{2}}\right)^{2} \left(\frac{1}{\sqrt{2}}\right)^{2} \left(\frac{1}{\sqrt{2}}\right)^{2} \left(\frac{1}{\sqrt{2}}\right)^{2} \left(\frac{1}{\sqrt{2}}\right)^{2} \left(\frac{1}{\sqrt{2}}\right)^{2} \left(\frac{1}{\sqrt{2}}\right)^{2} \left(\frac{1}{\sqrt{2}}\right)^{2} \left(\frac{1}{\sqrt{2}}\right)^{2} \left(\frac{1}{\sqrt{2}}\right)^{2} \left(\frac{1}{\sqrt{2}}\right)^{2} \left(\$ 

 $(i\mathbf{v})$ 

 $\mathcal{L}^{\text{max}}_{\text{max}}$  ,  $\mathcal{L}^{\text{max}}_{\text{max}}$ 

 $\mathcal{L}(\mathcal{L})$  .

Table of contents

 $\epsilon$ 

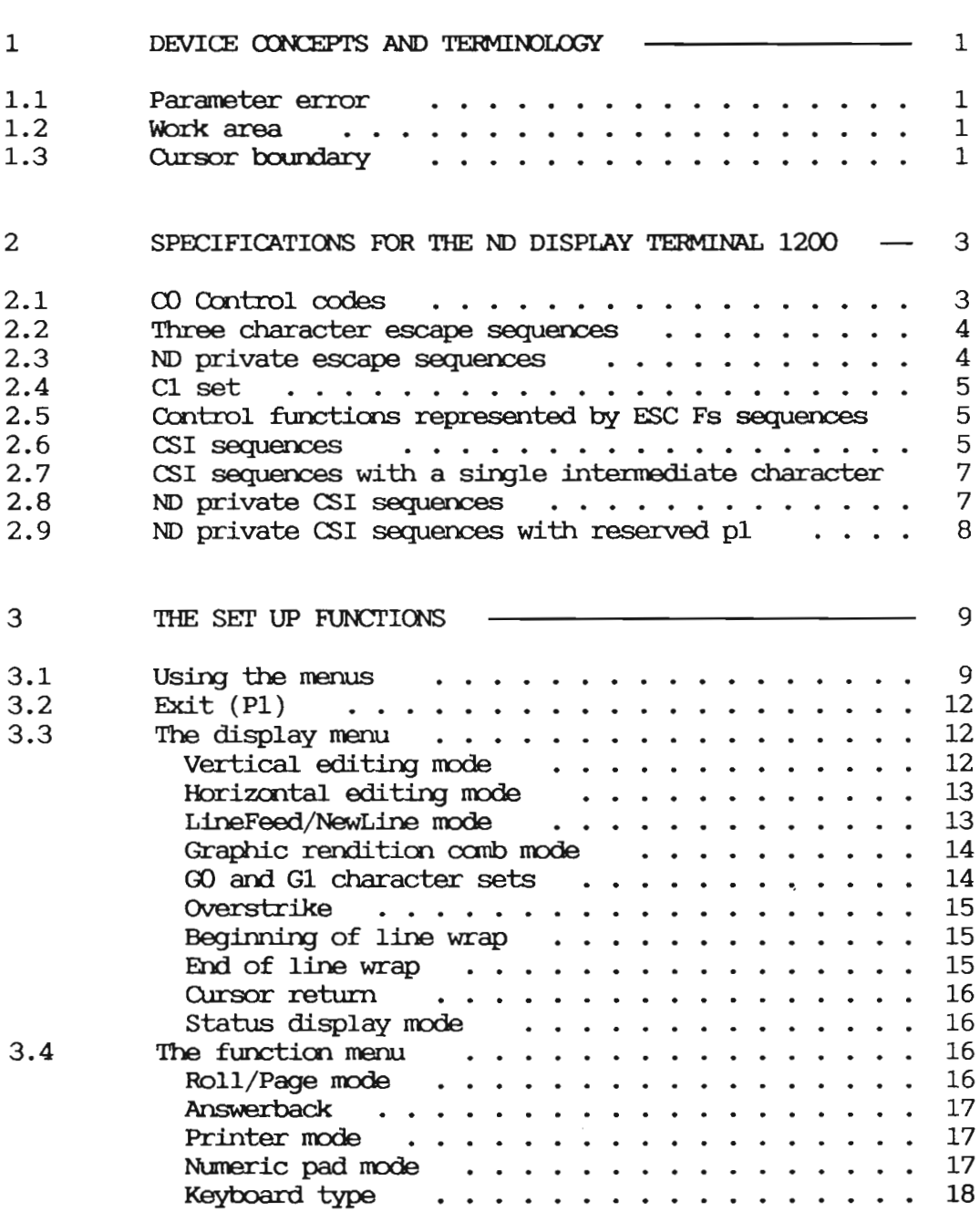

(vi)

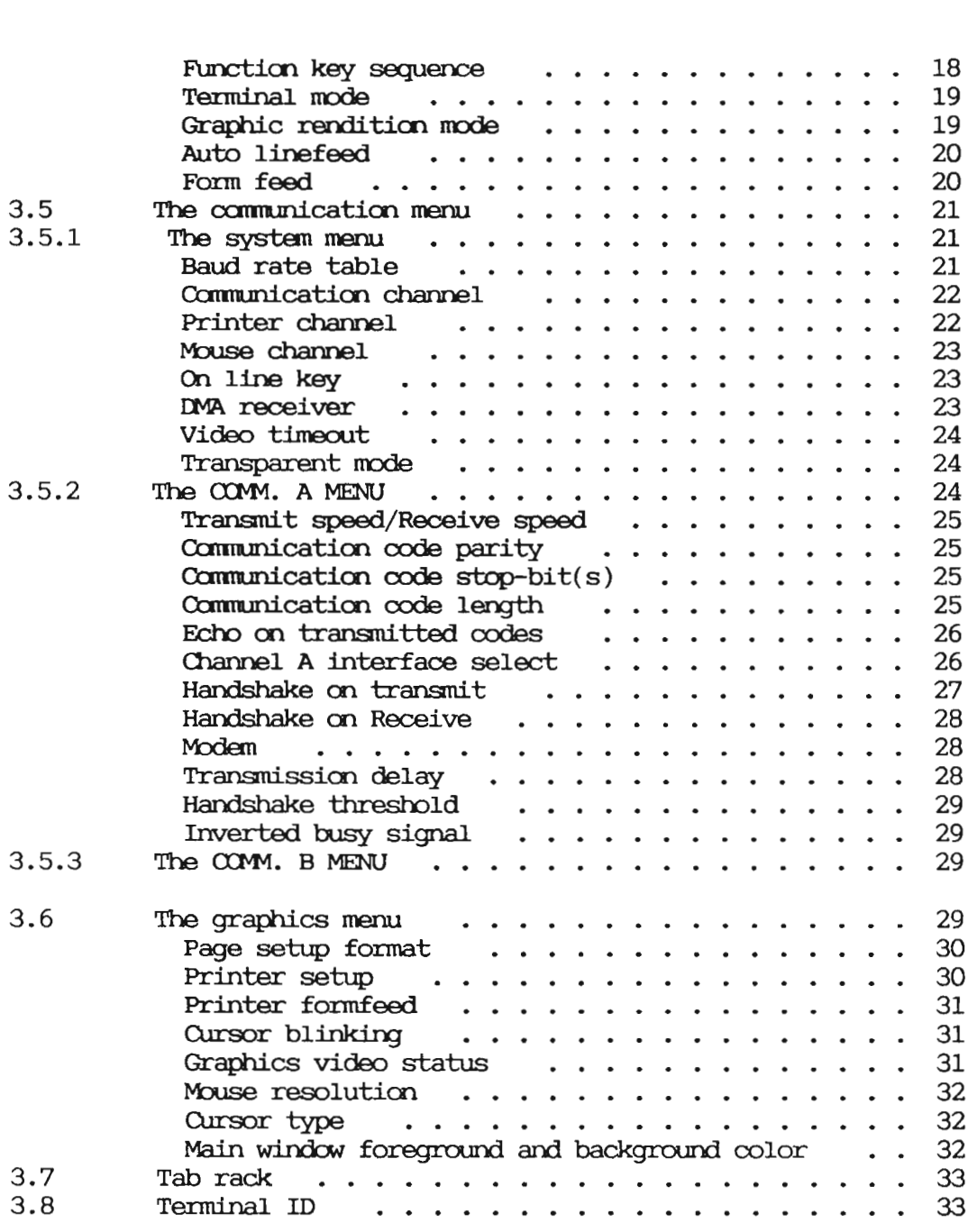

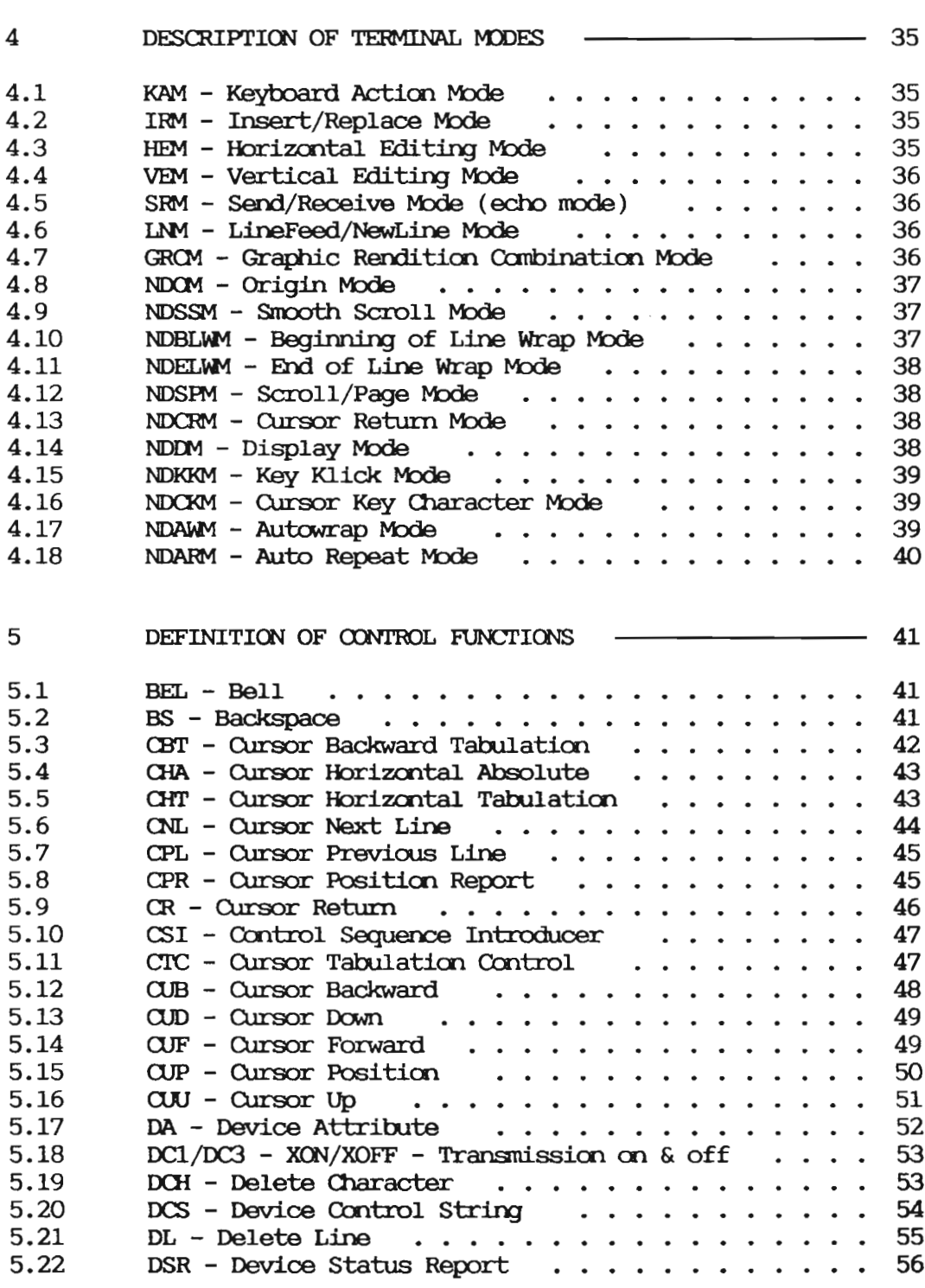

 $(viii)$ 

 $\sim$ 

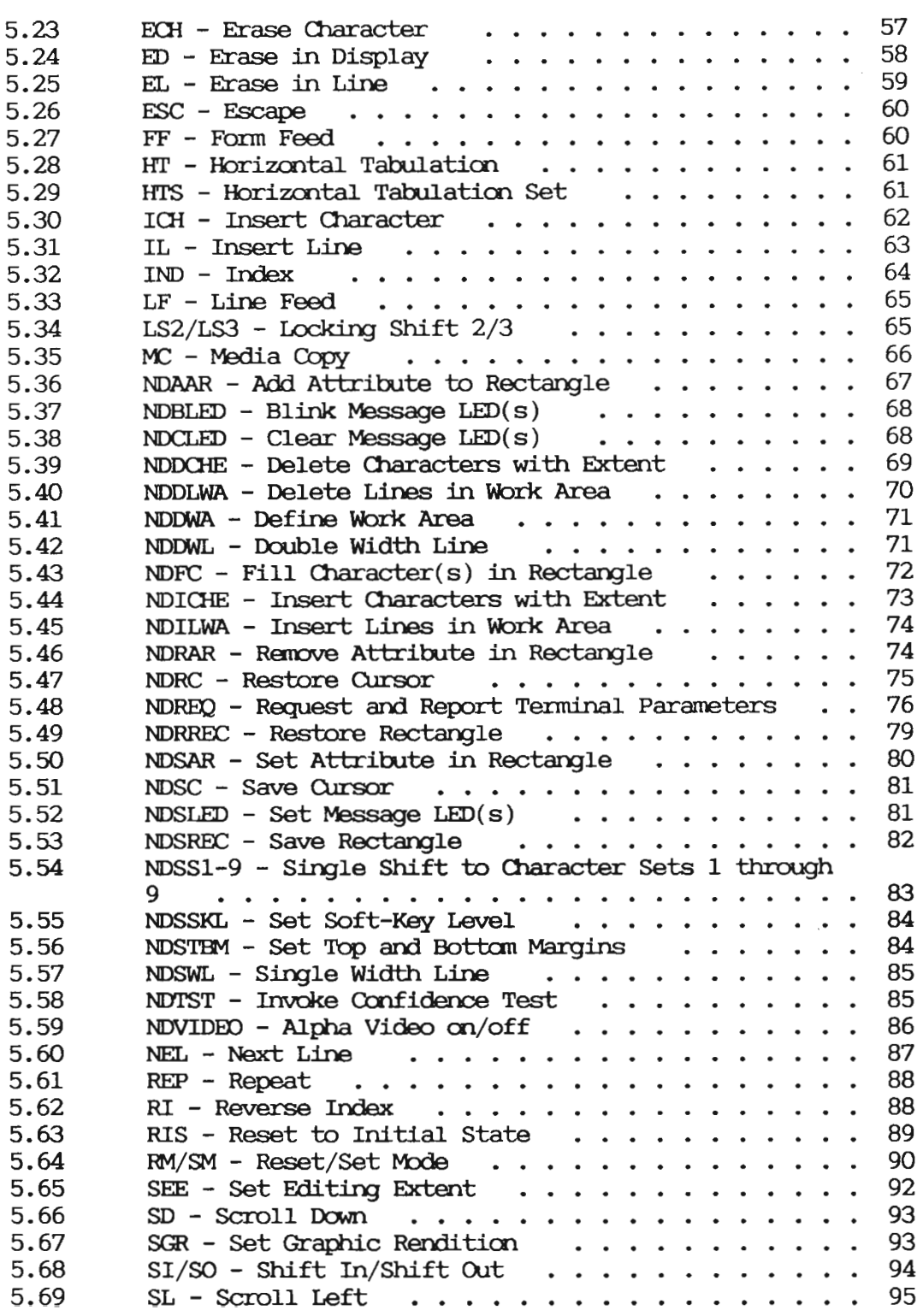

 $(ix)$ 

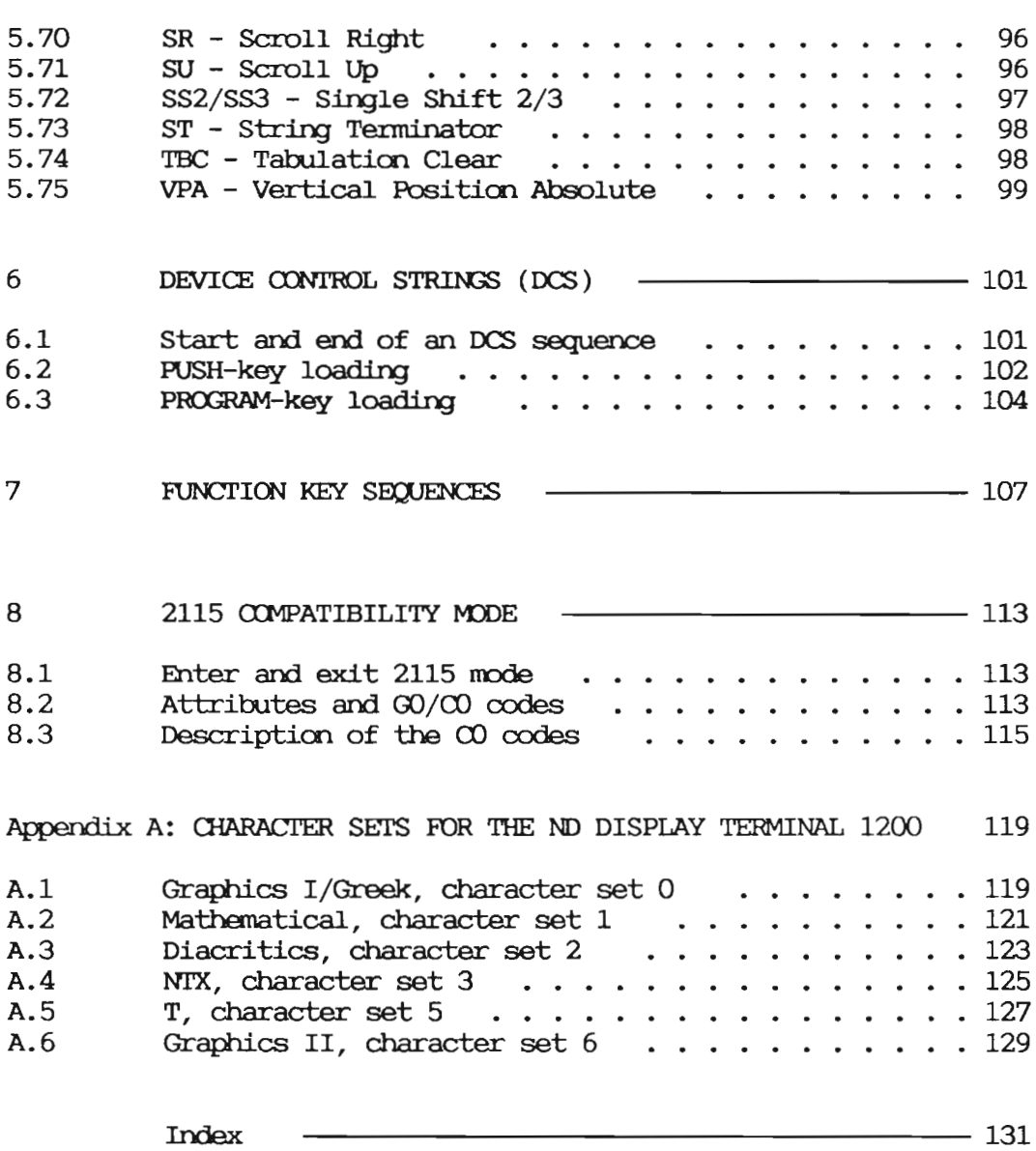

Index

 $\bar{z}$ 

List of figures

 $\sim 10^{-1}$ 

 $\Delta \sim 10^{11}$ 

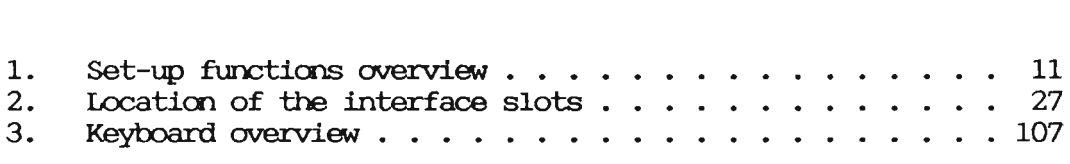

 $\sim 10^{-10}$ 

 $(xi)$ 

List of tables

 $\sim 10^{-11}$ 

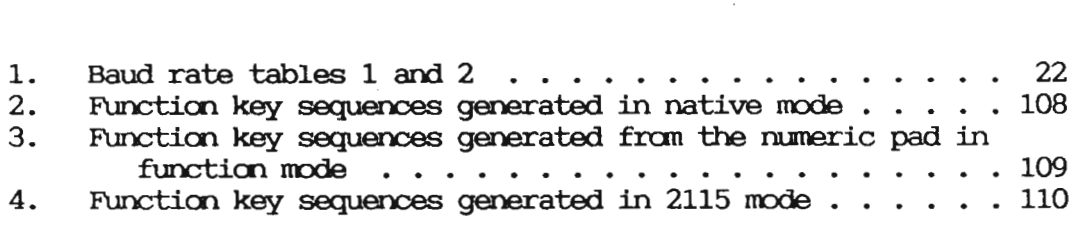

# (xii)

 $\sim$ 

# 1.1 Parameter error

A parameter error occurs when inconsistent or meaningless parameters are specified with a sequence. The parameter error internal flag will be set, and may be interrogated with a DSR with private parameter "request error status".

#### $1.2$  Work area

The work area is the rectangle defined by the upper, lower, left and right margins. The default work area is the whole screen.

The work area can be used to restrict the cursor movements and to perform scrolling inside a rectangle while the rest of the screen remains static.

## 1.3 Cursor boundary

The cursor boundary depends on the setting of the Origin Mode switch.

If the 'Origin Mode' switch is set to screen, the cursor boundary will be the whole screen.

If the 'Origin Mode' switch is set to work area, the cursor boundary will be the work area only.

 $\mathcal{A}^{\text{out}}$ 

# CHAPTER 2 SPECIFICATIONS FOR THE ND DISPLAY TERMINAL 1200

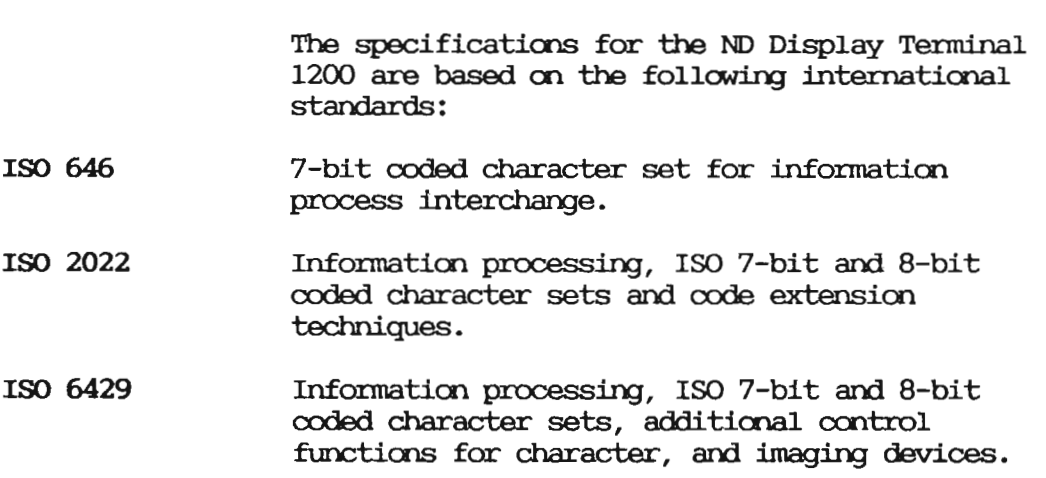

# 2.1mmrtrtncodaa

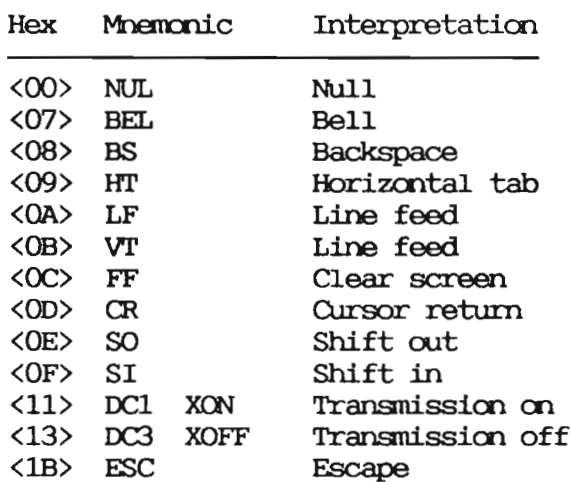

# 2.2 Three character escape sequences

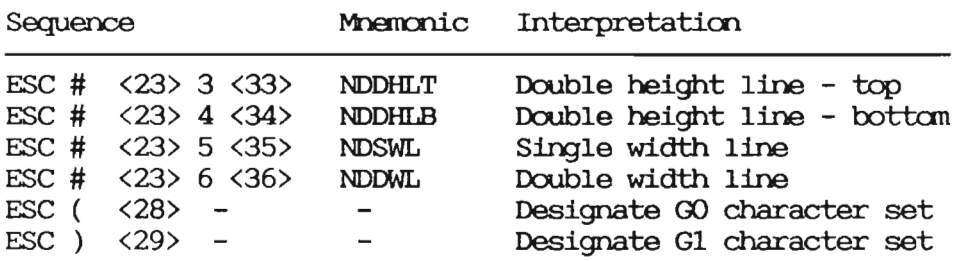

# 2.3 ND private escape sequences

Sequence Mnemonic Interpretation

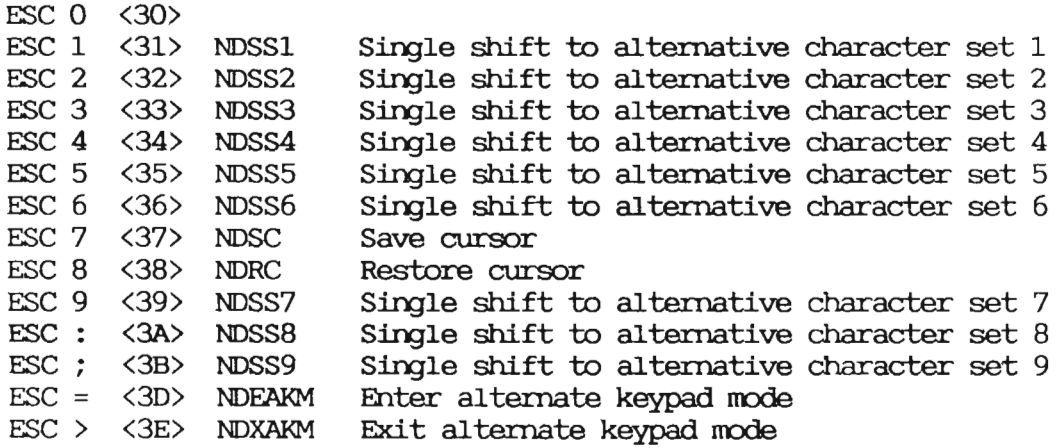

## 2.4 C1 set

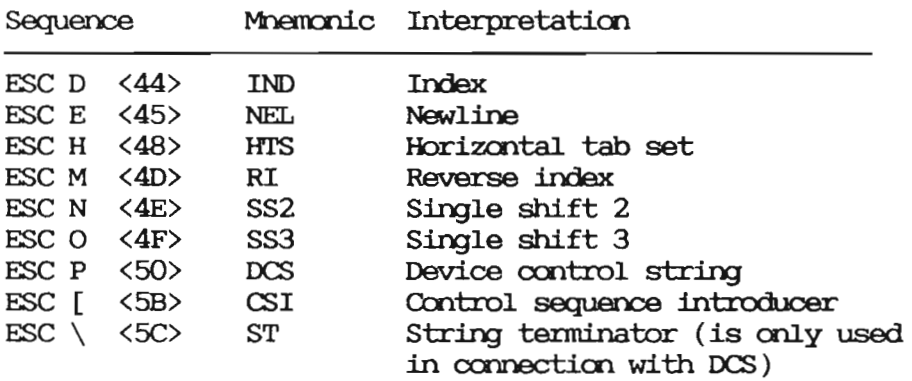

## 2.5 Control functions represented by ESC Fs sequences

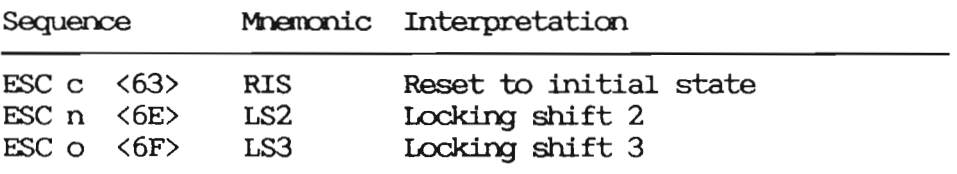

### 2.6 (SI sequences

```
:numeric character, ASCII coded l — 255
   :numeric character, ASCII coded 1
-
(number of lines)
:numeric character, ASCII coded 1 — <number of columns>
s : special parameter, ASCII coded values as specified
ms :multiple selective parameters separated by semicolon
```
÷,

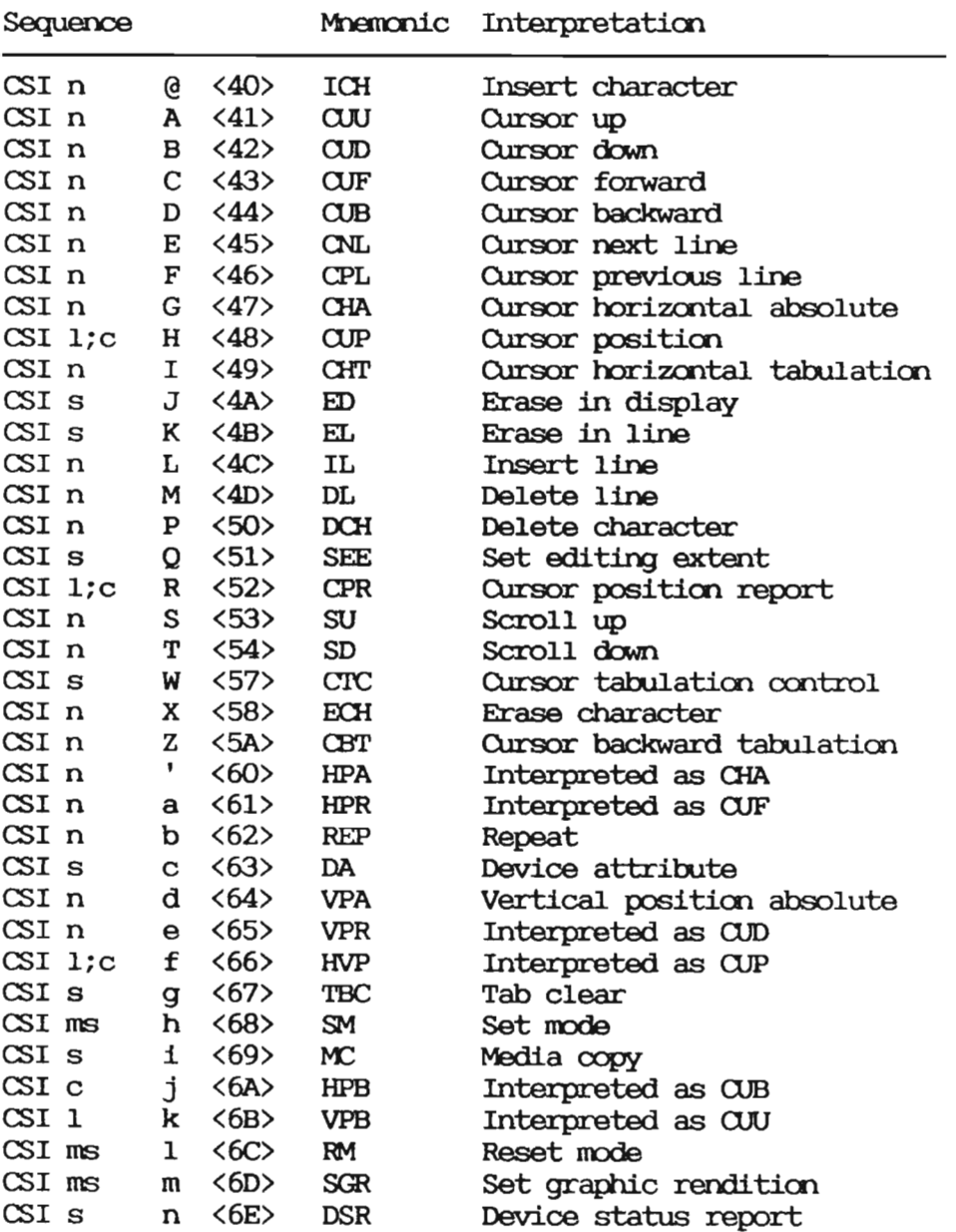

# 2.7 CSI sequences with a single intermediate character

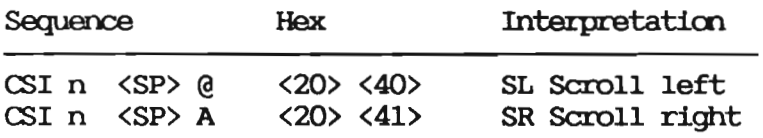

# 2.8 ND private CSI sequences

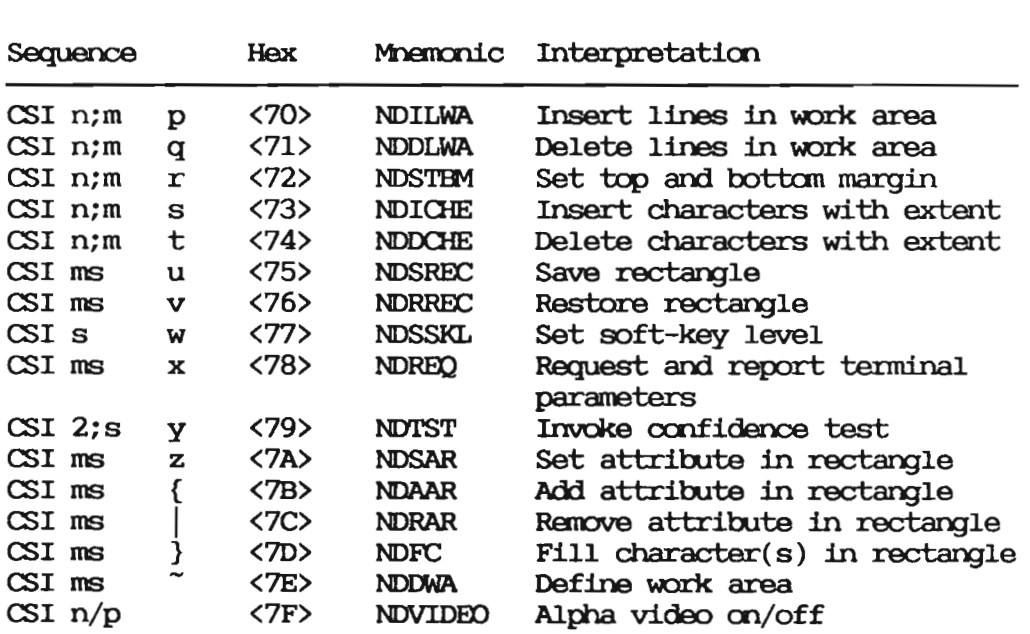

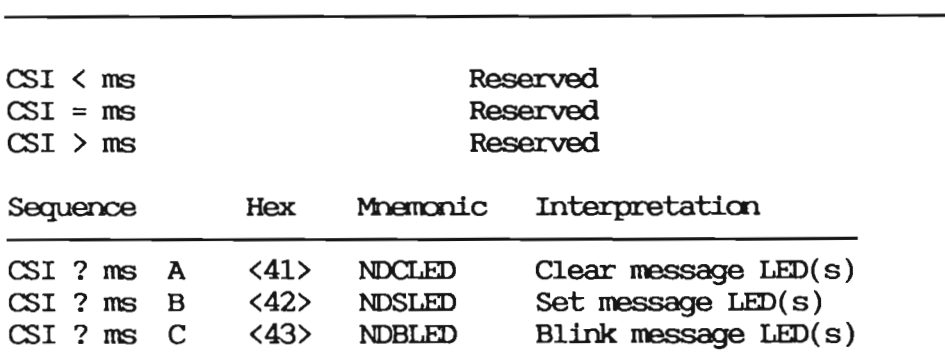

# 2.9 ND private CSI sequences with reserved pl

 $\sim$ 

CHAPTER 3 THE SET UP FUNCTIONS

On the next page is a complete overview of the set—up functicns of the ND Display Terminal 1200. To get into the set—up soft—key set, first press CTRL+ P8 (press and hold the CTRL key, then press P8), and then press P1.

#### 3.1 Using the menus

Once you have entered the menu where you wish to make the adjustments, proceed as follows:

- $\bullet$  Use the up- or down-arrow keys to move the cursor bar to the menu entry to be changed.
- o Press carriage return or P8 (enter) and the set-up options for the current function are displayed as soft-key labels at the bottom of your screen. The current function value is identified with an asterisk (\*). If you do not want to change anything, just press carriage return once more (or the up- or down-arrow key).
- Press the soft-key corresponding to the option you wish to select. The new value will be entered in the menu, but will be highlighted with an asterisk (\*) until it is stored or the original value is restored.
- . You may now return to the application you are working on (press P1) to test the new setting. If it seems ok, go back to the menu and press P5 (STORE VALUES) to store the new value. If you want the old value back, press P4 (RESTORE VALUES).

 $\mathcal{L}_{\text{max}}$ 

• After you have made all the changes in the menu, press P1 (exit) until you return to the set—up soft-key set.

 $\sim$ 

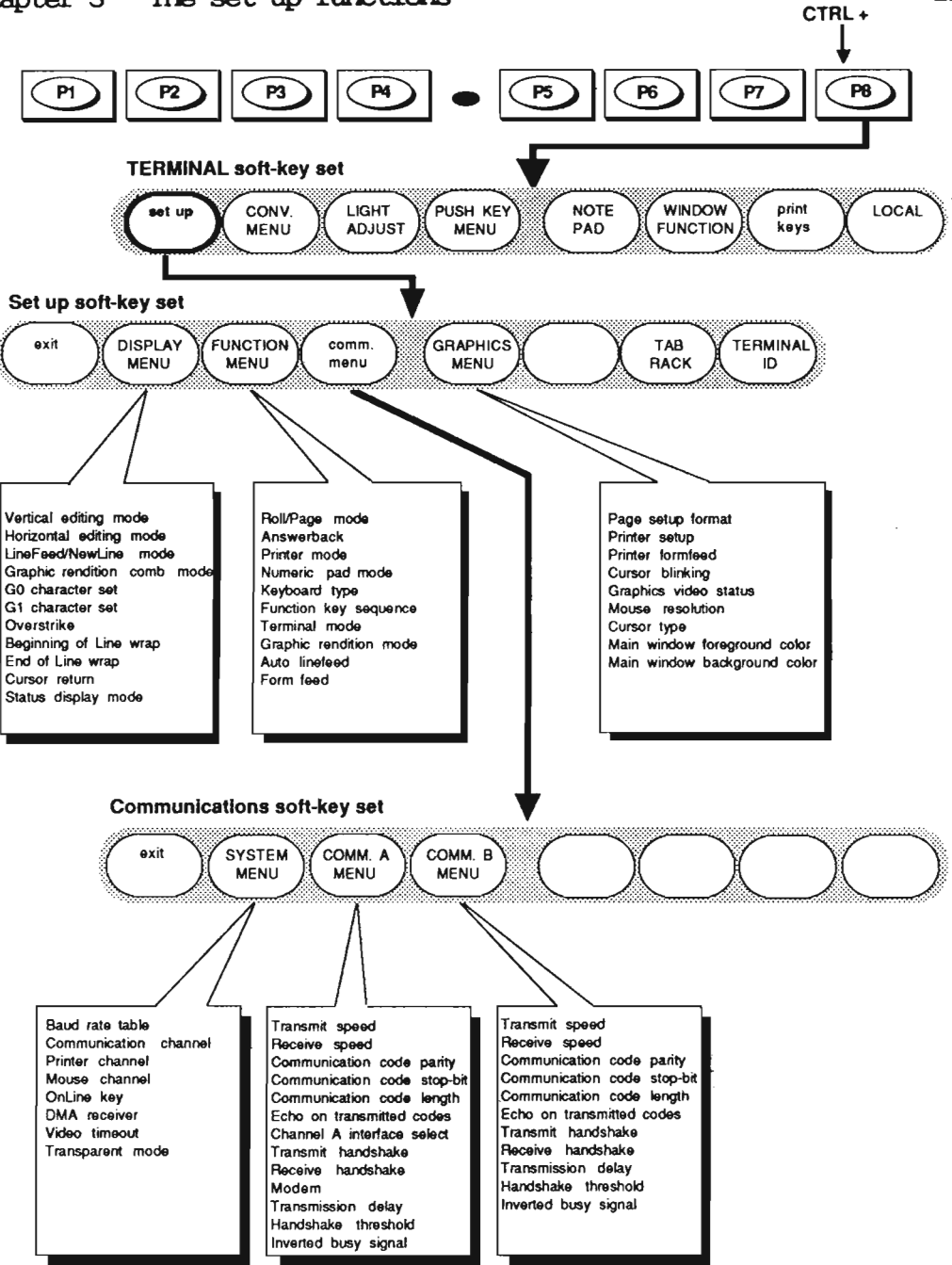

11

Figure l. Set-up functions overview

Scanned by Jonny Oddene for Sintran Data © 2011 Scanned by Jonny Oddene for Sintran Data © 2011

#### 3.2 Exit (P1)

Exit (m P1) will bring you out of the set-up level, and up to the level you entered when you pressed CI'RL+P8.

#### 3.3 The display menu

If you press P2 (DISPLAY MEMJ), you will get the display menu on the screen. In the following, we will explain all the entries in this menu.

#### Vertical editing mode

This menu entry has two options Following and Preceding. Although it will not have any practical influence on the NOTIS software it should be set to Following, which is the default.

- Following **Insertion of a line will cause the line with the** cursor, and the lines below, to move down one line. If <sup>a</sup> line is deleted, the lines below will move up one line.
- Preceding Insertion of a line will cause the line with the cursor, and the lines above, to move up one line. If a line is deleted, the lines above will move down one line.

# Horizontal editing mode

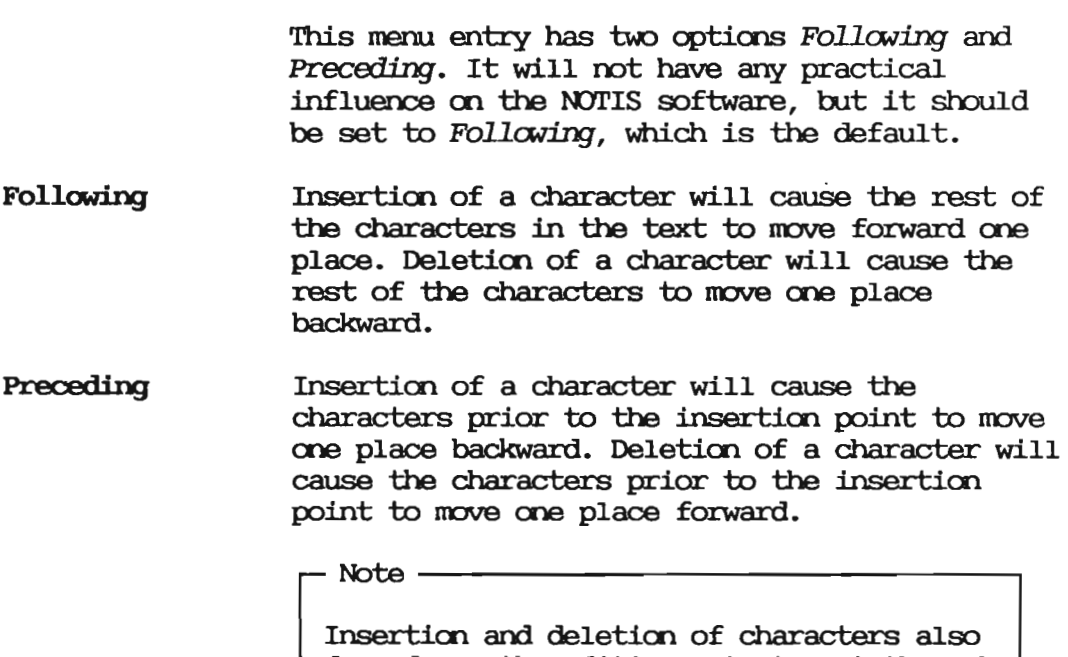

depends on the editing extent, set through | the SEE control function (see page 92).

# LineFeed/NewLine mode

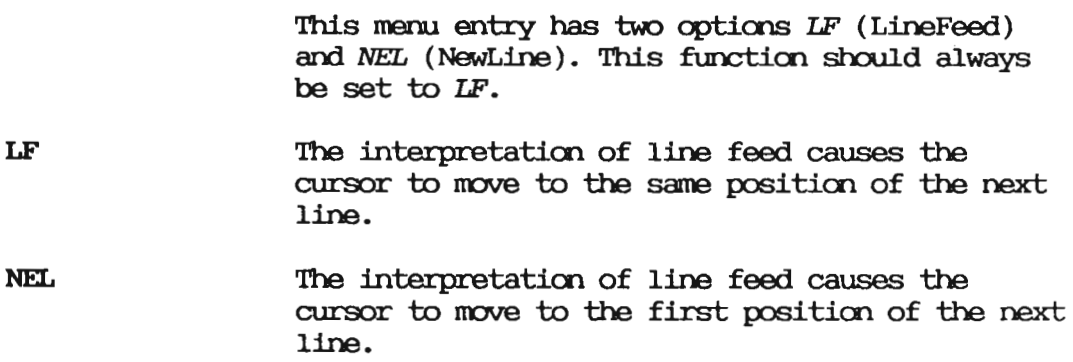

This menu entry has two options, Replacing and Clmulative. Replacing is default, and ND software demands Replacing.

Replacing Each occurrence of the control function SGR (Select Graphic Rendition) camels the effect of any preceding occurrence. Any graphic rendition aspects that are to remain uncharged after an occurrence of SGR will be re-specified by that SGR.

**Cumulative** Each occurrence of the control function SGR causes only those graphic rendition aspects to be changed that are specified by that SGR.A11 other graphic renditim aspects remain unchanged.

#### GO and G1 character sets

By selecting this menu entry, you can choose the character set you will use on the ND Display Terminal 1200. The character sets are related to the languages listed in the function key labels displayed on the bottom of your screen. If you press  $PB$ ,  $(-$  more  $-$ ), another set of languages will came up. Pressing it ance more will bring you back to the first set.

See appendix A for the whole range of characters that ND is supporting for the ND Display Terminal 1200.

The GO character set is the ASCII values from 32 to 127, and G1 the ASCII values from 150 to 256. ND software uses only the GO set.

Note

Also the language mode can be set in the Function menu, under Keyboard type.

#### Overstrike

This function is not used by ND. The menu entry has two options, Enabled and Disabled. Disabled is default. It should be set to Disabled.

### Beginning of line wrap

This menu entry has two options, Stop and Wrap. Stop is default. This functim has no effect on ND software.

Stop A movement which could have extended beyond the beginning of the line will have no effect.

A movement which extends beyond the beginning of Wirap the line will cause the cursor to wrap around to the preceding line.

#### End of line wrap

This menu entry has two options, Stop and Wrap. Wrap is default. It has no practical effect on the NOTIS software.

When the cursor comes to the end of one line, it Wrap will automatically jump to the first position on the next line, and continue from there.

The cursor will not jump to the next line, but Stop remain on the last position on the line until a carriage return/line feed is written.

#### Cursor return

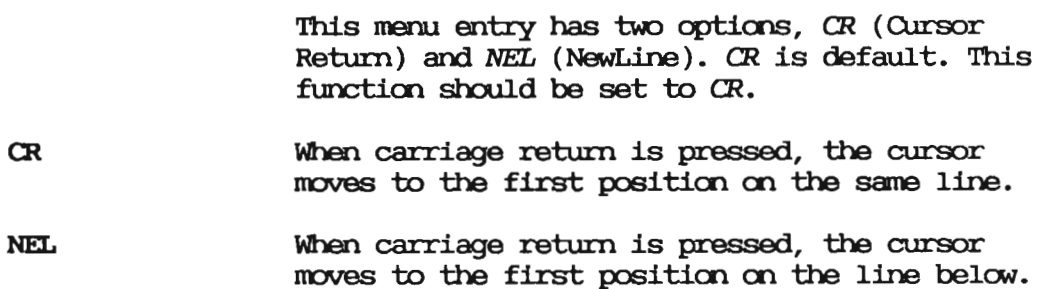

#### Status display mode

This menu entry has two options, Normal and Full. Normal is default. By choosing normal or full, you decide how much information you want to have in the bottom part of the screen, underneath the horizontal line.

### 3.4 The function menu

If you press P3 (FUNCTION MENU) when you are in the set-up level, you will get the function menu on the screen. We will describe the menu entries one by one.

#### Roll/Page mode

This entry has two options, Roll and Page. It has no practical effect on the NOTIS software. Roll is default.

Roll **If the cursor is moved beyond the last line of** the screen, <sup>a</sup> buffer roll-up is generated.

If moving the cursor beyond the last line of the Page screen is attempted, the cursor will remain on the last line, and the screen will not roll.

#### **Answerback**

This function is not used by ND. It is normally NGVE.

#### Printer mode

This entry has two options, Local/Remote and Remote. Local/Remote is default.

- Local/Renate A local printout can be initiated from the terminal by pressing the PRINT key or by receiving a signal (Media Copy) from the host computer.
- Printouts can only be initiated from the host Remote computer by using the MC sequence. When the PRINT key is pressed, an MC sequence will be transmitted to the host computer and no local action will be taken.

## Numeric pad mode

This menu entry determines the function of the white numeric keys on the right side of the keyboard. It has two options, Numeric and Function. This function should normally be set to *Numeric*.

# Numeric In this mode, the numeric keys are numeric keys. Function In this mode, the numeric keys will act as function keys. This is used by some ND software; for example, in NOTIS-WP as User Definable Keys (UDKs).

# Keyboard type

This menu entry lets you choose the keyboard nationality for your ND Display Terminal 1200. The layout of the keyboard is related to the naticnalities listed in the function key labels on the bottom of your screen. If you press P8, - more -, another set of nationalities will appear. Pressing it again will bring back the first set.

```
- Note -
```
Also set language in the Display menu, under G0 and G1 character sets.

Keyboard natiamality and character set nationality (60) can be set independently, but in most cases they should be set to the same nationality.

#### Function key sequence

This menu entry defines the format of the functim key sequences. It may be utilized by future ND software. It should always be set to ISO.

#### **Terminal** mode

This menu entry has two options, 2115 and NATIVE. Native is default. <sup>2115</sup> can be used with applications that are written for the <sup>2115</sup> terminal, without use of VTM tables.

#### Graphic rendition mode

This menu entry has two options, Attribute and Underline. Attribute is default. It has effect only when in 2115 mode, and controls the way in which the graphic rendition of characters on the screen can be selected.

**Attribute** Each change in graphic rendition is initiated by a so—called attribute. This attribute occupies one character position on the screen, and it is invisible. The graphic renditim specified by an attribute is valid up to the next attribute, or to the end of the screen.

> If an attribute is erased or overwritten, the graphic rendition four the characters following the removed attribute will be the same as for the character preceding the removed attribute.

Attributes are set by the code sequence SO y SI, where y is selected according to the following table:

#### bit: 6543210

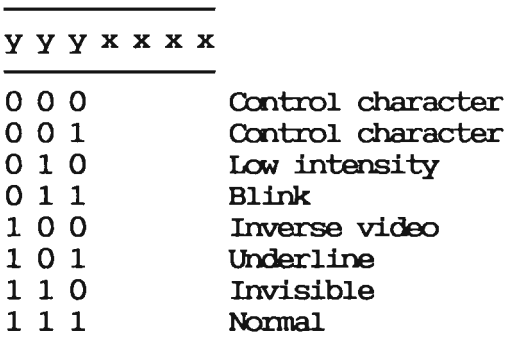

Underline The characters can be individually underlined, and this is controlled by the SO <OE> and SI <OF> codes. Switching fmu normal to underline is done by SO, and back to normal by SI.

#### Auto linefeed

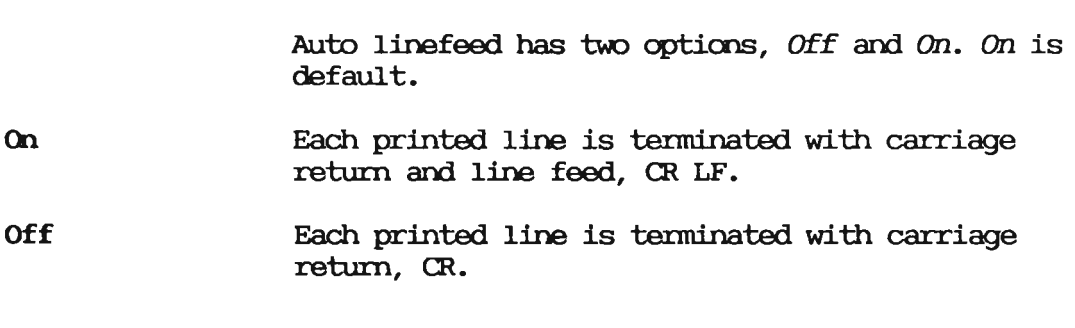

Form feed

This menu enty has four options, None, After, Before, and After & Before. None is default. This function will cause the local printer to feed one sheet of paper, according to the option selected.

**None** No paper feed will take place.

- After One sheet of paper will be fed after printing is finished.
- One sheet of paper will be fed before printing **Before** starts.
- After & Before A sheet of paper will be fed before printing and another sheet will be fed after printing.

#### 3.5 The communication menu

Pressing P4 (comm. menu) in the set-up soft key set generates a new set of communication soft kevs: SYSTEM MENU the COMM. A MENU and the COMM. **B** MENU.

## 3.5.1 The system menu

Pressing P2 (SYSTEM MENU) will allow you to alter the general system parameters for the terminal.

#### Baud rate table

There are two baud rate tables, Table 1 and Table 2. Table 2 is default. There are different baud-rate selections in the two tables. You must use one or the other. It is not possible to combine baud rates from both tables. The two tables contain the following baud rates:

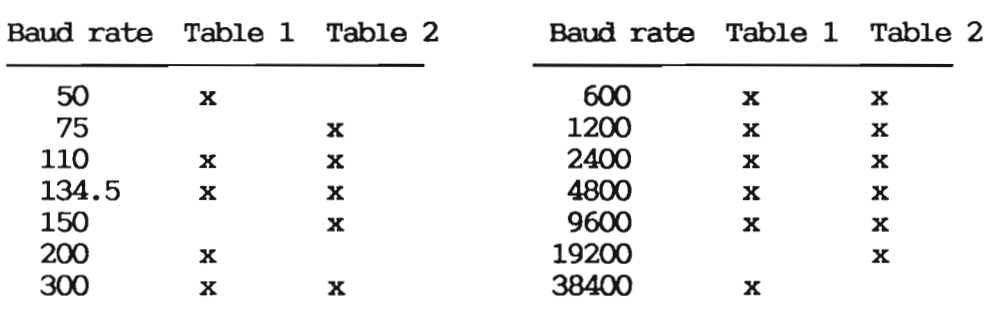

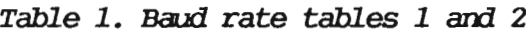

#### Comunication channel

There are two communication channels, Channel A and Channel B. Channel B is default. Both have serial interfaces. Channel A is always V.24 (RS- $232-C$ ). Channel B is normally current loop but can also be used for other protocols, such as v.11 and RS-232—C. Each channel has a separate plug. For the location of the plugs, see the manual ND Display Terminal 1200 User Guide, ND— 12.045, part 1. Channel A has full modem support.

The parameters can be set individually for each channel. To do this, you must return to the ocmmnicatim soft-key set and press P3 or P4, depending on the channel you wish to adjust.

#### Printer channel

There are three options None, Channel A and Channel B. None is default. If a printer is connected, the switch is normally set to channel A, and the printer is connected to the port marked "Internal line A". This is <sup>a</sup> v.24/RS—232- C interface.
# Mouse channel

There are three options None, Channel A and Channel B. None is default. If the graphics option is installed, and a mouse is connected, the switch should normally be set to Channel A. This depends, however, on the configuration of the terminal.

#### On line key

There are two options Online and Toggle. Toggle is default.

- Online The terminal is always online.
- Toggle The terminal can be switched offline.

#### DMA receiver

There are three options Off, Channel A and Channel B. Off is default.

This function selects the built-in Direct Memory Access (DMA) feature for receiving characters. This feature should be used on the host channel if high speed communication is required. Note that the use of this feature disables the Transmit handshake (i.e. the host can stop the terminal).

# Video timeout

The options are On or Off. On is default.

When this function is on, the video signal to the screen will be switched off approximately <sup>10</sup> minutes after the last action on the terminal. This will lengthen the lifetime of the screen considerably, so it is advisable to have this function on. Pressing any key restores the screen picture.

## Transparent mode

This can be either Disabled or Enabled. Disabled is default.

Disabled This is the normal operation of the screen.

Enabled All the sequences and codes for the screen will be displayed, but not executed. This function is normally used only when debugging a program, in order to see what is sent to the screen.

# 3.5.2 The COMM. A MENU

This menu allows you to set and alter the parameters for oarmmicatim channel A.

Initially these are both set to <sup>9600</sup> Baud. To see the other possible baud rates, press P8 (enter). You will the see the four highest baud rates. To see the seven lowest, press P8,  $(-$  more  $-$ ). If the speed you want is not available, go to the SYSTEM MENU, select Baud rate table, and change to the other baud rate table. Then return here and see if you can find the appropriate baud rate.

Communication code parity

The options are None, EVen, Odd, Mark and Space. The initial setting is Even.

 ${\tt Communication code stop-bit(s)}$ 

You can set either 1 or 2 stop bits. 1 bit is set initially.

Communication code length

The code length can be either  $7$  or  $8$  bits.  $7$ bits is the initial setting.

The echo can be External, Internal or Loopback. External is set initially, and is always used on ND systems.

# Channel A interface select

The interface select can be either External or Internal. Internal is set initially. In which slot the interfaces are mounted, depends to a certain degree on the configuration of the terminal. Nbst often the lowest slot will be the v.24 (RS-232-C) interface. If an optimal interface adapter is mounted, it will probably be in the second lowermost slot, this will be External.

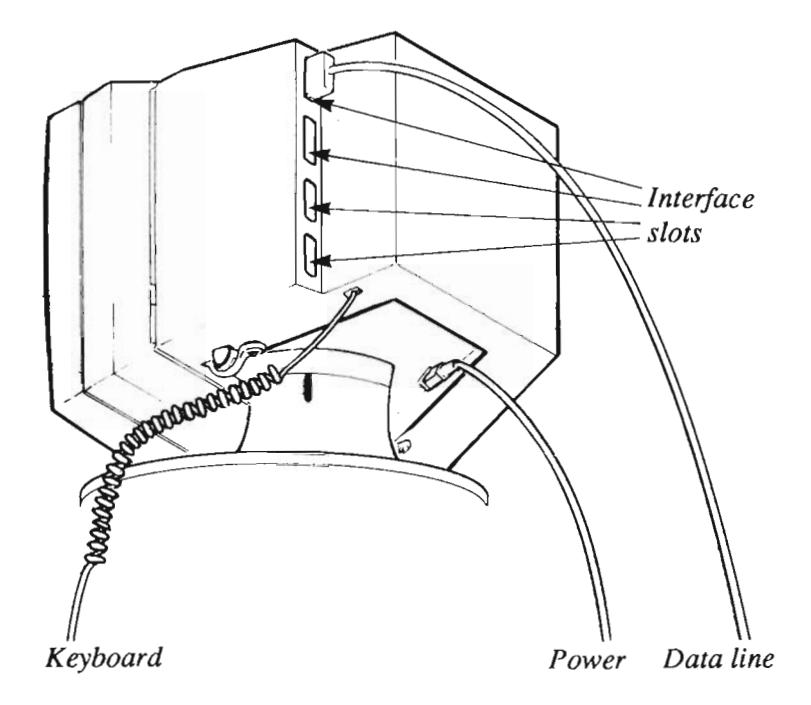

Figure 2. location of the interface slots

Handshake on transmit

This can be either None, XON/XOFF or CTS/DSR. None is set initially.

This function selects the type of handshake on the transmission line, i.e. determines how the host can start/stop transmission from the terminal.

If the function is set to None, the handshake is disabled and the host cannot interfere with the transmission from the terminal.

Note

XON/XOFF is ignored when the terminal is in 2115 mode, and when the terminal is set to relay printing mode.

# Handshake on Receive

This can be either None, XON/XOFF or DTR. XON/XOFF is set initially.

This function selects the handshake type on the receiving line, i.e. determines how the terminal can start/stop transmission from the host.

If the switch is set to None, the handshake is disabledand the terminal cannot interfere with the transmissicn fmn the host.

#### **Modem**

The modem function can be set to Inhibit, Leased or Dialled. Inhibit is the initial setting.

# Transmission delay

This can be set to None, 20 ms, 40 ms or 60 ms. None is set initially. Transmission delay is the time the terminal waits until it sends a character to the host computer. If this time is increased, the host computer will have more time to receive data from the terminal. Try to increase the transmission delay if you get "wild" characters on the screen.

# Handshake threshold

The options are  $1/16$  buffer,  $1/8$  buffer or  $1/4$ buffer. 1/4 buffer is set initially. 1/4 buffer should always be used on ND systems.

This indicates how much is left in the input buffer in the terminal when an XOFF is sent to the host computer.

# **Inverted busy signal**

The options are No or Yes. No is set initially.

This switch can be used in cases where the terminal is connected to a device that has the logical levels of the busy signal inverted.

#### 3.5.3 The COMM. B MENU

The COMM. B MENU is identical to the COMM. A MENU, except for the menu entries Channel A interface select and Modem which are not present in this menu.

# 3.6 The graphics menu

· Note —

This menu will be functional only if the graphic option is installed in the terminal From the set-up soft-key level, press P5 (GRAPHICS MENU) to get the graphics set up menu en the screen.

# Page setup format

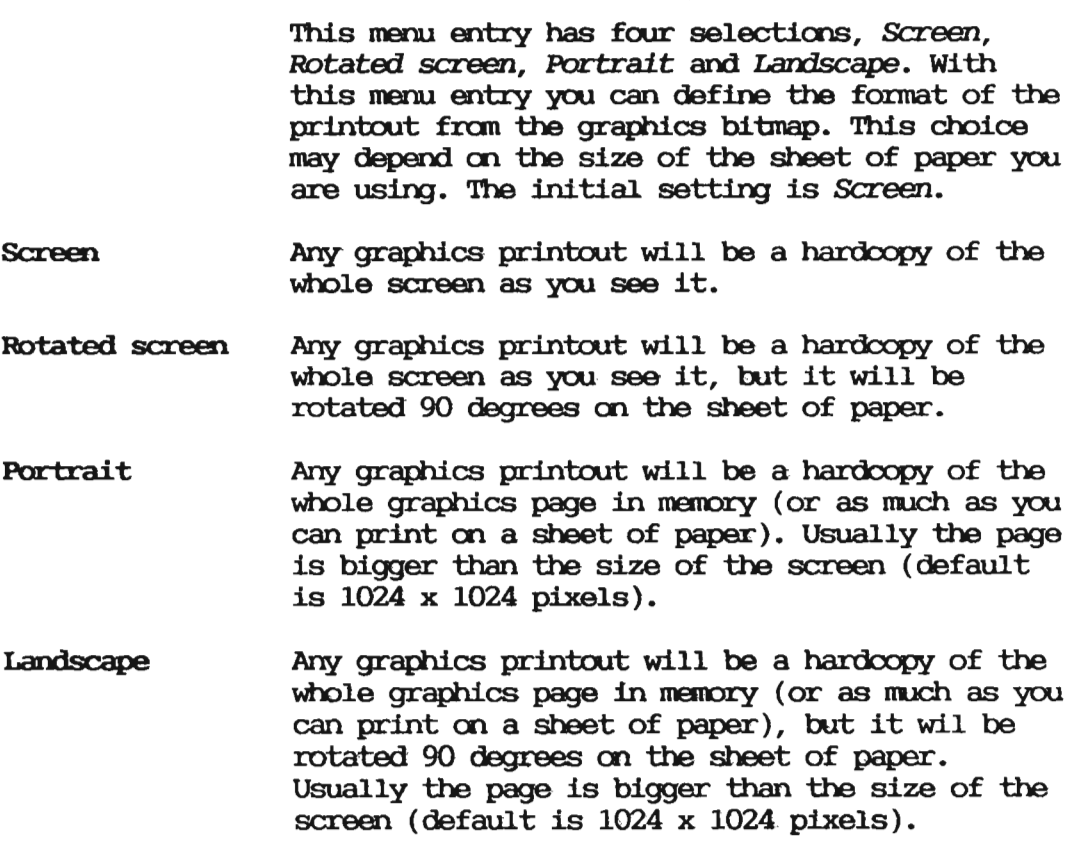

# Printer setup

This menu entry lets you set one of two local printers, Epson or PT88. This depends on which printer you have connected directly to the terminal. Remember that we are not talking about the printer or printers connected to the host computer, but the one (if any) connected to your

terminal as a local printer.

Epecn is <sup>a</sup> Epscn LX—86 matrix printer, ND 110090. P188 is an inkjet printer, ND 110079. Both printers have serial interface.

# Printer formfeed

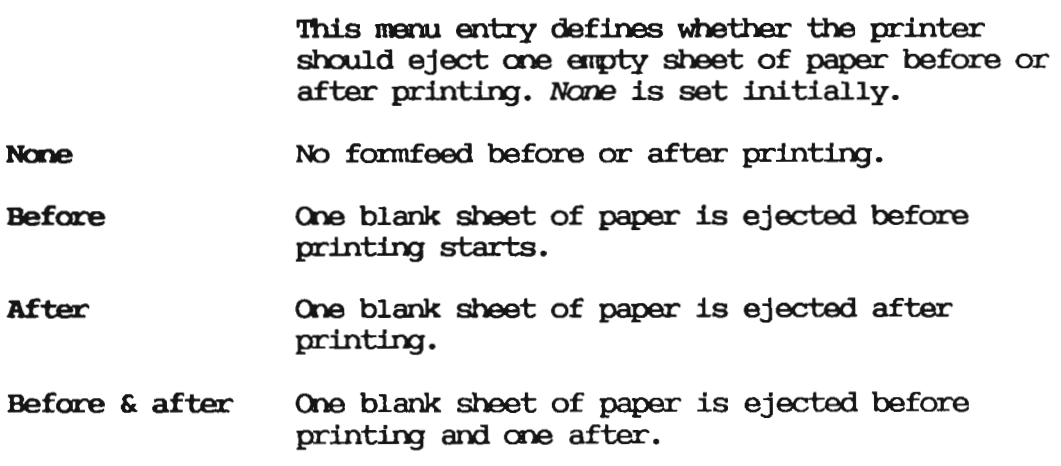

# Cursor blinking

The cursor blinking can be either On or Off. The initial setting is Off.

# Graphics video status

The graphics video status can be either On or Off. The initial setting is On. This function describes whether the graphics should be visible or not when you are working in alpha modus.

- <sup>m</sup> The graphics will be visible even if you are switching to alpha modus.
- Off The graphics will disappear from the screen when you are switching to alpha modus, and will becane visible again when you are returning to graphics modus.

## Vouse resolutim

The mouse resolution can be Low or High. Low is set initially.

This fimctim describes the relatim between the movement of the mouse and the corresponding movement of the cursor on the screen.

Cursor type

The graphics cursor can be Tracking Cross or Crosshair. crosshair is set initially. Sane applications will, however, override this setting.

#### Main window foreground and background color

These two menu entries allow you to set the foreground and background color for the main graphics window. The selections are Light Grey, Dark Grey, Black and White. Black is set initially for the foregromd color, and Light Greg for the backgromd color.

# 3.7 Tab radr

If you press P7 (TAB RACK) when you are in setup level, it is possible to edit the terminal's tab rack. These tabs will have no effect on the tabs in WIS applications.

3.8 Terminal ID

Press P8 (TERMINAL ID) when in set-up level and you will have the terminal identification. This will give you the revision number of the terminal emulator.

#### 4.1 KAM - Keyboard Action Mode

- SET MODE: The keyboard is enabled.
- RESET MODE: The keyboard is disabled.

4.2 IRM - Insert/Replace Mode

- SET MODE: INSERT — Characters written to the screen will be inserted at the cursor positim.
- RESET MODE: REPLACE — Characters written to the screen will replace the previous characters.

## 4.3 HEM - Horizontal Editing Mode

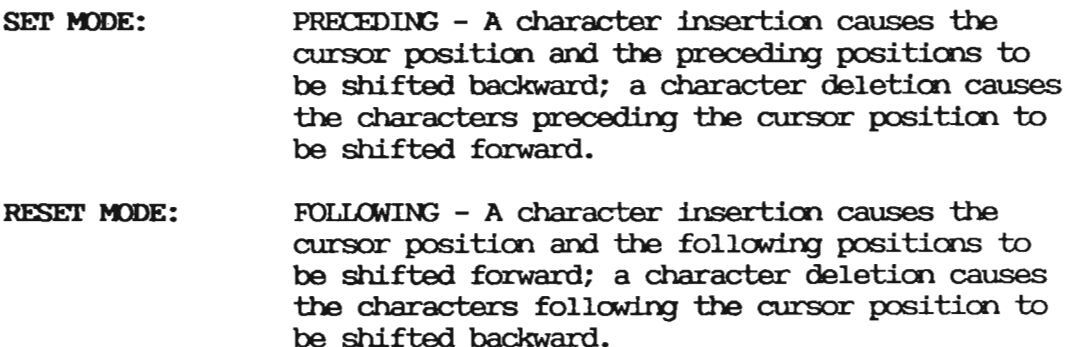

#### 4.4 VEM - Vertical Editing Mode

- SET MODE: FOLLOWING A line insertion causes the contents of the cursor line and the following lines to be shifted up; a line deletion causes the contents of the lines following the cursor line to be shifted down.
- $REST$  MODE: PRECEDING A line insertion causes the contents of the cursor line and the following lines to be shifted down; a line deletim causes the contents of the lines following the cursor line to be shifted up.

#### 4.5 SRM - Send/Receive Mode (echo mode)

- RESET MODE: MONITOR Data which are locally entered are immediately displayed.
- SEI' MDDE: SMJLTANEXXIS Local echo is disabled; only data which is sent to the terminal is displayed.

#### 4.6 LNM - LineFeed/NewLine Mode

- SET MODE: LF implies only vertical movement of the cursor.
- RESET MODE: LF is interpreted as NEL.

## 4.7 GROM - Graphic Rendition Combination Mode

SET MODE: Each occurrence of the control function SELECT GRAPHIC RENDITION (SGR) cancels the effect of any preceding occurrence.

RESET MODE: Each occurrence of the control function SELECT GRAPHIC RENDITION (SGR) causes only those graphic rendition aspects to be charged that are specified by that SGR. All other graphic<br>rendition aspects remain unchanged.

# 4.8 NDOM - Origin Mode

- SET MODE: Origin will be at the upper left corner of the work area. Line and column numbers are therefore relative to the current setting of the work area. The cursor may not be positioned outside the work area.
- RESET MODE: Origin will be at the upper left character position on the screen. Line and oolunn numbers are therefore independent of the current setting of the work area. The cursor may be positioned outside the margins.

#### 4.9 NDSSM - Smooth Scroll Mode

SET MODE: Scrolling will be smooth.

RESET VDDE: Scrolling will be performed as an instantaneous jump.

# 4.10 NDBLWM - Beginning of Line Wrap Mode

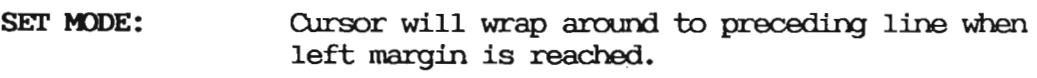

RESET MODE: Cursor will stop at left margin.

#### 4.11 NDELWM - End of Line Wrap Mode

SET MODE: Cursor will wrap around to next line when right margin is reached.

RESET MODE: Cursor will stop at right margin.

#### 4.12 NDSPM - Scroll/Page Mode

- SET MODE: Rolling is disabled.
- RESET MODE: Rolling is enabled.

#### 4.13 NDCRM - Cursor Return Mode

SET MODE: CR will move the cursor to the beginning of the next line.

RESET MODE: CR will move the cursor to the beginning of the current line.

#### 4.14 NDDM - Display Mode

- SET MODE: Display will be set to positive image.
- RESET MODE: Display will be set to negative image.

#### 4.15 NDKKM - Key Klick Mode

SET MODE: Key click will be enabled.

RESET MODE: Key Click will be disabled.

### 4.16 NDCKM - Cursor Key Character Mode

**FUNCTION:** This is an ND private parameter which is applicable to set mode and reset mode control sequences. It will normally send the ISO sequences, but can also send VT100 sequences  $(\langle ESC\rangle)$  o and the letters p through y). This applies mly to native mode. If the terminal is in the <sup>2115</sup> mode, it will send only the <sup>2115</sup> sequences. See chapter 7, Function key sequences, on page 107.

#### 4.17 NDAWM - Autowrap Mode

FUNCTION: This is an ND private parameter applicable to mas is an no parvace parameter approaches to reset state causes any displayable characters received when the cursor is at the right margin to replace the previous character there. The set state causes these characters to advance to the start of the next line, and do a scroll up if<br>required and permitted.

# 4.18 NDARM - Auto Repeat Mode

FUNCTION: This is an ND private parameter applicable to set-mode and reset-mode control sequences. The reset state causes no keyboard keys to autorepeat. The set state causes certain keyboard keys to autorepeat.

The control functions and definitions are listed alphabetically for easy reference.

 $5.1$  BEL - Bell

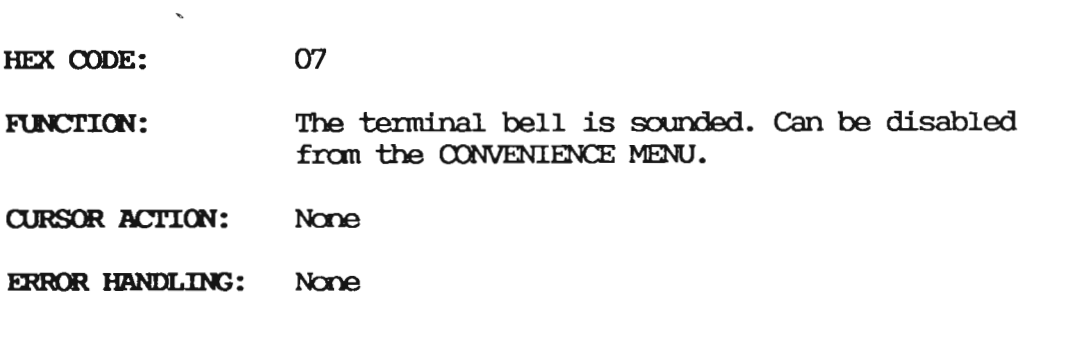

# 5.2 BS - Backspace

08 HEX CODE:

The cursor is moved one character position **FUNCTION:** backwards. If the cursor is in the first column it will remain static or move to the last position on the previous line, depending on the Beginning of Line Wrap switch. If the cursor is in the home position, it will remain static.

> Note that if the 'Origin Mode' switch is set to on, coordinates are relative to the upper left corner of the current work area.

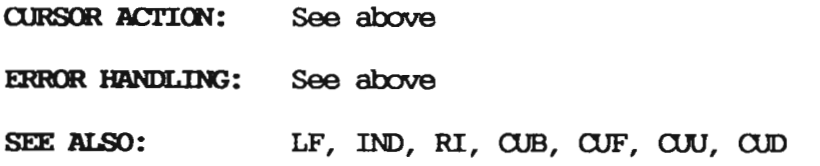

5.3 CBT - Cursor Backward Tabulation

HEX SEQUENCE: <CSI> n 5A

ASCII SEQUENCE: <CSI> n Z

Host to terminal **DIRECTION:** 

 $\mathbf{1}$ 

DEFAULT:

FUNCTION: The cursor is moved to the  $n$ -th preceding horizontal tab stop.

PARAMETERS: One numeric parameter.

> Note that if the 'Origin Mode' switch is set to on, coordinates are relative to the upper left corner of the current work area.

**CURSOR ACTION:** See above

ERROR HANDLING: If there are no more tab stops to the left of the current cursor position within the cursor boundary, the sequence is ignored and a parameter error occurs.

SEE ALSO: CHT, CTC

42

# 5.4 CHA - Cursor Horizontal Absolute

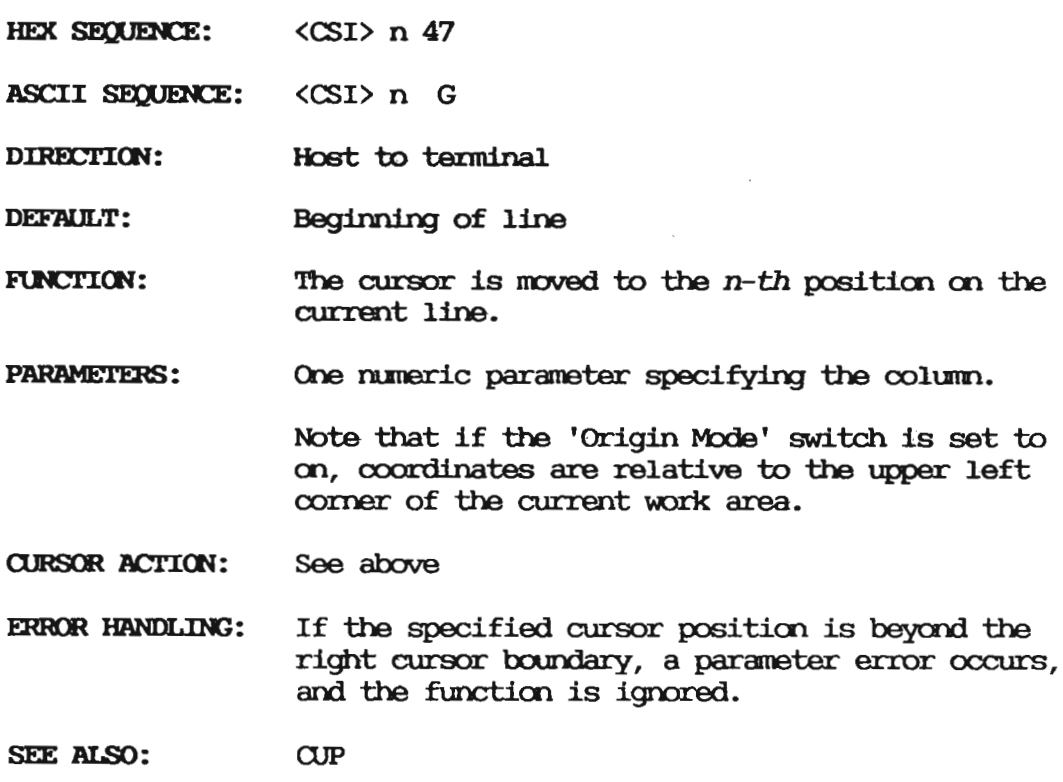

# 5.5 CHT - Cursor Horizontal Tabulation

- HEX SEQUENCE:
- HEX SEQUENCE: < CSI> n 49<br>ASCII SEQUENCE: < CSI> n I ASCII SEQUENCE: < CSI> n I
- DIRECTION: Host to terminal

DEFAULT: 1

FUNCTION: The cursor is moved to the n—th following horizontal tab stop.

PARAMETERS: One numeric parameter.

> Note that if the 'Origin Mode' switch is set to on, coordinates are relative to the upper left corner of the current work area.

CURSOR ACTION: See above **ERROR HANDLING:** If there are no more tab stops to the right of the current cursor position within the cursor boundary, the sequence is ignored and a parameter error occurs.

SEE ALSO: CBT. CTC

 $5.6$  CNL - Cursor Next Line

 $\langle$ CSI $\rangle$  n 45 HEX SEOUENCE:

**ASCII SEQUENCE:**  $\langle$ CSI $\rangle$  n E

DIRECTION: Host to terminal

 $\mathbf{1}$ 

DEFAULT:

**FUNCTION:** Cursor position is moved to the first column of the *n*-th following line.

PARAMETERS: One numeric parameter.

> Note that if the 'Origin Mode' switch is set to on, coordinates are relative to the upper left comer of the current work area.

**CURSOR ACTION:** See above

ERROR HANDLING: If the new line is outside the vertical cursor boundary, the cursor will stop when it reaches the last line of the screen or work area.

SEE ALSO: **CPL** 

# 5.7 CPL - Cursor Previous Line

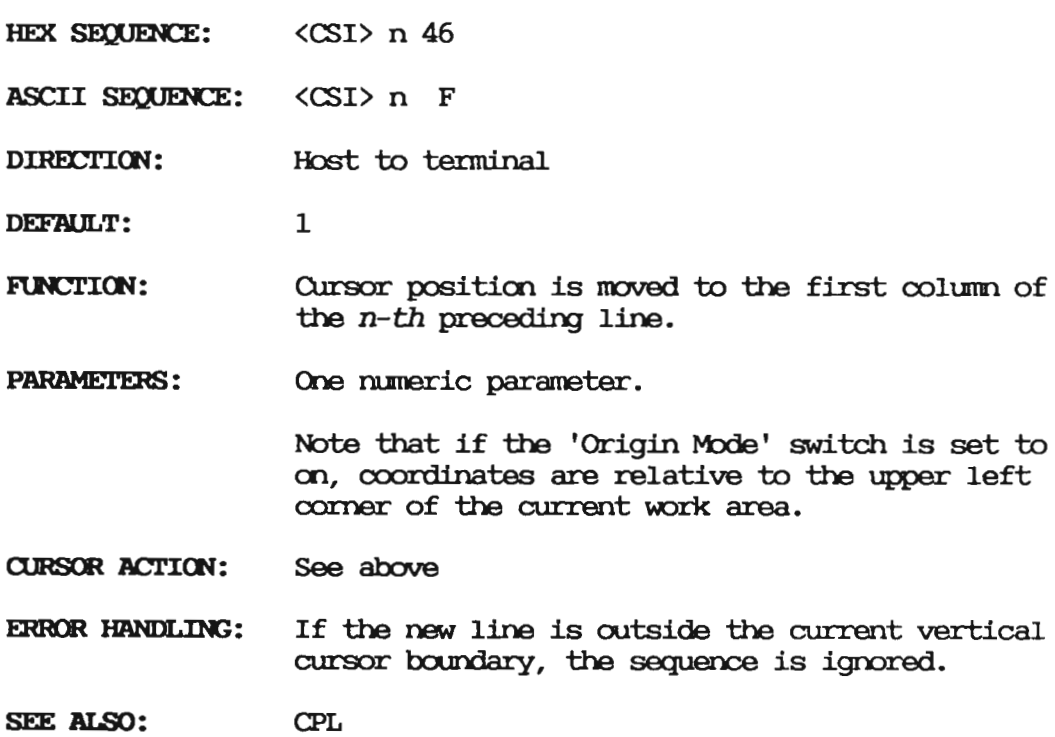

#### 5.8 CPR - Cursor Position Report

- HEX SEQUENCE: <CSI> 1 3B c 52
- ASCII SEQUENCE: <CSI> 1 ; c R
- DIRECTION: Terminal to host
- DEFAULT: 1,1
- FUNCTION: Reports the current cursor position. CPR is solicited by <sup>a</sup> DSR.

PARAMETERS: Two numeric parameters - current line followed by current column.

> Note that if the 'Origin Mode' switch is set to on, coordinates are relative to the upper left comer of the current work area.

- See above **CURSOR ACTION:**
- ERROR HANDLING: None
- SEE ALSO: **DSR**

# $5.9$   $CR - Cursor$  Return

<sub>(DD</sub> HEX CODE:

FUNCTION: Depending on the 'Cursor Return' switch. CR moves the cursor position to position 1 of the current line or of the next line.

> Note that if the 'Origin Mode' switch is set to on, coordinates are relative to the upper left corner of the current work area.

**CURSOR ACTION:** See above

ERROR HANDLING: If the cursor is on the last line within the cursor boundary, the action taken depends on the 'Scroll/Page mode' switch.

> If scroll mode is set, the cursor will remain on the last line and the screen or work area will be somelled.

If page mode is set, CR is ignored, and a parameter error occurs.

# 5.10 CSI - Control Sequence Introducer

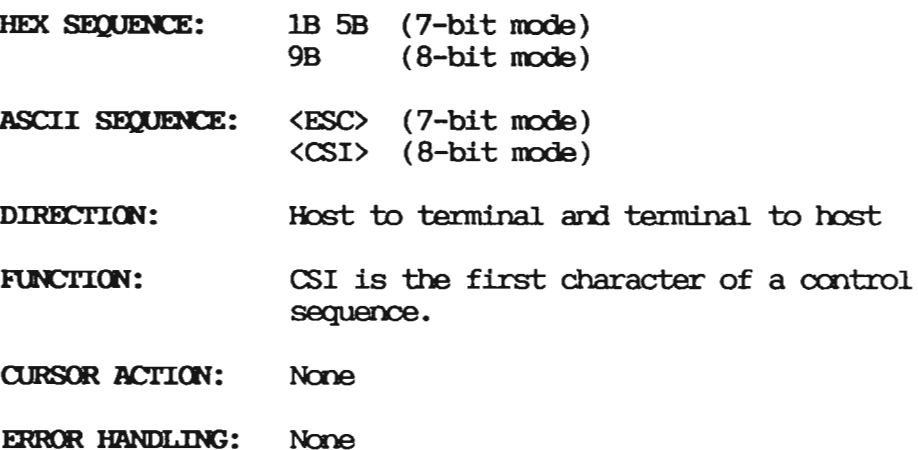

5.11 CTC - Cursor Tabulation Control

- HEX SEQUENCE: <CSI> s 57
- ASCII SEQUENCE: < CSI> s W
- DIRECTION: Host to terminal
- DEFAULT:  $\Omega$  $\sim 10^{11}$  km s  $^{-1}$

**FUNCTION:** CTC causes one or more tabulation stops to be set or cleared, depending on the parameter value.

- PARAMETERS: Selective parameter:
	- 0: Set a horizontal tab stop at the current cursor position
	- 1: Ignored
	- 2: Clear the horizontal tab stop at the current cursor position.
	- 3: Ignored
	- 4: Clear all horizontal tab stops.
	- 5: Clear all horizontal tab stops.
	- 6: Ignored

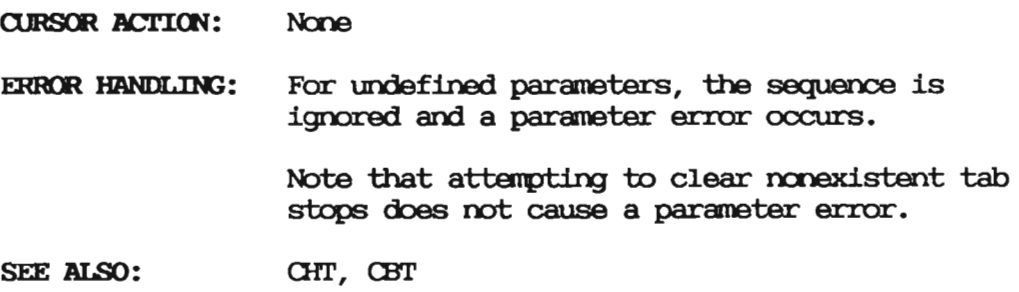

#### 5.12 CUB - Cursor Backward

- HEX SEQUENCE:  $\langle$ CSI $\rangle$  n 44
- **ASCII SEQUENCE:**  $\langle$ CSI $\rangle$  n D
- DIRECTION: Host to terminal
- DEFAULT: 1 position
- **FUNCTION:** The cursor position is moved to the  $n$ -th preceding character position.

Note that if the 'Origin Mode' switch is set to on, coordinates are relative to the upper left corner of the current work area.

- PARAMETERS: One numeric parameter.
- **CURSOR ACTION:** See above
- ERROR HANDLING: If the new position is beyond the left margin, the cursor will wrap to the previous line if BOL is set to wrap.
- SEE ALSO: CUF, CUU, CUD

# $5.13$  CUD - Cursor Down

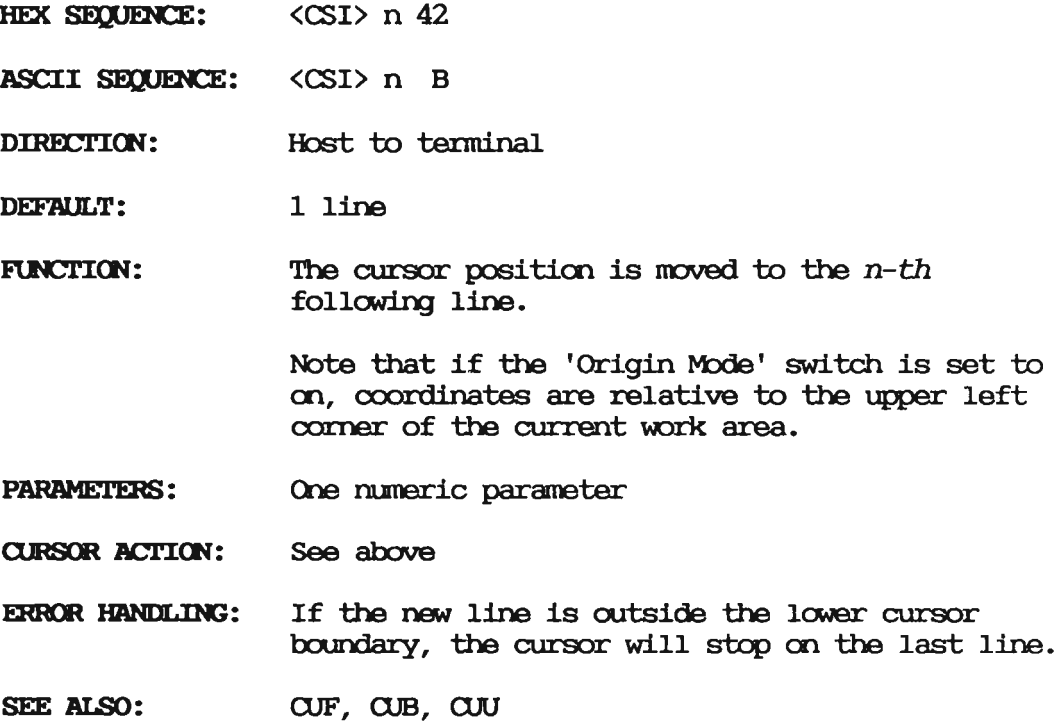

5.14 CUF - Cursor Forward

HEX SEQUENCE: <CSI> n 43

ASCII SEQUENCE: < CSI> n C

DIRECTION: Host to terminal

DEFAULT: 1 position FUNCTION: The cursor position is moved to the  $n-th$ following character position.

> If the new position is beyond the right margin, the 'End Of Line Wrap' switch determines if the the cursor will wrap around to the previous line or move to the first position of the current line.

Note that if the 'Origin Nbde' switch is set to on, coordinates are relative to the upper left corner of the current work area.

- PARAMETERS: One mmeric parameter.
- **CURSOR ACTION:** See above
- ERROR HANDLING: If the new position is beycnd the right margin, the 'End Of Line Wrap' switch determines the action taken:
	- If the switch is set to WRAP, the cursor will wrap around to the next line.
	- If the switch is set to STOP, the cursor will stop at the right margin.
- SEE ALSO:  $CUB$

 $5.15$  CUP - Cursor Position

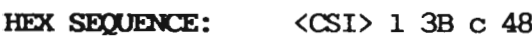

- ASCII SEQUENCE:  $\langle$ CSI> 1; c H
- DIRECTION: Host to terminal
- DEFAULT : line 1, positim l

#### **FUNCTION:** The cursor is positioned at line 1, column c.

Note that if the 'Origin Mode' switch is set to on, coordinates are relative to the upper left corner of the current work area.

If the 'Origin Mode' switch is set to off, the coordinates must be within the number of lines and columns on the screen. If the 'Origin Mode' switch is set to on, the coordinates must be within the number of lines and columns in the current work area.

- PARAMETERS: Two numeric parameters - line number followed by column.
- **CURSOR ACTION:** See above
- ERROR HANDLING: If the new cursor position is outside the current cursor boundary, a parameter error occurs, and the sequence is ignored.
- SEE ALSO: CHA, VPA
- $5.16$  CUU Cursor Up
- HEX SEQUENCE:  $\langle$ CSI $\rangle$  n 41
- ASCII SEQUENCE: <CSI> n A
- **DIRECTION:** Host to terminal
- **DEFAILT:** 1 line
- **FUNCTION:** The cursor position is moved to the  $n$ -th preceding line.

Note that if the 'Origin Mode' switch is set to on, coordinates are relative to the upper left corner of the current work area.

One numeric parameter. PARAMETERS:

CURSOR ACTION: See above

**ERROR HANDLING:** If the new position is beyond the first line within the cursor boundary, the cursor stops at the upper margin.

SEE ALSO: CUD, CUB, CUF

#### 5.17 DA - Device Attribute

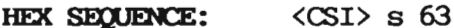

ASCII SEQUENCE: <CSI> s c

Host to terminal and terminal to host DIRECTION:

DEFAULT:  $\Omega$ 

DA is used to request and report terminal FUNCTION: identity.

> If the parameter value is  $0 \le 30$ , DA is used to solicit an identifying DA from the terminal.

With a parameter value not equal to  $0 \le 30$ , DA identifies the terminal.

PARAMETERS: Selective parameters:

0: Request DA from terminal

1..64: Response from the terminal identifying the number of screen pages installed. This parameter will always be 1 in an ND installation.

**CURSOR ACTION:** None

- FRROR HANDLING: If the parameter is not equal to 0 in a request to the terminal, the sequence is ignored and a parameter error occurs.
- SEE ALSO: **DSR**

5.18 DCL/DC3 - XON/XOFF - Transmission on & off

- HEX CODE: 11  $(XON)$ 13  $(XOFF)$
- **FUNCTION:** XOFF is used by either the host computer or terminal to identify that an overrun condition may occur if more data is transmitted.

XON is used to inform that the terminal or host is ready to accept more data.

XON/XOFF protocol can be enabled or disabled separately in each direction from the terminal set up menus.

- **CURSOR ACTION:** None
- ERROR HANDLING: None

#### 5.19 DCH - Delete Character

- HEX SEQUENCE:  $\langle$ CSI $\rangle$  n 50
- **ASCII SEQUENCE:**  $\langle$ CSI $\rangle$  n P
- **DIRECTION:** Host to terminal

DEFAULT:  $\mathbf{1}$ 

**FUNCTION:** The contents of the cursor position and, depending on the setting of the 'Horizontal Editing Mode' switch, the contents of the  $n-1$ following or preceding characters are removed. The contents of the adjacent string of character

positions are shifted towards the cursor position. At the other end of the shifted part,  $n$  character positions are erased.

PARAMETERS: One numeric parameter specifying the number of characters to be deleted

**CURSOR ACTION:** None ERROR HANDLING: If the  $n-1$  position is outside the cursor boundary and the range defined by the 'Set Editing Extent' function, the function is ignored.

SEE ALSO: ICH, SEE

5.20 DCS - Device Control String

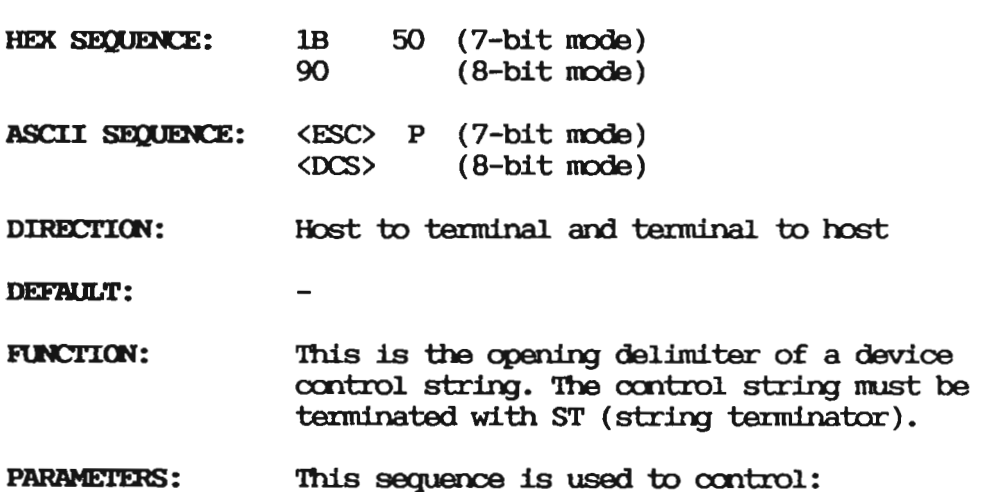

• Program key loading

<sup>0</sup> LED control (included for historical reasons)  $\langle$ DCS> L nm  $\langle$ ST>

where  $n$  is lamp number and  $m=0$  means lamp off,  $m=1$  means lamp on,  $m=2$  means lamp blink.

- <sup>0</sup> Messages displayed on the status line
- Card reader.
- CURSOR ACTION: None
- ERROR HANDLING: None
- SEE ALSO: ST

 $5.21$  DL - Delete Line

- HEX SEQUENCE: < CSI> n 4D
- ASCII SEQUENCE: < CSI> n M
- DIRECTION: Host to terminal
- DEFAULT: <sup>1</sup> line
- MICK: The contents of the current line and, depending on the setting of the 'Vertical Editing Mode' switch, the contents of the  $n-1$  preceding or following lines are deleted. The contents of a nunber of adjacent lines are shifted towards the current line. At the other end of the shifted part, *n* lines are erased.

If the current work area is defined to be less than the whole screen, the following rules apply:

- <sup>0</sup> If the 'Origin Vode' switch is set to on, ally the character positions that reside within the work area are affected. Character positions outside the work area renain static.
- <sup>o</sup> If the 'Origin Nbde' switch is set to off, the whole screen is affected.
- PARAMETERS: One numeric parameter defining the number of lines to be deleted.
- CURSOR ACTION: None
- ERROR HANDLING: If <sup>n</sup> specifies more lines than available within the cursor boundary, the sequence is ignored and a parameter error occurs.
- SEE ALSO: IL, NDDLWA

5.22 DSR - Device Status Report

HEX SEQUENCE:  $<$ CSI $>$ s 6E

ASCII SEQUENCE: <CSI> s n

**DIRECTION:** Host to terminal and terminal to host

 $\Omega$ DEFAULT:

**FUNCTION:** DSR either reports the status of the sending device or requests a status report from the receiving device, depending m the parameter value.

PARAMETERS: Selective parameters

- 0: Ignored
- 1: Ignored
- 2: Ignored
- 3: Ignored
- 4: Ignored
- 5: Ignored
- 6: A report in the form of a CPR is requested.

**CURSOR ACTION:** None

ERROR HANDLING: For undefined parameters the sequence is ignored and a parameter error occurs.

SEE ALSO: **DA** 

5.23 RCH - Erase Character

HEX SEQUENCE:  $\langle$ CSI $\rangle$  n 58

ASCII SEQUENCE: < CSI> n X

DIRECTION: Host to terminal

DEFAULT:  $\mathbf{1}$ 

**FUNCTION:** The cursor position and the  $n-1$  following character positions are erased.

PARAMETERS: One numeric parameter defining the number of characters to be erased.

**CURSOR ACTION:** None

If the cursor position plus  $n-1$  positions go **ERROR HANDLING:** beyond the cursor boundary, as many characters as possible are erased and a parameter error occurs.

SEE ALSO: 1cm, DA

 $5.24$  ED - Erase in Display

- HEX SEQUENCE: <CSI>n4A
- ASCII SEQUENCE: <(SI>n J
- DIRECTION: Host to terminal
- DEFAULT: O
- FUNCTION: Some or all positions of the screen are erased, depending on the parameter value.

If the 'Origin Mode' switch is set to on, this function will only work within the limits of the current work area. If the 'Origin Mode' switch is off, the function will operate on the whole screen.

- PARAMETERS: One numeric parameter:
	- O: The cursor position and the character positions up to the end of the screen or work area are erased.
	- 1: The character positions from the beginning of the page or work area and up to and including the cursor positicn are erased.
	- 2: All character positions of the page or work area are erased.

(IJRSOR ACTICN: None

58
ERROR HANDLING: For undefined parameters the sequence is ignored, and a parameter error occurs.

SEE ALSO: EL.

 $5.25$  EL - Erase in Line

HEX SEQUENCE:  $\langle$ CSI $\rangle$  n 4B

**ASCII SEQUENCE:**  $\langle$ CSI $\rangle$  n K

Host to terminal DIRECTION:

DEFAULT:  $\Omega$ 

FUNCTION: Some or all positions of the current line are erased, depending on the parameter value.

> If the 'Origin Mode' switch is set to on, this function will only work within the limits of the right and left margin. If the 'Origin Mode' switch is off, the function will operate on the whole line.

**PARAMETERS:** One numeric parameter:

- 0: The cursor position and the character positions up to the end of the line or to the right margin are erased.
- 1: The character positions from the beginning of the line or from the left margin and up to and including the cursor position are erased.
- 2: All character positions on the line or between the right and left margins, are erased.

Scanned by Jonny Oddene for Sintran Data © 2011

CURSOR ACTION: None

**ERROR HANDLING:** For undefined parameters the sequence is ignored, and a parameter error occurs.

### $5.26$  ESC - Escape

#### $1<sub>B</sub>$ HEX CODE:

**FUNCTION:** The ESC code is a sequence introducer and must be followed by one or more codes to have effect. If the code that is received after the ESC code is invalid, both the ESC code and the code

received after the ESC code will be ignored.

- CURSOR ACTION: None
- **ERROR HANDLING:** As above

# $5.27$  FF - Form Feed

HEX CODE: 0C

FUNCTION: The action taken when FF is received depends on the setting of the 'Origin Mode' switch:

- <sup>0</sup> If 'Origin Nbde' is set to off, the whole screen is cleared.
- <sup>o</sup> If 'Origin Nbde' is set to on, only the work area is cleared.
- CURSOR ACTION: Moved to home position

FRROR HANDLING: None

SEE ALSO:  $ED$ 

# 5.28 HT - Horizontal Tabulation

- HEX CODE: 09
- **ASCII CODE:**  $H<sub>T</sub>$

Host to terminal and terminal to host **DIRECTION:** 

- DEFAILT: None
- FUNCTION: Move cursor to the next horizontal tab position.

Note that tab positions are defined as absolute positions and do not depend on the definition of the work area.

- PARAMETERS: None
- **CURSOR ACTION:** See above
- ERROR HANDLING: It there are no more tab positions to the right of the cursor within the cursor boundary, the cursor is moved to the right margin.
- SEE ALSO: HTS, CTC, CBT, TBC

# 5.29 HTS - Horizontal Tabulation Set

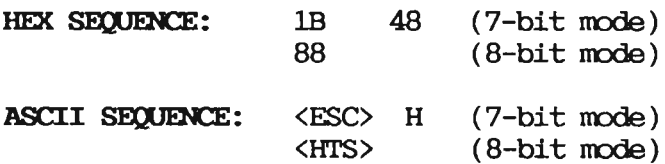

DIRECTION: Host to terminal

DEFAILT: None

- FUNCTION: A tab-stop is set in the tabulation rack at a positim corresponding to the current mrizmtal cursor positicn. Note that tab positions are defined as absolute positions and do not depend on the definitim of the work area.
- PARAMETERS: None
- **CURSOR ACTION:** None
- ERROR HANDLING: None

5.30 ICH - Insert Character

- HEX SEQUENCE:  $\langle$ CSI $\rangle$ n40
- ASCII SEQUENCE: <CSI> n @
- DIRECTION: Host to terminal
- DEFAULT: 1

FUNCTION: Insert  $n$  blank characters at the cursor position and, depending on the 'Horizontal Editing Mode' switch, into the n—l preceding or following character positicns. The previous contents of these positions are shifted away from the cursor  $position.$  The contents of  $n$  character positions at the other end of the shifted part are removed.

> The extent of the shifted part depends on the setting of the 'Origin Nbde' switch and the extent established by Select Editing Extent (SEE).

PARAMETERS: (he numeric parameter defining the number of blanks to be inserted.

**CURSOR ACTION:** None

If there is not enough space for the characters **ERROR HANDLING:** to be inserted within the editing extent, the sequence is ignored and an error condition occurs.

SEE ALSO: **DCH** 

# $5.31$  IL - Insert Line

- HEX SEQUENCE:  $\langle$ CSI $\rangle$  n 4C
- ASCII SEQUENCE: <CSI> n L
- DIRECTION: Host to terminal
- DEFAILT:  $1$  line

FUNCTION: IL prepares for the insertion of  $n$  lines by erasing the current line and, depending on the setting of the 'Vertical Editing Mode' switch, the n-1 preceding or following lines. The previous contents of the erased lines are shifted away from the current line. The contents of n lines at the other end of the shifted part are removed.

> If the current work area is defined to be less than the whole screen the following rules apply:

- If the 'Origin Mode' switch is set to on, only the character positions that reside within the work area are affected. Character positions outside the work area remain static.
- If the 'Origin Mode' switch is set to off, the whole screen is affected.
- PARAMETERS: One numeric parameter defining the number of lines to be inserted.
- **CURSOR ACTION:** None
- ERROR HANDLING: If there is not enough room within the cursor boundary to insert the specified number of lines, an error condition occurs and the function is ignored.
- SEE ALSO: **DL**

# $5.32$   $\text{IND}$  - Index

- 44 HEX SEQUENCE:  $1B$ (7-bit mode)  $(8 - bit mode)$ 84
- **ASCII SEQUENCE:**  $<$ ESC $>$  D (7-bit mode) <TND>  $(8-bit mode)$
- DIRECTION: Host to terminal
- **FUNCTION:** The cursor is moved to the same character position on the next line.
- PARAMETERS: None
- **CURSOR ACTION:** See above
- **ERROR HANDLING:** If the cursor is on the last line on the screen or work area, the action taken depends on the 'Scroll/Page mode' switch:
	- If scroll mode is set, the work area or screen will scroll up.
	- If page mode is set, the sequence is ignored and a parameter error occurs.
- SEE ALSO: RI, NEL, LF

# $5.33$  LF - Line Feed

# QA HEX CODE: FUNCTION: This code depends on the setting of the LF witch:  $\bullet$  If the 'Line Feed' switch is set to LF, the cursor will be moved to the corresponding position on the next line. o If the 'Line Feed' switch is set to NEL, the cursor will be moved to the first position on the next line. See above **CURSOR ACTION: ERROR HANDLING:** If the cursor is on the last line within the cursor boundary, the action taken depends on the 'Scnoll/Page mode' switch: • If scroll mode is set, the work area or screen will scroll. • If page mode is set, the sequence is ignored, and a parameter error occurs. SEE ALSO: **IND**  $5.34$  LS2/LS3 - Locking Shift  $2/3$ mex sequence: 1B 6E (LS2 7-bit mode) 1B 6E (LS2 7-bit mode)<br>8E (LS2 8-bit mode) <sup>18</sup> 6F (LS3 7-bit mode) 8F (LS3 8-bit mode) **ASCII SEQUENCE:** <ESC> <sup>11</sup> (L82 7-bit mode) <LSZ> (LS2 8-bit node) <ESC> 0 (L83 7—bit node)

<LS3> (LS3 8-bit mode)

DIRECTION: Host to terminal

DEFAILT: None

- FUNCTION: This function is not used by ND but is included to ensure compatibility. The detailed function will not be described here, but can be found in the standards ISO 2022 — 1988.
- PARAMETERS: Ncne
- CURSOR ACTION: None
- ERROR HANDLING: None
- SEE ALSO: 882/SS3

# $5.35$  MC - Media Copy

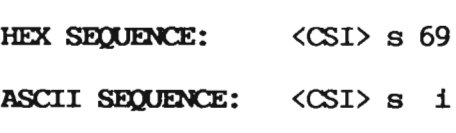

- 
- DIRECTION: Host to terminal
- DEFAULT:  $\Omega$

FUNCTION: MC controls the transfer of data from or to the printer port.

- PARAMETERS: One selective parameter:
	- 0: The contents of the screen are transferred to the printer. If the 'Origin Mode' switch is set, ally the work area is printed.
	- Ignored
	- 2: Ignored
	- 3: Ignored
	- 4: Relay printing is aborted
	- which printing to doct our than the is seeking printing starts. Data from line is sent to printer port without affecting the screen, and data frrm keyboard or printer port is sent to host. Keyboard input may be disabled with the SM sequence.

ND private parameters with intermediate  $character \rightarrow \cdot$ :

>4: Turn LOG print-mode off >5: Turn LOG print-mode on

**CURSOR ACTION:** None

**ERROR HANDLING:** For undefined parameters, the sequence is ignored, and a parameter error occurs.

5.36 NOAAR - Add Attribute to Rectangle

(ND private function)

- HEX SEQUENCE:  $\langle$ CSI $\rangle$  11 3B c1 3B 12 3B c2 3B a1 3B ...an 7B
- **ASCII SEQUENCE:**  $\langle \text{CSI} \rangle$  11 ; c1 ; 12 ; c2 ; a1 ; ....an {
- **DIRECTION:** Host to terminal

DEFAULT: Full screen or whole work area

- **FUNCTION:** NDAAR is a format effector which specifies that one or more graphic rendition aspects shall be added to a rectangle. Previously specified aspects within the rectangle shall remain in effect.
- PARAMETERS: 11, c1 and 12, c2 specifies the coordinates of the upper left and lower right comer of the rectangle respectively. al ... an specifies the attributes - see SGR on page 93.

Note that if the 'Origin Mode' switch is set to on, coordinates are relative to the upper left corner of the current work area.

**CURSOR ACTION:** None ERROR HANDLING: 12 must be greater than or equal to  $11$ , and  $c2$ greater than or<br>equal to  $c1$ . Otherwise the sequence is ignored and a parameter error occurs.

SEE ALSO: NDRAR, NDSAR

5.37 NIBLED — Blink Message LED(8)

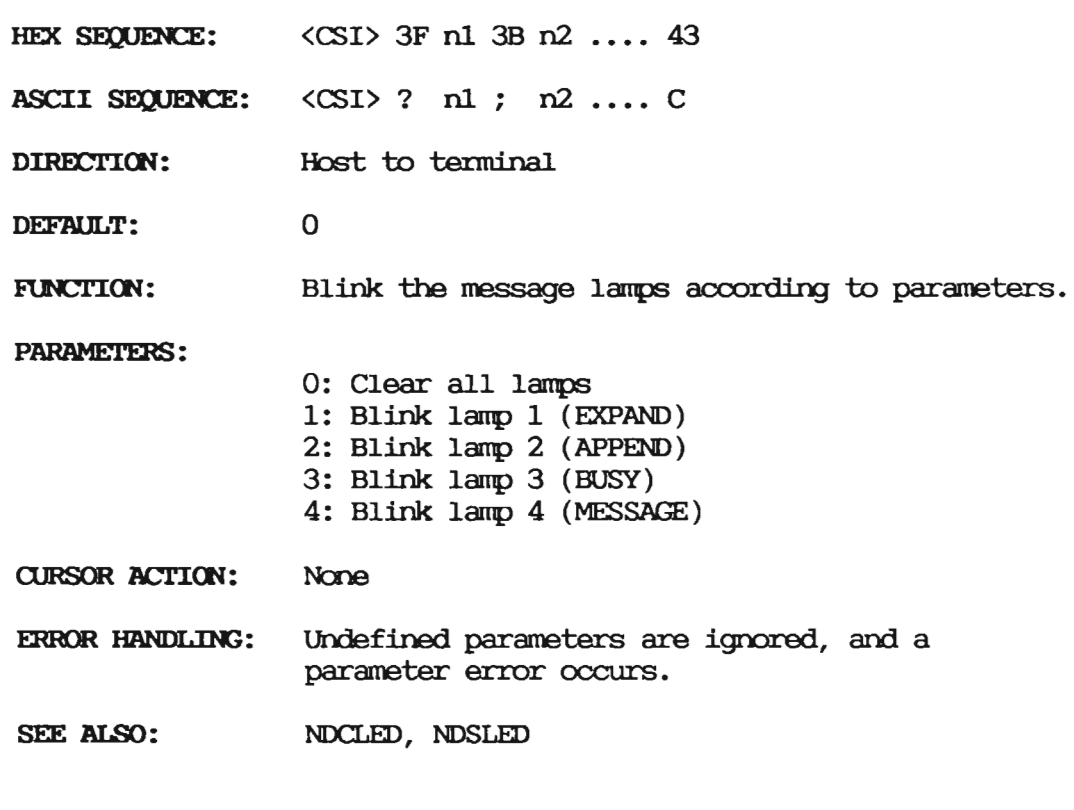

5.38 NDCLED - Clear Message LED(s)

HEX SEQUENCE:  $\langle \text{CSI} \rangle$  3F n1 3B n2 ... 41

**ASCII SEQUENCE:** <CSI> ? n1 ; n2 .... A DIRECTION: Host: to terminal DEFAULT:  $\Omega$ FUNCTION: Clear the message lamps according to parameters. 0: Clear all lamps PARAMETERS: 1: Clear lamp 1 (EXPAND) 2: Clear lamp 2 (APPEND) 3: Clear lamp 3 (BUSY) 4: Clear lamp 4 (MESSAGE) **CURSOR ACTION:** Name **ERROR HANDLING:** Undefined parameters are ignored, and a parameter error occurs. NDBLED, NDSLED SEE ALSO:

# 5.39 NODCHE - Delete Characters with Extent

- HEX SEQUENCE: < CSI> n 3B m 74
- **ASCII SEQUENCE:** <CSI> n; m t

DIRECTION: Host to terminal

DEFAULT: Delete one character at cursor position with extent set to right cursor boundary.

FUNCTION: NDDCHE deletes  $n$  characters on the current line starting at the current cursor positim. The following characters up to column  $m$  are shifted towards the cursor.

PARAMETERS: Two numeric parameters defining the number of characters to be inserted and the extent of the shifted part.

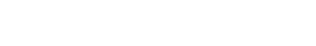

**CURSOR ACTION:** 

If  $n$  or  $m$  have meaningless values, the sequence ERROR HANDLING: is ignored and a parameter error occurs.

SEE ALSO: **NDICHE** 

5.40 NODIWA - Delete Lines in Work Area

None

- HEX SEQUENCE:  $\langle$ CSI $\rangle$  n 3B m 71
- ASCII SEQUENCE: <CSI> n ; m q
- Host to terminal DIRECTION:

Delete first line in work area. DEFAILT:

NDDLWA deletes  $n$  lines in the work area starting FUNCTION: at line m in the work area. Depending on the setting of the 'Vertical Editing Mode' switch, the lines are deleted either above or below the starting point.

> NDDLWA affects only the part of a line that resides within the work area.

PARAMETERS: Two numeric parameters defining the number of lines to be deleted, and the start point given as a relative position from the top of the work area.

**CURSOR ACTION:** None

ERROR HANDLING: If n specifies more lines than available within the current work area, the sequence is ignored and a parameter error occurs.

SEE ALSO: DI.

70

# 5.41 NDUWA - Define Work Area

- <CSI> 11 3B c1 3B 12 3B c2 7E HEX SECUENCE:
- **ASCII SEQUENCE:**  $\langle$  CSI> 11 : c1 : 12 : c2  $\sim$
- Host to terminal DIRECTION:
- DEFAULT: The entire screen
- **FUNCTION:** NDDWA defines the rectangle that is limited by 11, c1, 12 and c2 to be the current work area.

If the 'Origin Mode' switch is set to on, the upper left commer of the work area becomes the home position with coordinates 1.1 and all other screen coordinates are relative to the home position. In this mode, the cursor cannot be placed outside the work area and all screen operations are restricted to work within the work area.

- PARAMETERS: 11, c1 and 12, c2 specifies the coordinates of the upperleft and lower right corner of the rectangle respectively.
- CURSOR ACTION: Cursor will be placed in the home position.
- ERROR HANDLING: 12 must be greater than or equal to 11, and c2 greater than oregual to cl. Otherwise the sequence is ignored and a parameter error occurs.

# 5.42 NODWL - Double Width Line

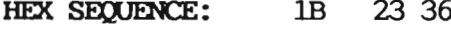

ASCII SEQUENCE: <ESC> # 6

DIRECTION: Host to terminal

Default None

- FUNCTION: This sequence causes the current line to become double width. Only the left half of the line can be displayed in this fashion, and characters in the right half will disappear. If the current line is already double width the sequence is ignored.
- PARAMETERS: Ntme
- GJRSOR BCI'ICN: The cursor will remain at the same character positim unless the previous cursor position is shifted outside the screen. In this case, the cursor is positioned at the last character position on the line.
- ERROR HANDLING: None
- SEE ALSO: NDSWL

# 5.43 NDFC - Fill Character(s) in Rectangle

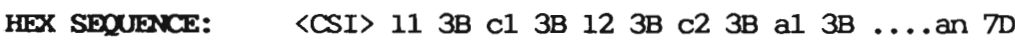

ASCII SEQUENCE:  $\langle$ CSI $\rangle$  11 ; c1 ; 12 ; c2 ; a1 ; ...an }

DIRECTION: Host to terminal

- **DEFAULT:** Fill the current work area with space.
- **FUNCTION:** NDFC is <sup>a</sup> sequence to fill the rectangle defined by 11, c1, 12and c2 with a character or a string of characters. The string of characters is restricted to the current GO and G1 set and may not exceed 10 characters.
- PARAMETERS: 11, Cl and 12, c2 specifies the coordinates of the upperleft and lower right corner of the rectangle respectively.

#### **CURSOR ACTION:** None

ERROR HANDLING: 12 must be greater than or equal to 11, and c2 greater than oregual to cl. Otherwise the sequence is ignored and a parameter error occurs.

5.44 NDICHE - Insert Characters with Extent

- $\langle$ CSI $\rangle$  n 3B m 73 HEX SEQUENCE:
- ASCII SEQUENCE: < CSI> n : m s
- DIRECTION: Host to terminal
- DEFAILT: Insert one character at cursor position with extent set to right cursor boundary.
- **FUNCTION:** NDICHE inserts  $n$  characters on the current line starting at the current cursor position. The following characters up to column  $m$  are shifted away from the cursor.
- PARAMETERS: Two numeric parameters defining the number of characters to be inserted and the extent of the shifted part.

**CURSOR ACTION:** None

ERROR HANDLING: If  $n$  or  $m$  have meaningless values, the sequence is ignored, and a parameter error occurs.

SEE ALSO: **NDDCHE**   $5.45$  NDITWA - Insert Lines in Work Area

 $HEX$  SEQUENCE:  $\langle \text{CSI} \rangle$  n 3B m 70

ASCIISEQUENCE:  $\langle$ CSI $\rangle$ n ; m p

DIRECTION: Host to terminal

DEFAULT: Insert one line at the top of the work area.

 $Func$ TION: NDILWA inserts n lines in the work area starting at line  $m$  in the work area. Depending on the setting of the 'Vertical Editing Mode' switch, the lines are inserted either above or below the starting point.

> NDILWA affects mly the part of <sup>a</sup> line that resides within the work area.

- PARAMEI'ERS: Two numeric parameters defining the number of lines to be inserted and the position of the first line given as an offset from the beginning of the work area.
- CURSOR ACTION: None
- ERROR HANDLING: If  $n$  specifies more lines than available within the current work area, the sequence is ignored, and a parameter error occurs.

SEE ALSO: IL

# 5.46 NDRAR - Remove Attribute in Rectangle

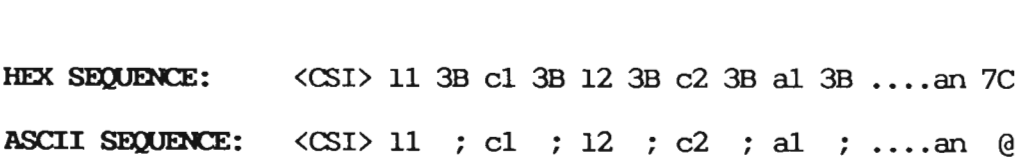

Host to terminal DIRECTION:

DEFAULT: Full screen or whole work area.

- **FUNCTION:** NDRAR is a format effector which specifies that one or more graphic rendition aspects shall be removed from a rectangle.
- PARAMETERS: 11, c1 and 12, c2 specifies the coordinates of the upper left and lower right comer of the rectangle respectively. al ... an specifies the attributes - see SGR on page 93.

Note that if the 'Origin Mode' switch is set to on, coordinates are relative to the upper left corner of the current work area.

- CURSOR ACTION: None ERROR HANDLING: 12 must be greater than or equal to 11, and c2 greater than origual to cl. Otherwise the sequence is ignored and a parameter error occurs.
- SEE ALSO: NDSAR, NDAAR
- 5.47 NDRC Restare Cursor
- 38 HEX SEQUENCE:  $1B$
- ASCII SEQUENCE: <ESC> 8
- **DIRECTION:** Host to terminal
- DEFAULT: If the cursor position is not previously saved, the defaults are:
	- $\bullet$  Origin mode OFF
	- Graphic rendition NORMAL
	- Cursor position upper left corner

75

- **FUNCTION:** NDRC causes the cursor position, graphic rendition and 'Origin Mode' switch setting previously saved with NDSC to be recalled.
- PARAMETERS: None
- **CURSOR ACTION:** See above
- ERROR HANDLING: None
- SEE ALSO: NDSC

# 5.48 NDREQ - Request and Report Terminal Parameters

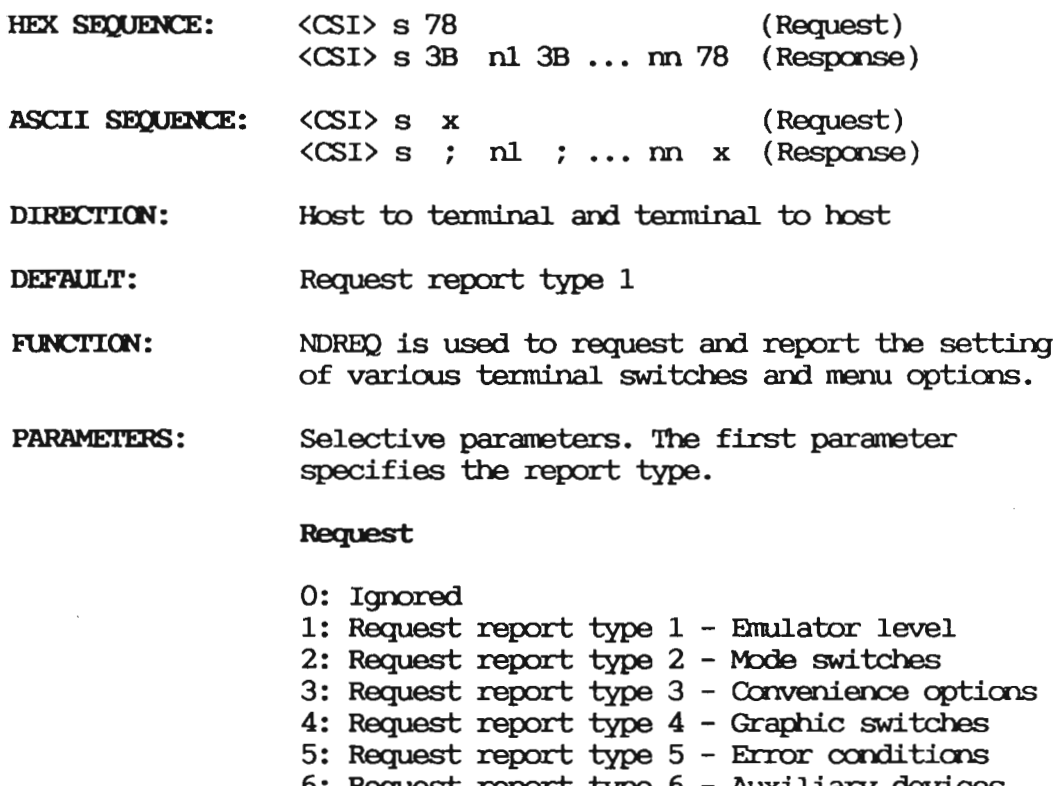

6: Request report type 6 - Auxiliary devices

76

# Report

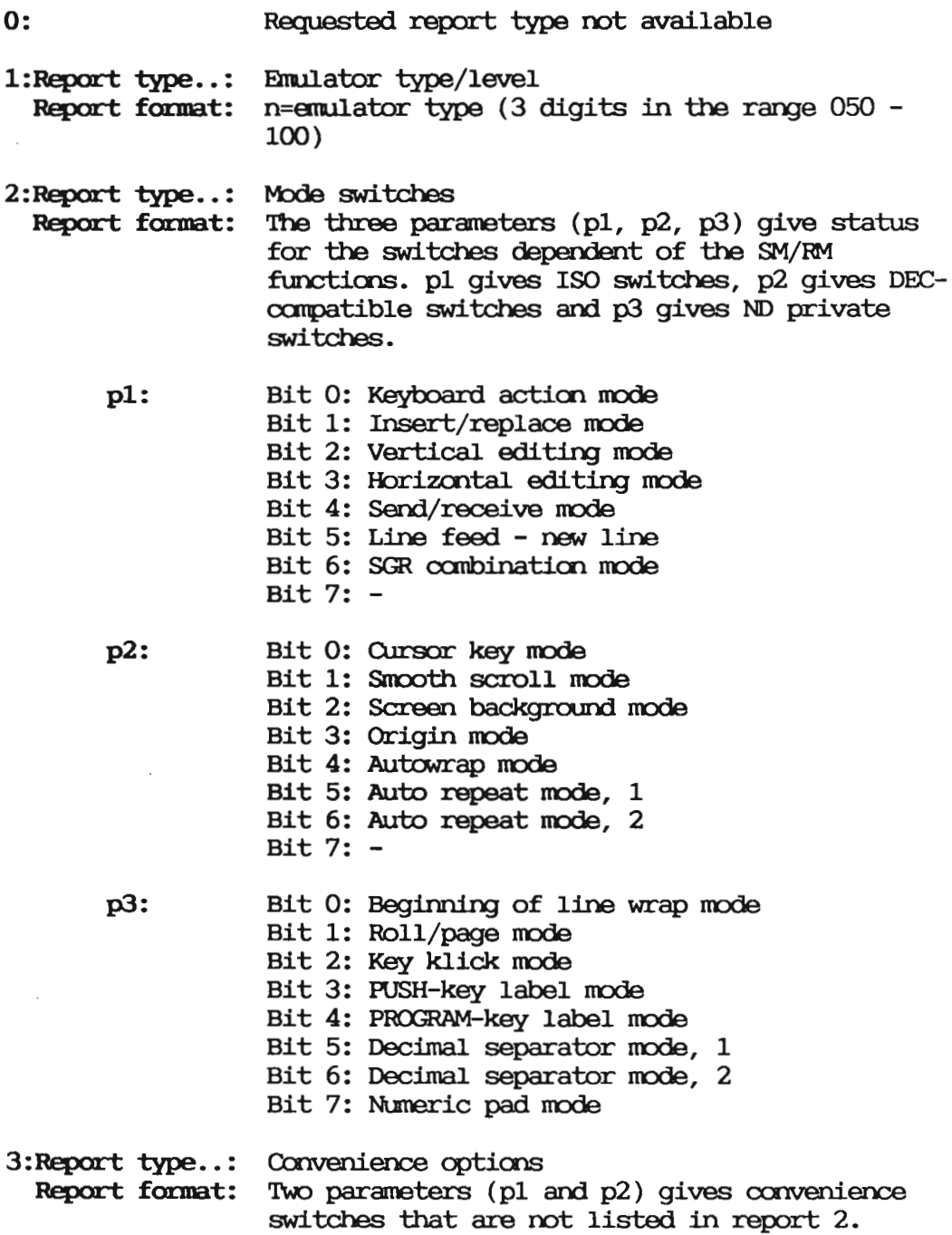

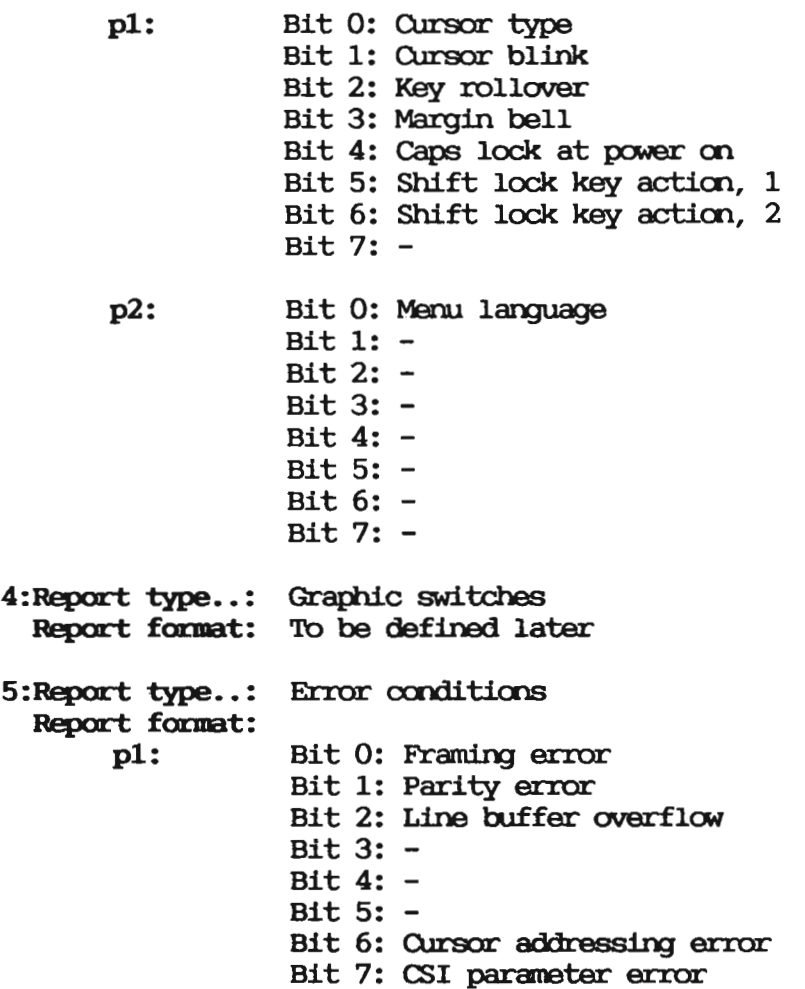

 $\mathcal{L}^{\mathcal{L}}$  and  $\mathcal{L}^{\mathcal{L}}$  are the set of the set of the set of  $\mathcal{L}^{\mathcal{L}}$ 

 $\mathcal{F}_{\mathcal{A}}$ 

- 6:Report type..: Auxiliary devices Report formt: The parameter pl gives available options. p1: Bit O: MCR - Magnetic Card Reader Bit 1: Graphics Bit 2: Mouse Bit 3: Printer connected Bit 4: - Bit 5: — Bit 6: - Bit 7: -
- **CURSOR ACTION:** None

# 5.49 NORREC - Restore Rectangle

- HEX SEQUENCE: «31> n 76
- ASCII SEQUENCE: ((31) n v
- Host to terminal and terminal to host DIRECTION:
- DEFAULT: Restore and clear rectangle
- FUNCTION: <sup>A</sup> previously saved rectangle is recalled to the same absolute position on the screen with characters and graphic rendition.

If requested, the terminal responds with the status of the operatim.

- PARAMETERS: One numeric parameter:
	- 0: Recall request sent to terminal: restore and clear rectangle. Response will be sent.
	- 1: Recall request sent to terminal: restore rectangle without clearing it. Response will be sent.
	- 2: Recall request sent to terminal: restore and clear rectangle. Response will not be sent.
	- 3: Recall request sent to terminal: restore rectangle without clearing it. Response will not be sent.
- 8: Confirmation to host: rectangle restored.
- 9: Error response to host: rectangle not previously saved - terminal may have been reset.
- **CURSOR ACTION:** None
- ERROR HANDLING: For undefined parameters, the sequence is ignored and a parameter error occurs.
- SEE ALSO: **NDSREC**

#### 5.50 NDSAR - Set Attribute in Rectangle

- $\langle$ CSI $\rangle$  11 3B c1 3B 12 3B c2 3B a1 3B ...an 7A HEX SEQUENCE:
- ASCII SEQUENCE:  $\langle \text{CSI} \rangle$  11 ; c1 ; 12 ; c2 ; a1 ; ....an z
- DIRECTION: Host to terminal
- DEFAULT: Full screen or whole work area. Normal attribute.
- **FUNCTION:** NDSAR is a format effector which specifies that one or more graphic rendition aspects shall be set in a rectangle. Previously specified aspects within the rectangle shall be reset.
- PARAMETERS: 11, c1 and 12, c2 specifies the coordinates of the upper left and lower right corner of the rectangle respectively. al ... an specifies the attributes - see SGR on page 93.

Note that if the 'Origin Mode' switch is set to on, coordinates are relative to the upper left corner of the current work area.

**CURSOR ACTION:** None ERROR HANDLING: 12 must be greater than or equal to 11, and c2 greater than oregual to cl. Otherwise the sequence is ignored and a parameter error occurs.

SEE ALSO: NDAAR, NDRAR

5.51 NDSC - Save Cursor

HEX SEQUENCE: 37  $_{\rm 1B}$ 

ASCII SEQUENCE: <ESC> 7

- DIRECTION: Host to terminal
- DEFAULT: None
- FUNCTION: NDSC causes the current cursor position, graphic rendition and 'Origin Mode' switch setting to be saved.
- **PARAMETERS:** None
- **CURSOR ACTION:** None
- ERROR HANDLING: None
- SEE ALSO: **NDRC**

 $5.52$  NDSLED - Set Message LED(s)

- $\langle$ CSI $\rangle$  3F n1 3B n2 .... 42 HEX SEQUENCE:
- ASCII SEQUENCE:  $\langle$ CSI> ? n1 ; n2 ... B
- **DIRECTION:** Host to terminal

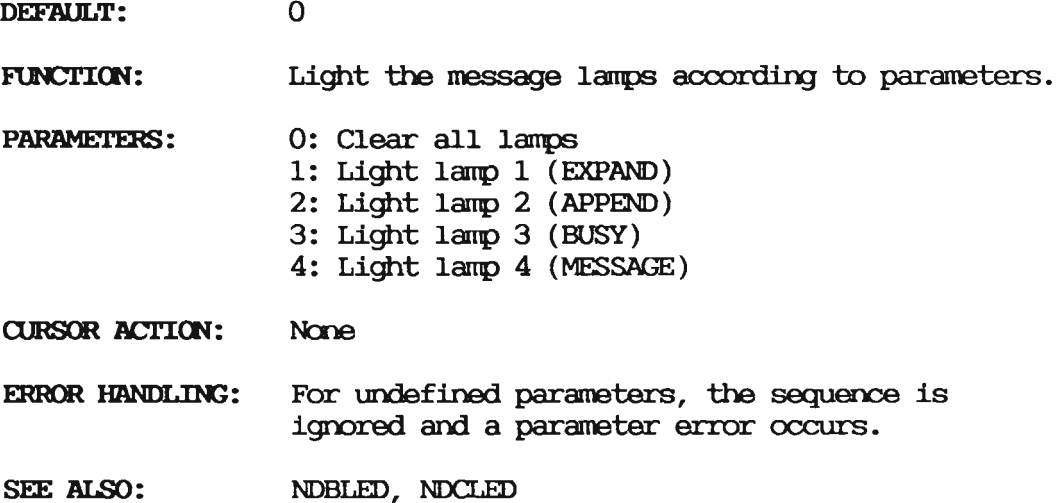

5.53 NDSREC - Save Rectangle

- HEX SEQUENCE: HEX SEQUENCE: < CSI> 11 3B c1 3B 12 3B c2 75<br>ASCII SEQUENCE: < CSI> 11 ; c1 ; 12 ; c2 u <CSI> 11 3B c1 3B 12 3B c2 75
- 
- DIRECTION: Host to terminal
- DEFAULT: The entire screen or work area (depending on 'Origin Mode' switch).
- FUNCTION: Save characters and graphic rendition of the rectangle defined by 11, c1, 12 and c2. These may later be recalled to the same position on the screen with NDRREC
- **PARAMETERS:** 11, Cl and 12, CZ specifies the coordinates of the upperleft and lower right corner of the rectangle respectively.

Note that if the 'Origin Mode' switch is set to on, coordinates are relative to the upper left corner of the current work area.

**CURSOR ACTION: None** 

ERROR HANDLING: 12 must be greater than or equal to 11, and c2 greater than oregual to cl. Otherwise the sequence is ignored and a parameter error occurs.

SEE ALSO: **NDRRFC** 

# 5.54 NDSS1-9 - Single Shift to Character Sets 1 through 9

- 1B 31 NDSS1 HEX SEQUENCE: 1B 32 - NDSS2 1B 33 - NDSS3 1B 34 - NDSS4 1B 35 - NDSS5 1B 36 - NDSS6 1B 39 - NDSS7 1B 3A - NDSS8  $IB$  3B - NDSS9
- Host to terminal **DIRECTION:**
- DEFAULT: None
- **FUNCTION:** NDSS1 ... NDSS9 specifies which of the alternate character sets  $1 - 9$  will be used for the following single character. The following character must have a bit combination in the range 21 to 7E.
- PARAMETERS: None
- **CURSOR ACTION:** None
- ERROR HANDLING: None

5.55 NDSSKL - Set Soft-Key Level

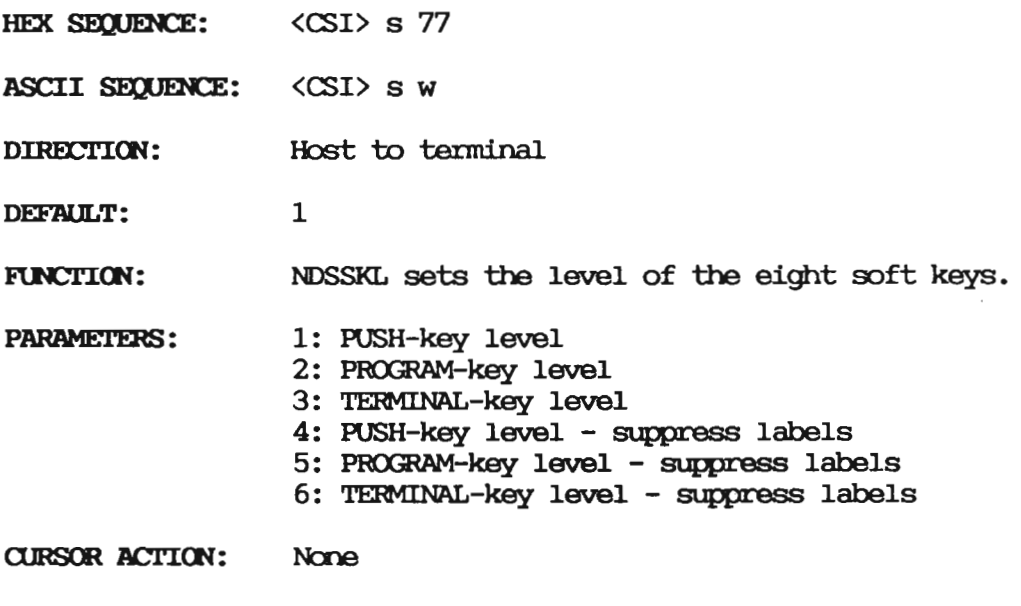

- ERROR HANDLING: If the value of s is meaningless, the sequence is ignored, and a parameter error occurs.
- 5.56 NDSTEM Set Top and Bottom Margins
- HEX SEQUENCE:  $\langle$ CSI $\rangle$  n 3B m 72
- ASCII SEQUENCE: <CSI> n ; m r
- Host to terminal DIRECTION:
- DEFAULT: The entire screen
- **FUNCTION:** NDSTEM is a sequence that defines the top and bottom margin of the work area; i.e., the number of lines at the top and bottom of the display that will remain static when scrolling occurs. The left margin will be set to column 1 and the right margin to column 80.

The cursor will be placed in the home position.

- **PARAMETERS:** The first parameter is the line number of the first line in the scrolling region, and the second parameter is the line number of the last line in the scrolling region.
- **CURSOR ACTION:** None **ERROR HANDLING:** m must be greater than or equal to n. Otherwise the sequence is ignored and a parameter error occurs.

SEE ALSO: **NDDWA** 

## 5.57 NDSWL - Single Width Line

- HEX SECUENCE:  $1B$ 23 35
- **ASCII SEQUENCE:**  $<$ ESC $>$  # 5
- DIRECTION: Host to terminal
- **FUNCTION:** This sequence causes the current line to become single-width. If the current line is already a single-width, line the sequence is ignored.
- **CURSOR ACTION:** None
- ERROR HANDLING: None
- SEE ALSO: NDDWL

# 5.58 NDTST - Invoke Confidence Test

HEX SEQUENCE:  $\langle$ CSI $\rangle$  32 3B s 79

ASCII SEQUENCE: <CSI> 2 ; s y

DIRECTION: Host to terminal

DEFAULT :  $s = 0$  (Reset to initial state)

- FUNCTION: This sequence initiates various terminal tests according to the terminal parameters.
- One selective parameter specifying the test to **PARAMETERS:** be executed:
	- 0: Reset to initial state
	- 1: Ignored
	- 2: Ignored
	- 10: Display all characters
	- 11: Ignored
	- 12: Display ND logo at cursor positim
- Depending on parameter. **CURSOR ACTION:**
- **ERROR HANDLING:** For undefined parameters the sequence is ignored and a parameter error occurs.

5.59 NNIDED - Alpha Vidao m/off

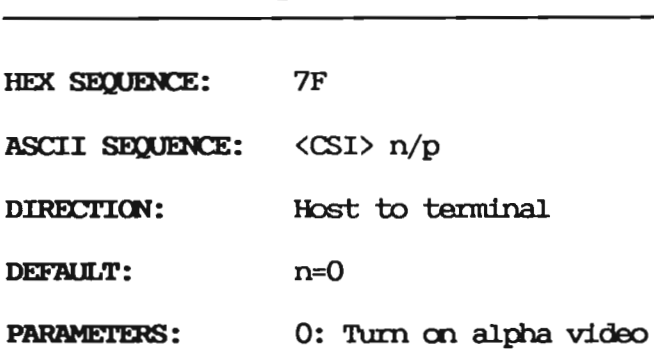

1: Turn off alpha video

# $5.60$  NEL - Next Line

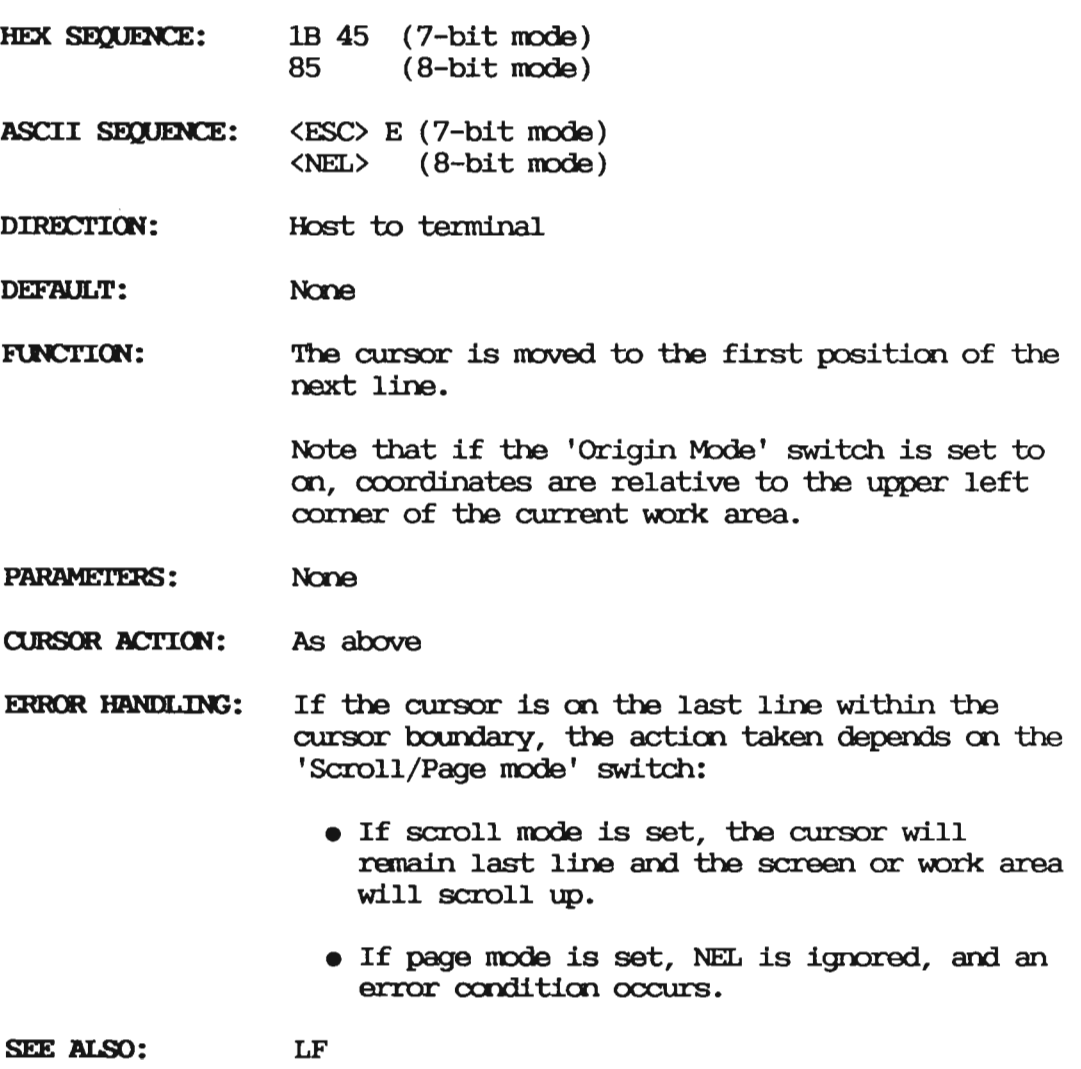

5.61 REP — Repeat

HEX SEQUENCE: <CSI> n 62

ASCII SEQUENCE: <CSI> n b

DIRECTION: Host to terminal

DEFAULT: 1 repetition

- FUNCTION: This sequence indicates that the preceding character in the data stream, if it is a graphic character (represented by one or more bit canbinations) including SPIKE, is to be repeated n times.
- PARAMETERS: One numeric parameter defining the number of repetitions.
- **CURSOR ACTION:** The cursor is moved to the  $n$ -th following character position.
- ERROR HANDLING: If  $n$  exceeds the number of character positions left within the cursor bounary, end—of—line wrapping and scrolling will be taken care of according to the setting of the relevant switches

5.62 RI - Reverse Index

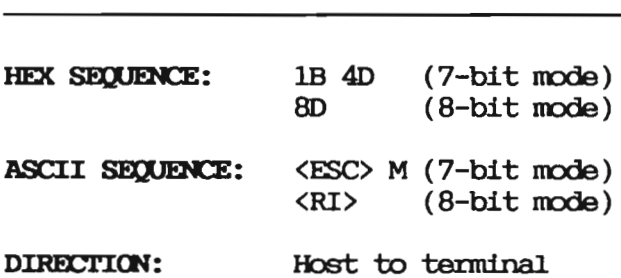

DEFAULT: None

#### The cursor is moved to the same character **FUNCTION:** position on the previous line.

PARAMETERS: None

- **CURSOR ACTION:** See above
- ERROR HANDLING: If the cursor is on the first line within the cursor boundary, the action taken depends on the 'Scroll/Page Mode' switch:
	- If scroll mode is set, the work area or screen will scroll down.
	- If page mode is set, the sequence is ignored, and a parameter error occurs.

SEE ALSO: **IND** 

# 5.63 RIS - Reset to Initial State

- HEX SEQUENCE: 1B 63
- ASCII SEQUENCE: <ESC> c
- DIRECTION: Host to terminal
- DEFAULT: None
- **FUNCTION:** Reset terminal to the power-on state.
- PARAMETERS: None
- **CURSOR ACTION:** None
- ERROR HANDLING: None

# 5.64 RM/SM - Reset/Set Mode

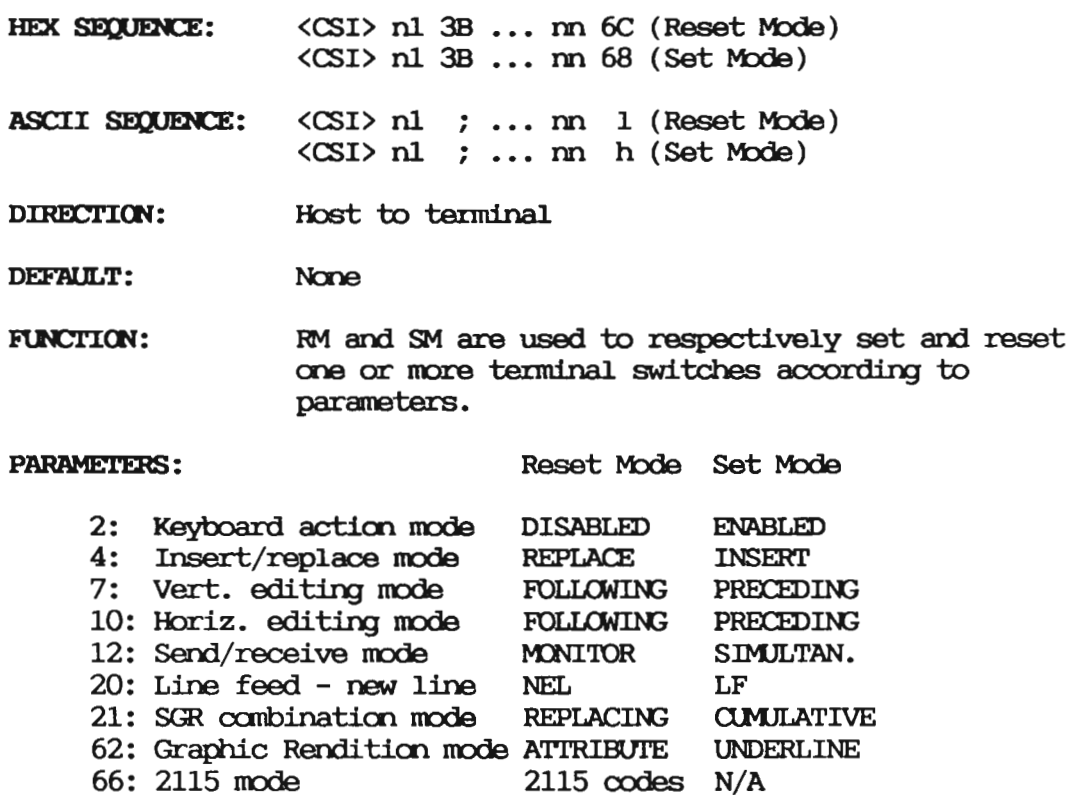

 $-$  NOTE  $-$ 

The 2115 mode and graphic rendition mode are included for historical reasons to enable the terminal to run 2115 compatible software. To exit from 2115 mode, the sequence 1B 51 must be sent.

DEC compatible private sequences with intermediate character '?':

HEX SEQUENCE: <CSI> 3F n1 3B ... nn 68 (Set Private Mode) <CSI> 3F n1 3B ... nn 6C (Reset Private Mode)

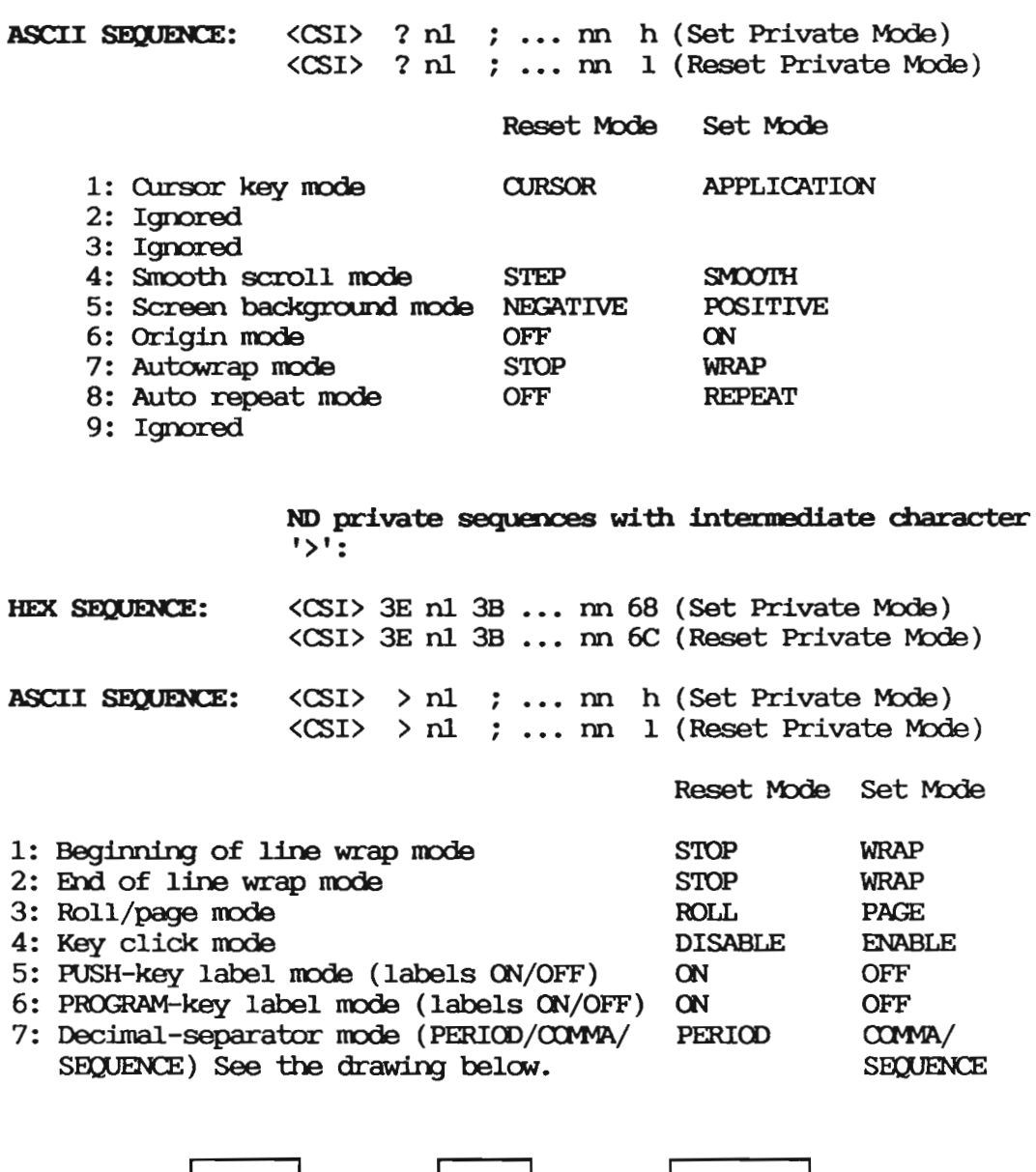

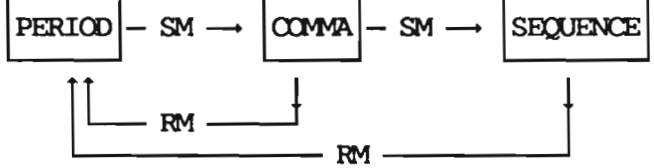

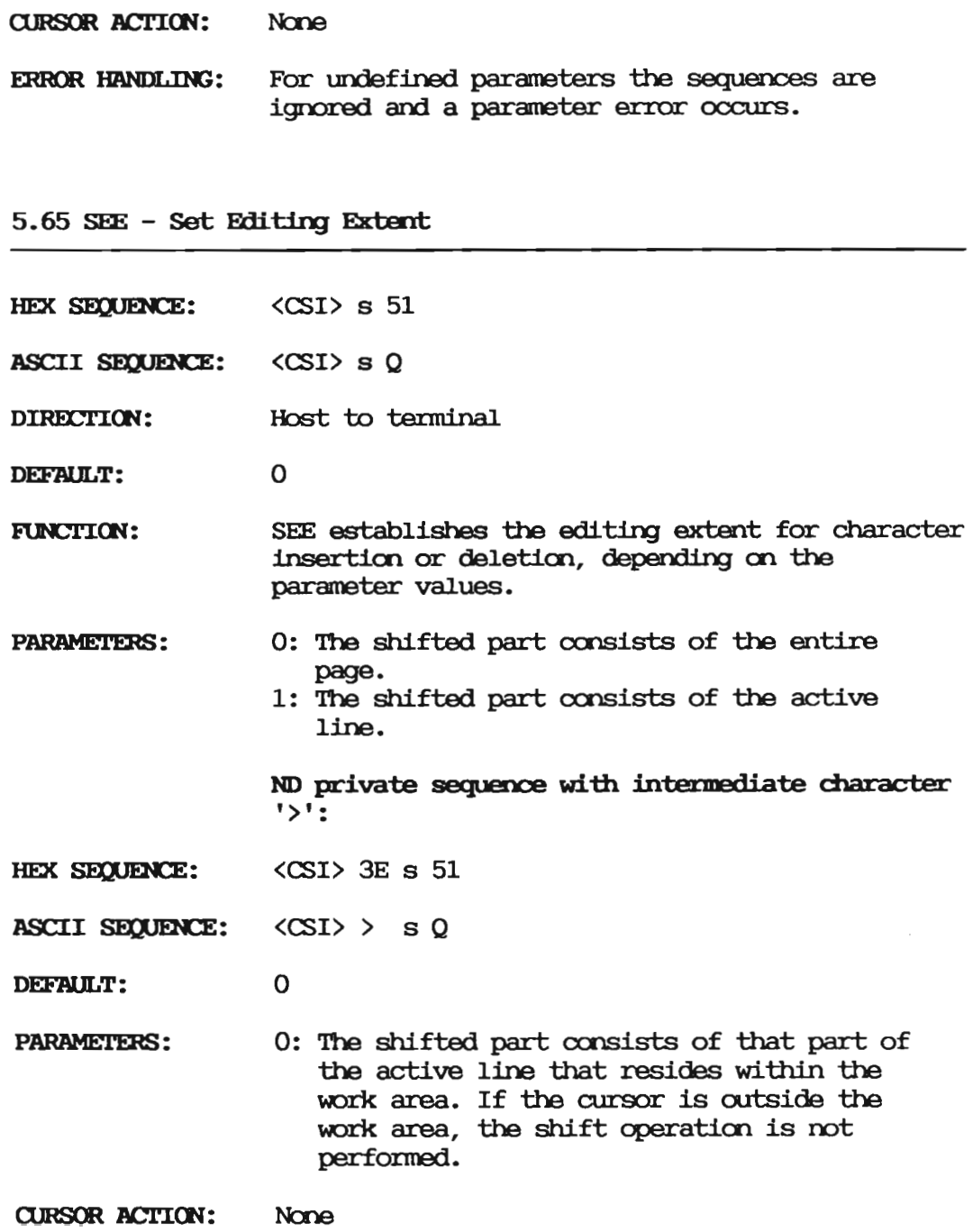

ERROR HANDLING: Meaningless parameters are ignored, and an error condition occurs.

 $5.66$  SD - Scroll Down

HEX SEQUENCE:  $\langle$ CSI $\rangle$  n 54

ASCII SEQUENCE: <CSI> n T

**DIRECTION:** Host to terminal

**DEFAULT:**  $1$   $1$   $1$ ne

SD scrolls the display  $n$  lines down by deleting FUNCTION:  $n$  lines at the bottom and inserting  $n$  blank lines at the top.

> Depending on the 'Origin Mode' switch setting, the function may be restricted to the work area.

- PARAMETERS: One numeric parameter defining the number of lines to scroll.
- **CURSOR ACTION:** None
- If n exceeds the number of lines within the ERROR HANDLING: cursor boundary, the command is ignored and a parameter error occurs.
- SEE ALSO: **SU**

## 5.67 SGR - Set Graphic Rendition

- HEX SEQUENCE:  $\langle$ CSI $\rangle$  n1 3B ... nn 6D
- ASCII SEQUENCE: < CSI> n1 ; ... nn  $m$
- DIRECTION: Host to terminal
- DEFAULT: Nome

**FUNCTION:** SGR selects the graphic renditim of all characters subsequently written m the screen. The graphic selected will be the current graphic rendition. The graphic renditim is specified by a parameter value and the following values are accepted either individually, or in combinations.

> Depending m the setting of the 'Graphic Rendition Combination Mode' switch, previous graphic rendition aspects will remain in effect or be explicitly charged by <sup>a</sup> following occurrence of SGR.

#### PARAMETERS: 0: Reset to default rendition

- 1: Ignored
- 2: Low intensity
- 3: Ignored
- Underlined
- Slow blink
- Ignored
- 7: Inverse
- 8: Invisible
- CURSOR ACTION: None
- ERROR HANDLING: Unsupported graphic renditioas are ignored, but no error condition occurs.
- SEE ALSO: NDSAR, NDAAR, NDRAR

5.68 SI/SO - Shift In/Shift Out

HEX CODE OE (SO – shift out)  $OF$   $(SI - shift in)$
This is according to ISO 2022 which means that **FUNCTION:** in a 7-bit environment. SO invokes the G1 character set (a set of 94 graphic characters). SI invokes the graphic characters of the GO set that are to replace the graphic characters of  $the G1$  set.

- CURSOR ACTION: None
- ERROR HANDLING: None

### $5.69$  SL - Scroll Left

- HEX SEQUENCE:  $\langle$ CSI $\rangle$  n 20 40
- ASCII SEQUENCE: <CSI> n <sp> @
- DIRECTION: Host to terminal
- DEFAULT: 40 columns
- **FUNCTION:** SL shifts characters with their graphic renditions n columns to the left by inserting n blank columns to the right of the display and discarding n columns to the left.

Depending on the 'Origin Mode' switch setting, the function may be restricted to the work area.

One numeric parameter defining the number of PARAMETERS: columns to seroll.

**CURSOR ACTION:** None

ERROR HANDLING: If n exceeds the number of columns within the cursor boundary, the commandis ignored and a parameter error occurs.

SEE ALSO: **SR**   $5.70$  SR - Scroll Right

- $\langle$ CSI $\rangle$  n 20 41 HEX SEQUENCE:
- ASCII SEQUENCE: < CSI> n < sp> A

Host to terminal DIRECTION:

40 columns **DEFAULT:** 

**FUNCTION:** SR shifts characters with their graphic renditions  $n$  columns to the right by inserting  $n$ blank columns to the left of the display and discarding n columns to the right.

> Depending on the 'Origin Mode' switch setting, the function may be restricted to the work area.

- **PARAMETERS:** One numeric parameter defining the number of columns to seroll.
- **CURSOR ACTION:** None
- If  $n$  exceeds the number of columns within the ERROR HANDLING: cursor boundary, the commandis ignored and a parameter error occurs.
- SEE ALSO: **SL**

 $5.71$  SU - Scroll Up

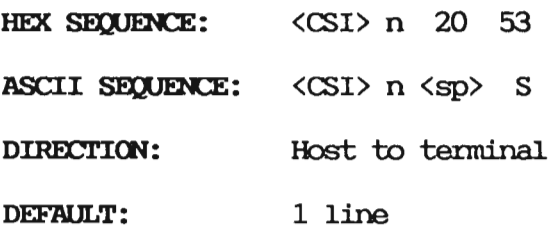

FUNCTION: SU scrolls the display up  $n$  lines by deleting  $n$ lines at the top and inserting  $n$  blank lines at the bottom.

> Depending on the 'Origin Mode' switch setting, the function may be restricted to the work area.

PARAMETERS: One numeric parameter defining the number of lines to scroll.

**CURSOR ACTION:** Ncne

ERROR HANDLING: If  $n$  exceeds the number of lines within the cursor boundary, the command is ignored and a parameter error occurs.

SEE ALSO: SD

5.72 SS2/SS3 - Single Shift 2/3

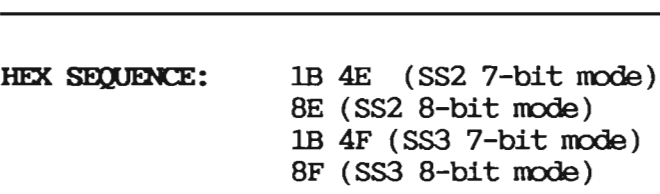

- **ASCII SEQUENCE:** <ESC> N (SSZ 7—bit node) <SSZ> (SSZ 8-bit node) <ESC> <sup>O</sup> (SS3 7-bit node) <SS3> (\$53 8-bit node)
- DIRECTION: Host to terminal

DEFAULT: None

**MMTTON:** This is according to ISO <sup>2022</sup> which means that SS2 invokes one character from the last designated G2 set, and SS3 invokes one character from the last designated G3 set.

PARAMETERS: None

- **CURSOR ACTION:** None
- **ERROR HANDLING:** None
- SEE ALSO: LS2/LS3

5.73 ST - String Terminator

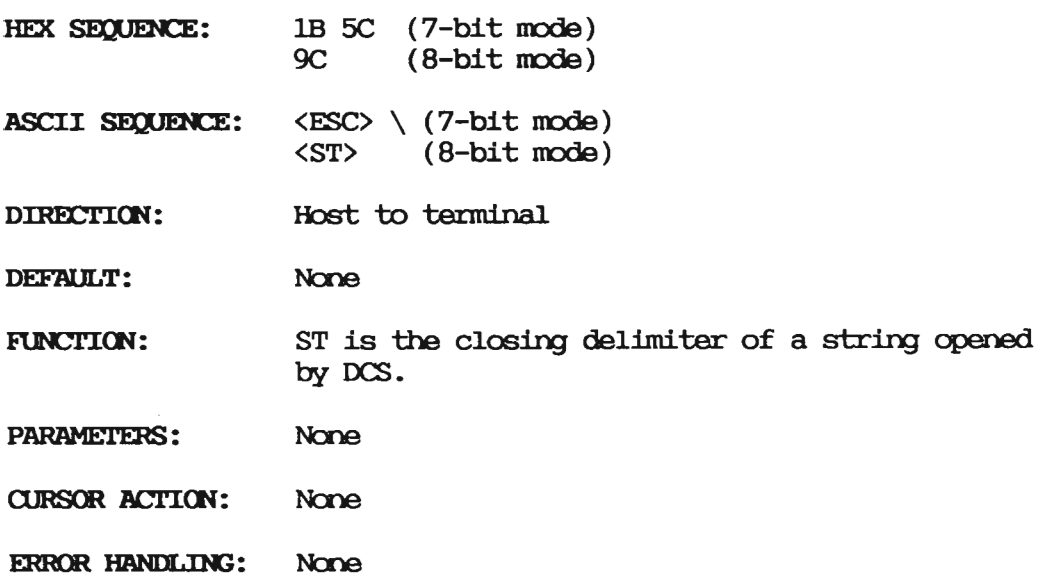

5.74 TBC - Tabulation Clear

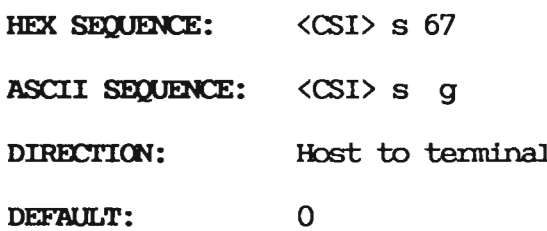

98

- FUNCTION: TBC is <sup>a</sup> format effector which causes one or more tabulation stops to be cleared, depending on the parameter values.
- PARAMETERS: **CURSOR ACTION:** ERROR HANDLING: 0: Clear horizontal tab at cursor position 1: Ignored 2: Ignored 3: Clear all horizmtal tab stops 4: Ignored None For undefined parameters, the sequence is ignored and a parameter error occurs.

5.75 VPA - Vertical Position Absolute

- HEX SEQUENCE:  $<$ CSI $>$ n 64
- ASCII SEQUENCE: <CSI> n d
- DIRECTION: Host to terminal
- DEFAULT:  $n = 1$
- FUNCTION: VPA is <sup>a</sup> format effector which causes the cursor position to be moved to the correspcmding horizontal position at line number  $n$ .

Note that if the 'Origin Nbde' switch is set to on, coordinates are relative to the upper left comer of the current work area.

- PARAMETERS: One numeric parameter specifying the line nutber.
- **CURSOR ACTION:** As above
- ERROR HANDLING: If  $n$  is outside the cursor boundary, the sequence is ignored and a parameter error occurs.
- SEE ALSO: CUP, CHA

#### 6.1 Start and end of an DCS sequence

The NOTIS emulator uses the Device Control String (DCS) sequences in its communication with the host computer, when features that are special for this terminal are performed.

All DCS sequences must start with the DCS<90> code and be terminated by the  $ST < 9C$  code.

The code following the DCS code, must be one of the following:

- o P<50> indicating PUSH—key loading
- $\bullet$  F<46> indicating PROGRAM-key loading
- <sup>0</sup> S<53> indicating message display in normal graphics
- <sup>0</sup> B<42> indicating message display in blinking graphics

The different types of DCS sequences are described in the following sections.

Each of the sequences has <sup>a</sup> strict format. If the format rule is violated, the loading will be aborted, and subsequently received characters will be treated as normal characters or codes.

### 6.2 PUSH—key loading

Format DCS P XX data/text ST

- oDCSPisthestartoode.
- $\bullet$  XX is a decimal numeral in the range 1 to 16 to specify the PUSH-key to be loaded.
- <sup>0</sup> data is the contents of the PUSH-key. Only the first <sup>80</sup> characters that are downloaded will be saved. The rest will be ignored. For each character loaded, the hex value is represented by two ASCII digits (<30) to  $(39)$  and  $(41)$  to  $(46)$  or  $(61)$  to  $(66)$ ).
- <sup>o</sup> / (Optional) is <sup>a</sup> separator with the ASCII value <2F>.
- <sup>0</sup> text (optional) is the text that will be displayed on the label for the key. Only the first 16 characters that are downloaded are displayed. The rest will be ignored.

If ST follows the data string, the label for \_ that key will display PKXX, where XX is the key number. This makes the ND Display Terminal 1200 PUSH-key system ocmpatible with the TDV2200 terminal PUSH—key system.

Example Load the ward "Li-F1" to PUSH—key no. 12, and display the label:

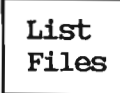

DCS (18> (50> (50> <31><32> <3h><63> <36><39> <32><6A> P <3A><36> <36><39> (ZF) P 12 L 1 i /

SP <32><3o> <32><3o> <3h)<63> <36><39> <37><33> SP L 1 s

t <37><3A> <32><3o> <32><3o> <32><3o> <32><3o> SP SP SP SP

F <3A><36> <36><39> <36><63> <36><35> <37><33> 1 1 e s

ST  $\langle$ 1B> $\langle$ 5C>

Below is an overview of what happens to the settings of the FUSH-keys with different loading oamditions.

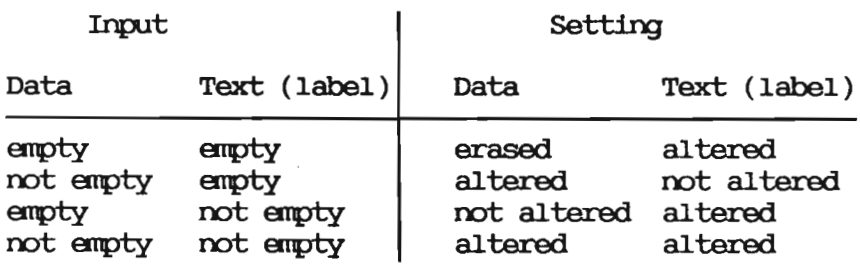

### 6.3 PROGRAM-key loading

Format DCS F XX data/text ST  $\bullet$  DCS F is the start code. • XX is a decimal numeral from 1 to 16 to specify the PROGRAM—key to be loaded. data is the contents of the PROGRAM-key. Only the first <sup>80</sup> characters that are downloaded will be saved. The rest will be ignored. For each character loaded, the hex value is represented by two ASCII digits  $(\langle 30 \rangle$  to  $\langle 39 \rangle$  and  $\langle 41 \rangle$  to  $\langle 46 \rangle$  or  $\langle 61 \rangle$  to  $(66)$ / (optional) is <sup>a</sup> separator with the ASCII value <2F>

 $\bullet$  text (optional) is the text that will be displayed on the label for the key. Only the first <sup>16</sup> characters that are downloaded are displayed. The rest will be ignored.

Example Load the word "Fs" to PROGRAM-key 3, and display the label:

Find String

DCS  $F$  0  $3 \t F$  $\mathbf{s}$  $\overline{\phantom{a}}$  $(1B)(46)$   $(53)$   $(30)$   $(33)$   $(34)(36)$   $(37)(33)$   $(2F)$  $SP$   $F$   $i$  $SP$  $\mathbf n$  $(32)(30)$   $(32)(30)$   $(34)(36)$   $(36)(39)$   $(36)(65)$ SP SP SP  $\mathbf d$  $\mathbf{s}$  $(36)(34)$   $(32)(30)$   $(32)(30)$   $(32)(30)$   $(35)(33)$  $t$ r i n g  $(37)(34)$   $(37)(32)$   $(36)(39)$   $(36)(65)$   $(36)(37)$ **ST**  $\langle$ 1B> $\langle$ 5C>

The default value for each key and label is empty.

Below is an overview of what happens to the settings of the PROGRAM-keys with different loading conditions.

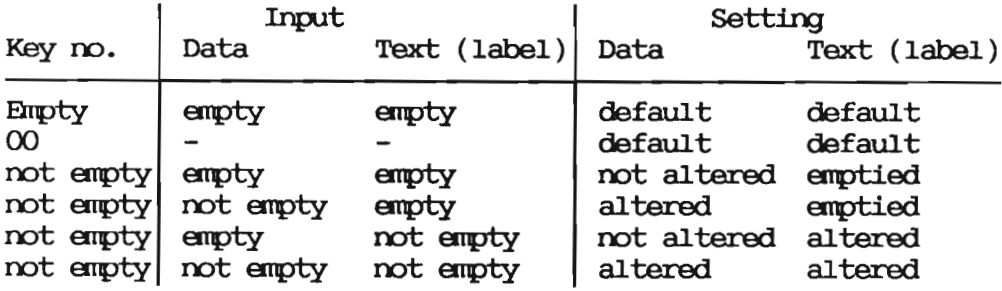

If, for example, you send DCS F ST (<1B><50> <53> <1B><5C>) all the PROGRAM-keys will be reset to default.

### CHAPTER 7 FUNCTION KEY SEQUENCES

The function key sequences for the ND Display Terminal 1200 are given in the tables which follow. Table 2 gives all the function key sequences in native mode, table 3 gives the sequences generated from the numeric keys in function mode and table 4 gives all the function key sequences in 2115 mode. The drawing below shows the keyboard; all the function keys are shaded.

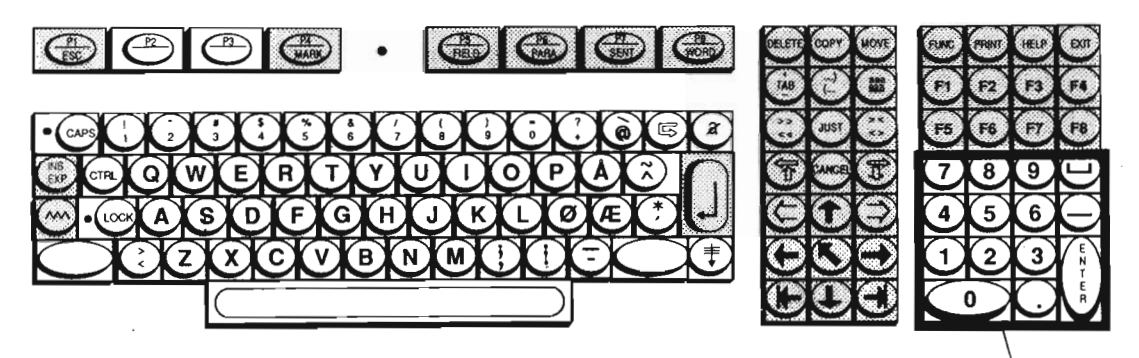

Numeric pad

Figure 3. Keyboard overview

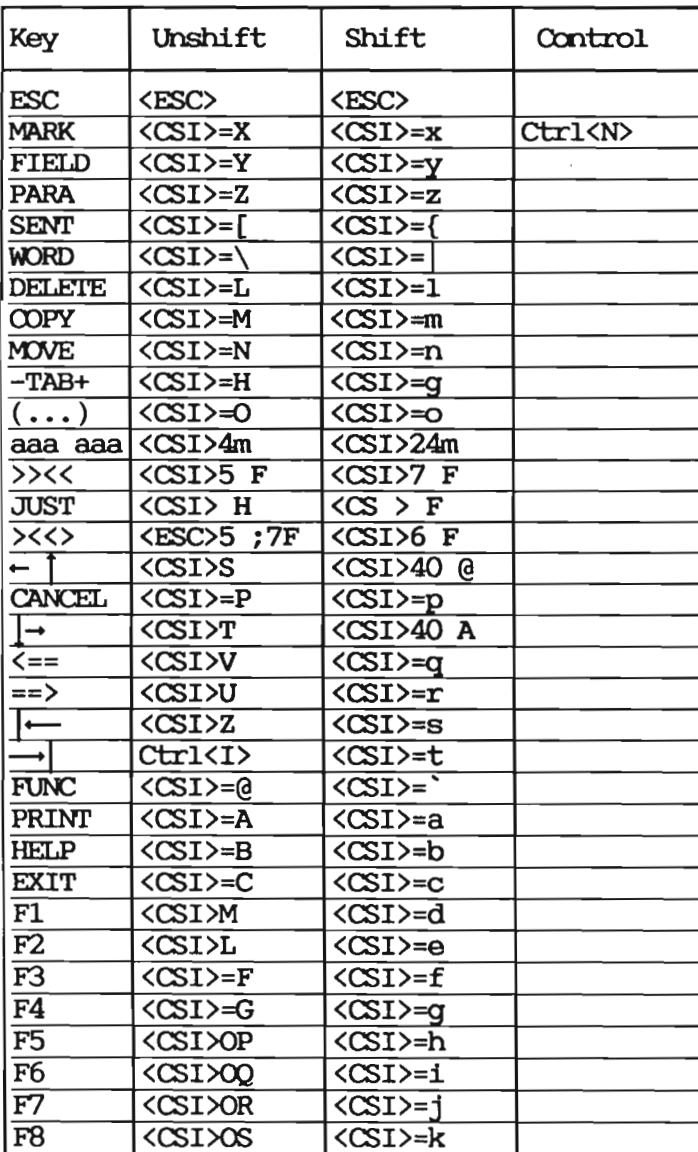

Table 2. Function key sequences generated in native mode

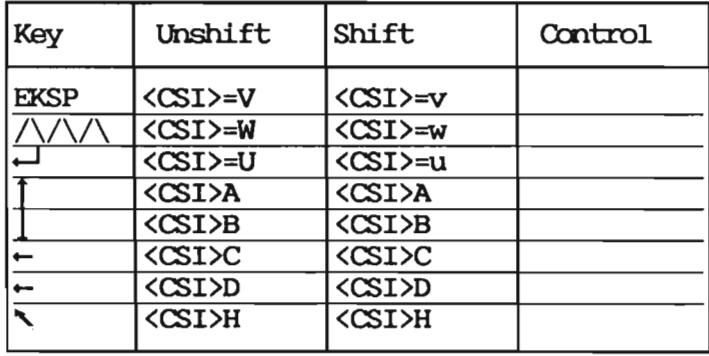

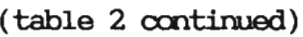

Table 3. Function key sequences generated from the numeric pad in function mode

| Key                             | Unshift                                                                                                    | Shift                                                                                                    | Control |
|---------------------------------|----------------------------------------------------------------------------------------------------|----------------------------------------------------------------------------------------------------|---------|
| 7<br>8<br>9<br>ட<br>4<br>5<br>6 | <esc>Ow<br/><b><esc>Ox</esc></b><br/><esc>Oy<br/><esc>Om<br/><esc>Ot<br/><b><esc>Ou</esc></b><br/><esc>Ov<br/><esc>O1</esc></esc></esc></esc></esc></esc> | <esc>Ow<br/><esc>Ox<br/><esc>Oy<br/><esc>Om<br/><esc>Ot<br/><esc>Ou<br/><esc>Ov<br/><esc>01</esc></esc></esc></esc></esc></esc></esc></esc> |         |
| 1<br>2                          | <esc>Oq<br/><esc>Or</esc></esc>                                                                                                    | <esc>Oq<br/><esc>Or</esc></esc>                                                                                                    |         |
| 3                               | <esc>Os</esc>                                                                                                    | <b><esc>Os</esc></b>                                                                                                    |         |
| O                               | <esc>Op</esc>                                                                                                    | <esc>Op</esc>                                                                                                    |         |
|                                 | <esc>On</esc>                                                                                                    | <esc>On</esc>                                                                                                    |         |
| <b>ENTER</b>                    | <esc>OM</esc>                                                                                                    | <esc>OM</esc>                                                                                                    |         |

| Key                                   | Unshift         | Shift                 | Control                   |
|---------------------------------------|-----------------|-----------------------|---------------------------|
| <b>ESC</b>                            | Ctrl<[> ESC     | $Ctrl \in \text{esc}$ | $Ctrl \in \text{FSC}$     |
| <b>MARK</b>                           |                 |                       | $Ctr1\langle N\rangle$ SO |
| <b>FIELD</b>                          |                 |                       |                           |
| <b>PARA</b>                           |                 |                       |                           |
| <b>SENT</b>                           |                 |                       |                           |
| <b>WORD</b>                           |                 |                       |                           |
| <b>DELETE</b>                         |                 |                       |                           |
| <b>COPY</b>                           |                 |                       |                           |
| <b>MOVE</b>                           |                 |                       |                           |
| $-TAB+$                               |                 |                       |                           |
| $(\ldots)$                            |                 |                       |                           |
| aaa aaa                               |                 |                       |                           |
| >><<                                  |                 |                       |                           |
| <b>JUST</b>                           |                 |                       |                           |
| $>\!\!\!\!\left\langle \right\rangle$ |                 |                       |                           |
| र्न                                   | Ctrl <l>FF</l>  |                       |                           |
| <b>CANCEL</b>                         |                 |                       |                           |
| □→                                    | Ctrl <w>ETB</w> |                       |                           |
| く==                                   |                 |                       |                           |
| ≕>                                    |                 |                       |                           |
| $\overline{\mathbb{H}}$               |                 |                       |                           |
| $\overline{\phantom{a}}$              | $CLr1 < I$ HT   | Ctrl <i>HT</i>        |                           |
| <b>FUNC</b>                           |                 |                       |                           |
| PRINT                                 |                 |                       |                           |
| <b>HELP</b>                           |                 |                       |                           |
| <b>EXIT</b>                           |                 |                       |                           |
| F1                                    |                 |                       |                           |
| F2                                    |                 |                       |                           |
| $\overline{\mathrm{F3}}$              |                 |                       |                           |
| $\overline{F4}$                       |                 |                       |                           |
| $\overline{\text{F5}}$                |                 |                       |                           |
| $\overline{F6}$                       |                 |                       |                           |
| $\overline{\mathrm{F7}}$              |                 |                       |                           |
| $\overline{\text{F8}}$                |                 |                       |                           |

Table 4. Function key sequences generated in <sup>2115</sup> mode

| Key         | Unshift                  | Shift                 | Control |
|-------------|--------------------------|-----------------------|---------|
| <b>EKSP</b> |                          |                       |         |
| \/\/        |                          |                       |         |
|             | $Ctr1\langle \rangle$ FS | $ ClTI\rangle$ FS     |         |
|             | Ctrl <k>VT</k>           | Ctrl <k>VT</k>        |         |
|             | Ctrl <<br>CAN            | Ctrl <x> CAN</x>      |         |
|             | Ctrl <h> BS</h>          | Ctrl <h> BS</h>       |         |
|             | $Ctrl \leq 0$            | $Ctrl$ $\overline{S}$ |         |

(table 4 ozmtinued)

112

 $\hat{\mathcal{L}}$ 

CHAPTER 8 2115 COMPATIBILITY MODE

The 2115 canpatibility mode accepts codes from the  $\infty$  and  $\infty$  sets. If escape sequences are received, the ESC code will be ignored, while the rest of the sequence will be displayed. This is identical to the behaviour of the TDV2115 terminal. The only exception to this rule is ESC <sup>Q</sup> which cancels 2115 canpatibility mode and returns to the normal ISO mode.

8.1 Enter and exit 2115 mode

These sequences are the same as on TDV2200.

- $\bullet$  Enter 2115 MODE:  $\langle$ CSI $\rangle$  66 l
- 0 Exit 2115 NUDE: <ESC> <sup>Q</sup>

 $8.2$  Attributes and  $G0/G0$  codes

ATTRIBUTES To control the graphic rendition mode, the 'Graphic Renditicn Oanbination' ((RM) switch on TDVZZOO with parameter value <sup>62</sup> is implanented with the Set Mode/Reset Mode sequences in the FUNCI'ION MENU.

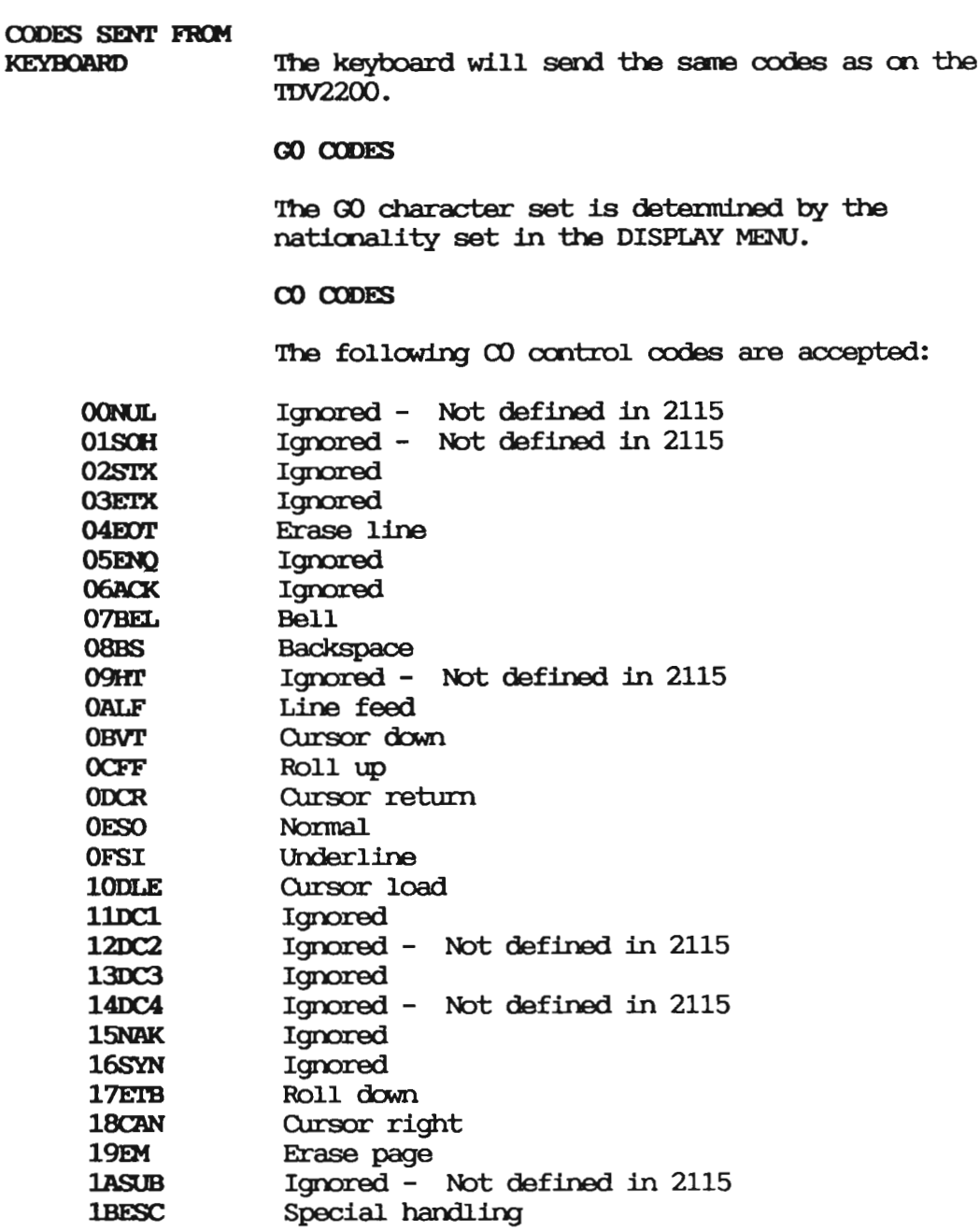

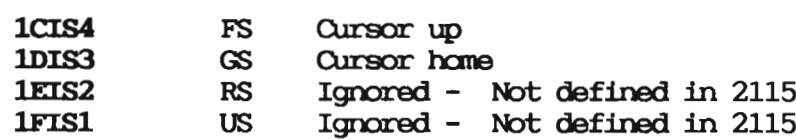

## 8.3 Description of the CO codes

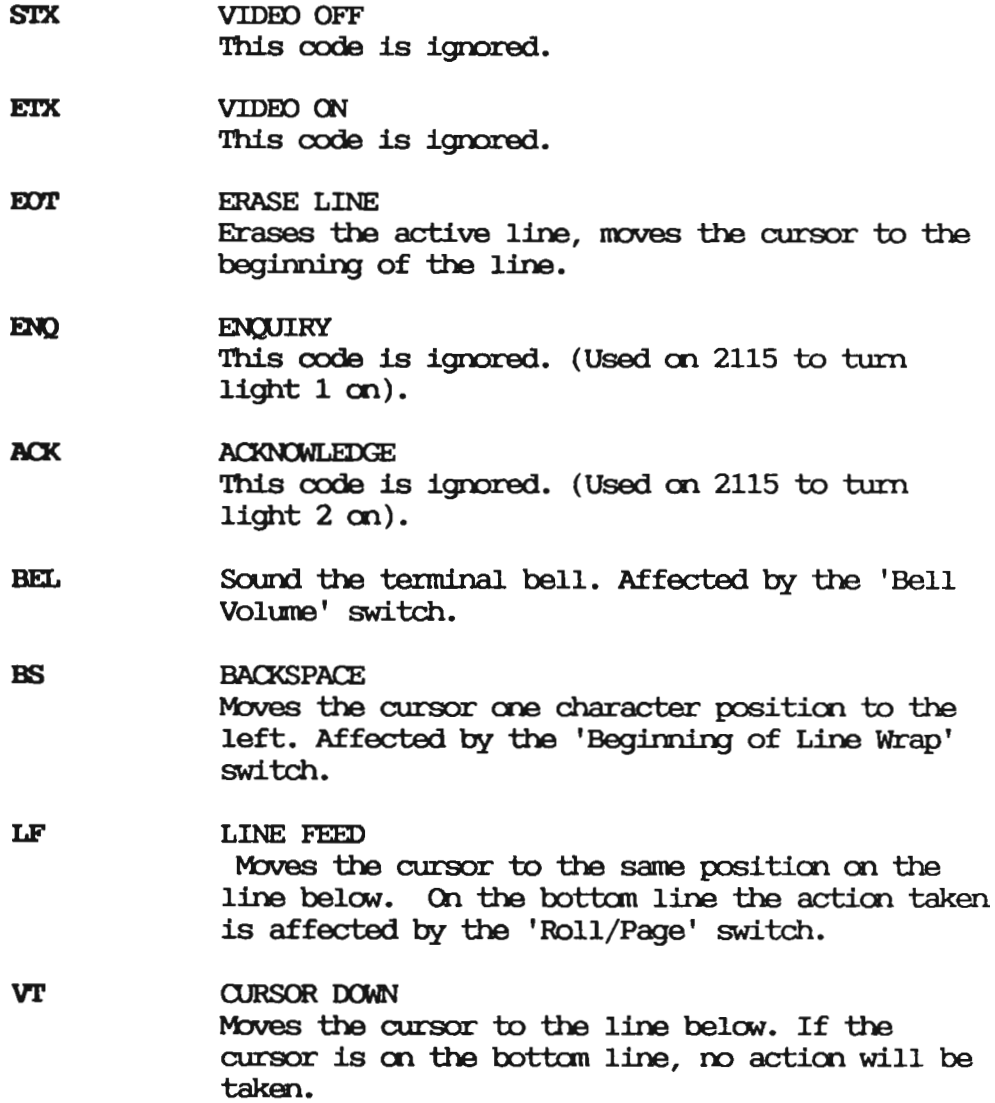

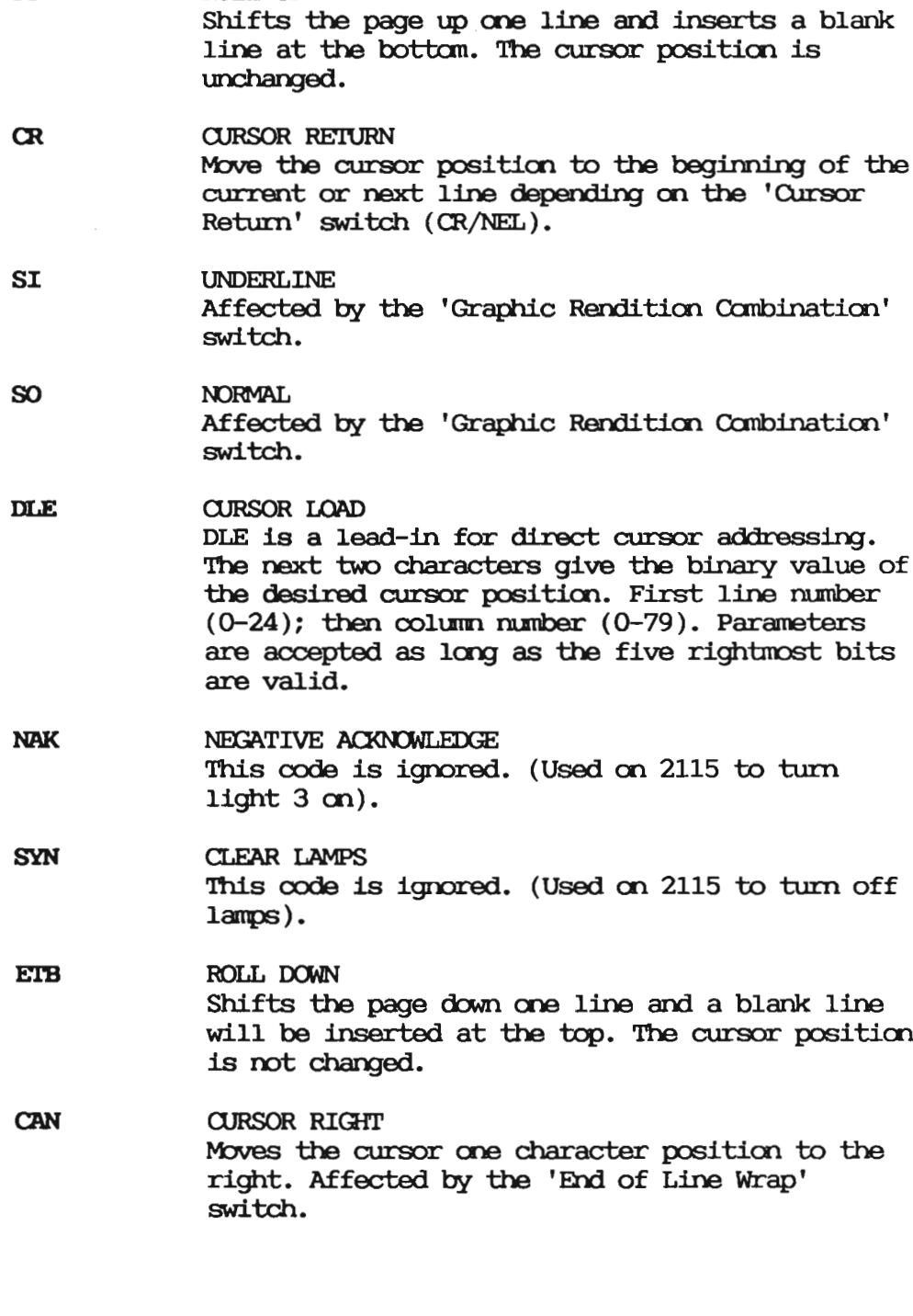

FF

ROLL UP

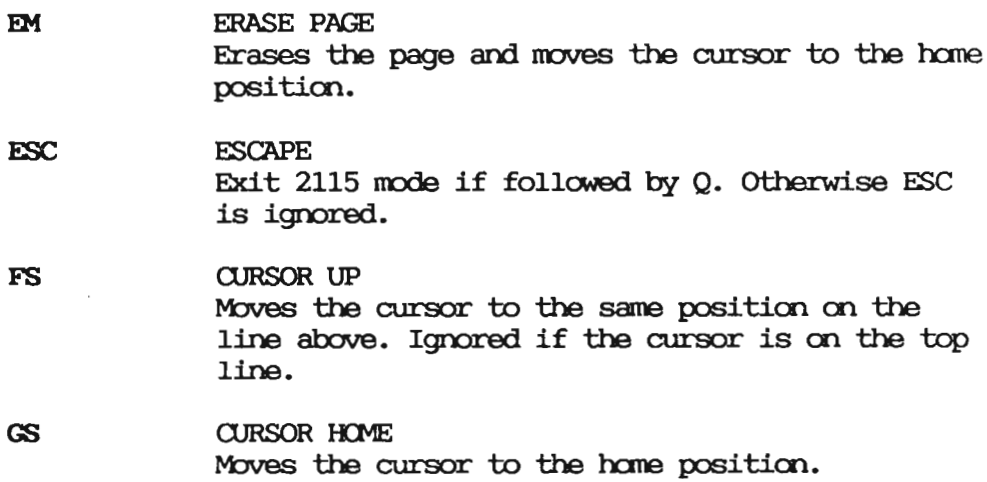

118

This appendix contains all the characters that ND supports for the ND Display Terminal 1200.

### A.1 Graphics I/Greek, character set 0

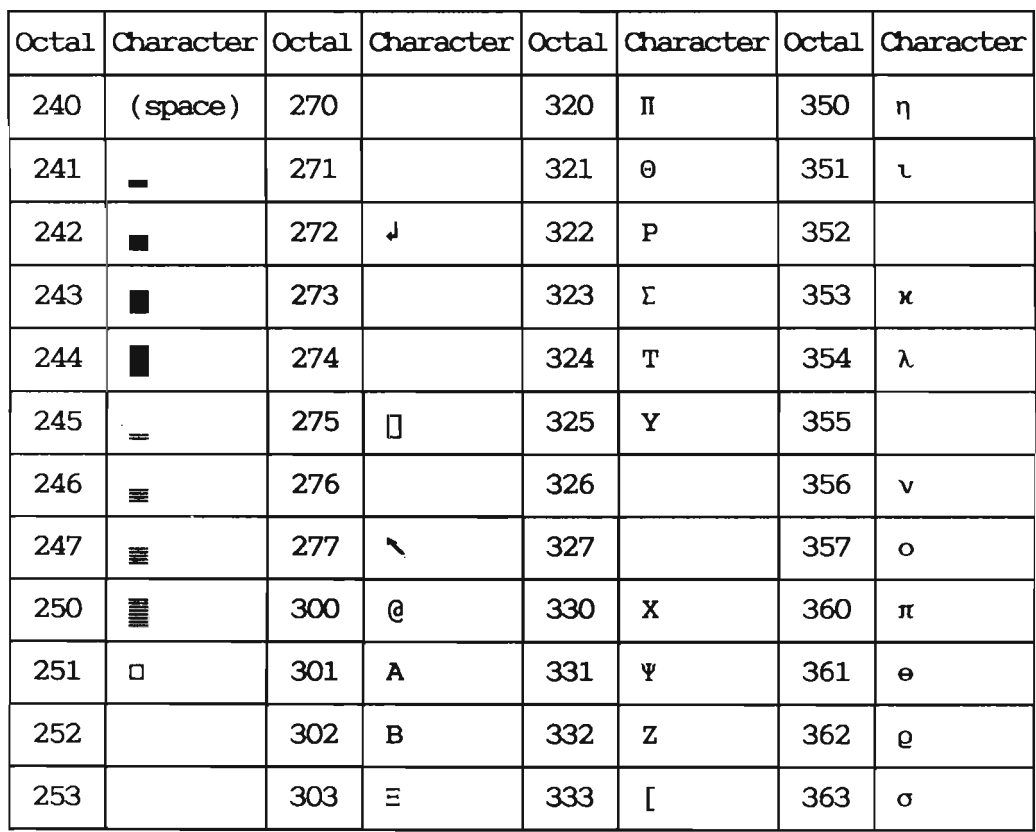

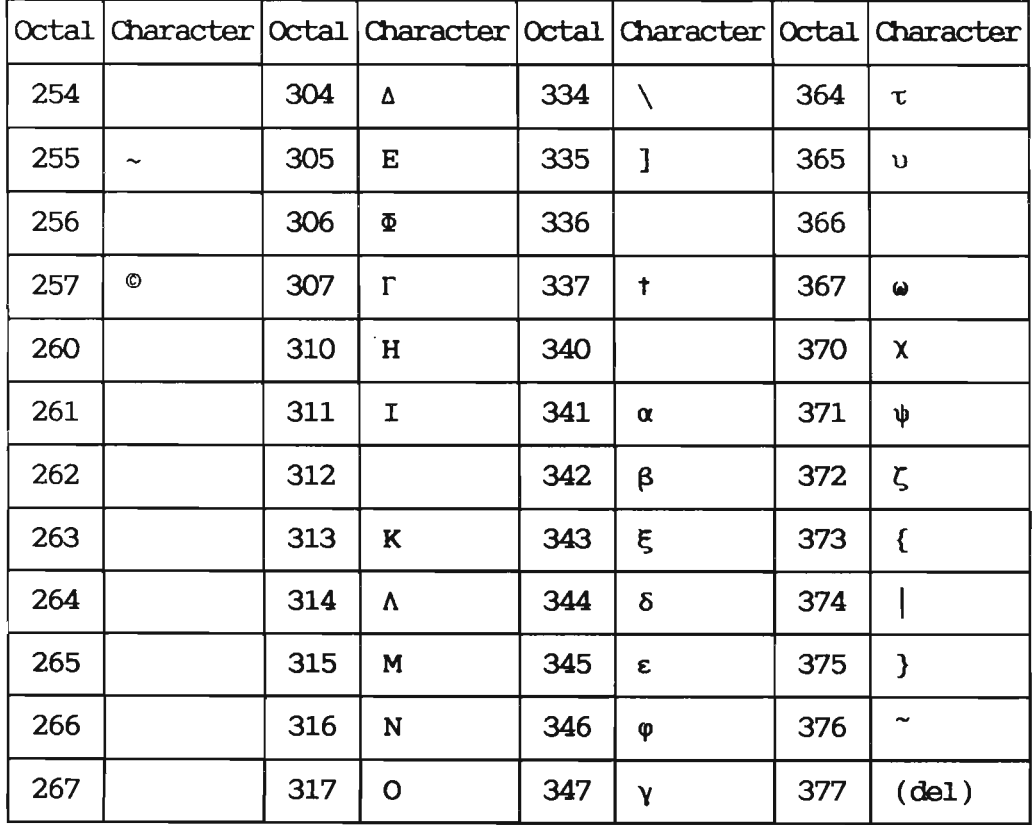

## A.2 Mathematical, character set 1

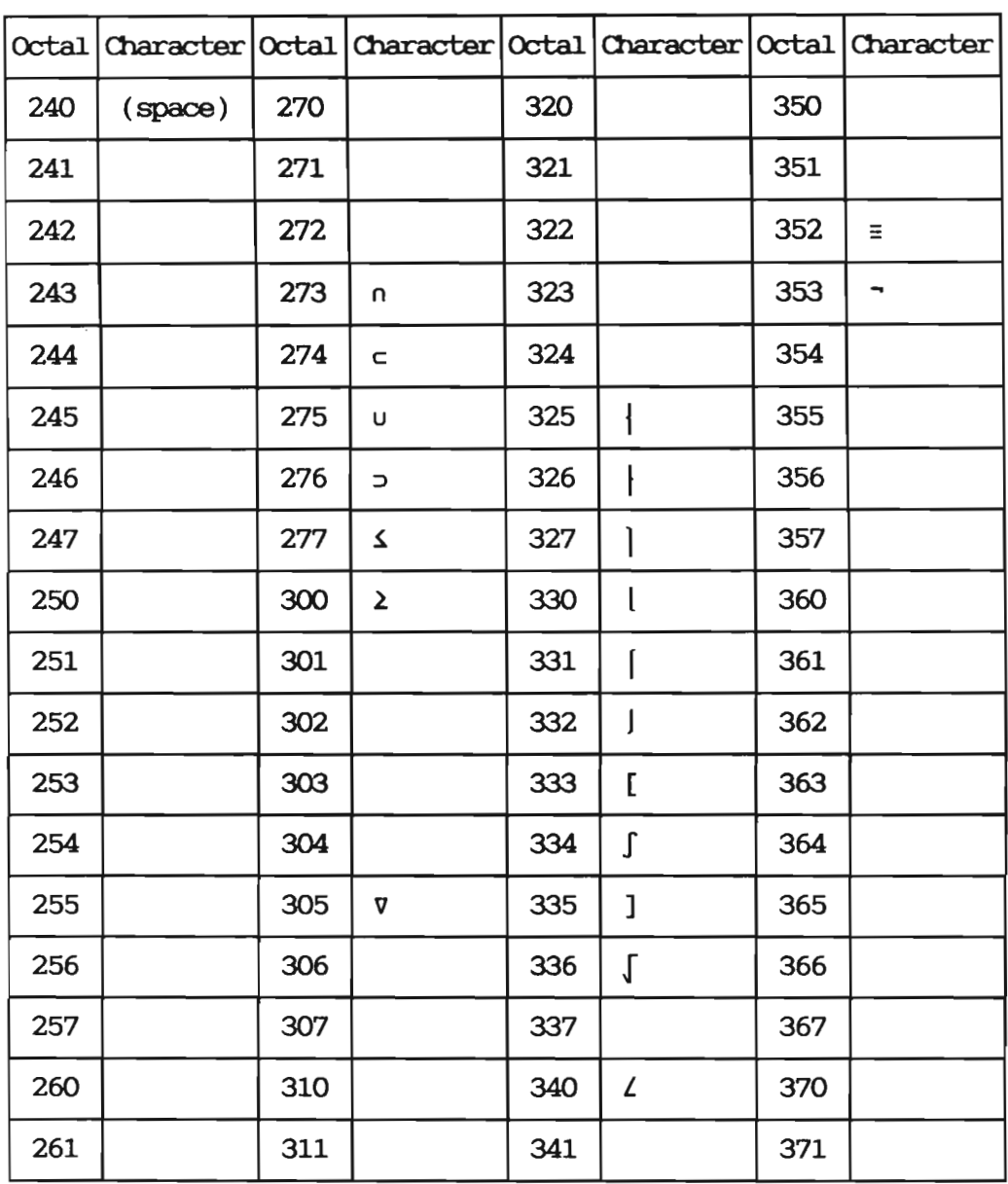

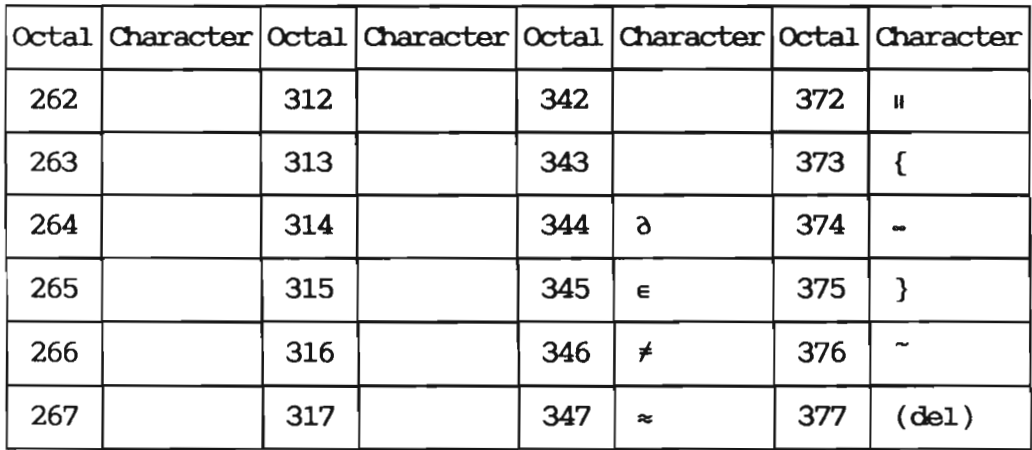

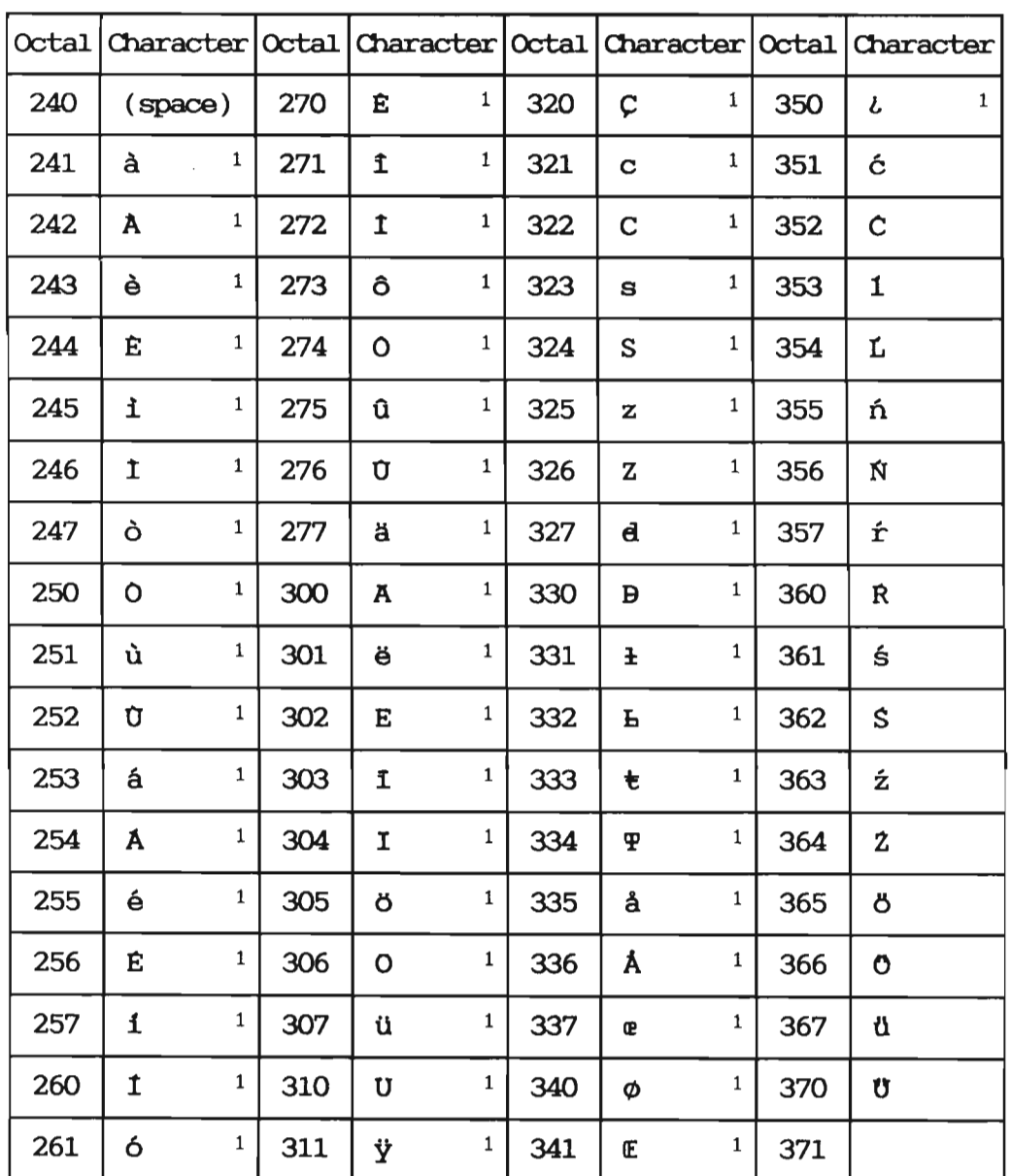

### A.3 Diacritics, character set 2

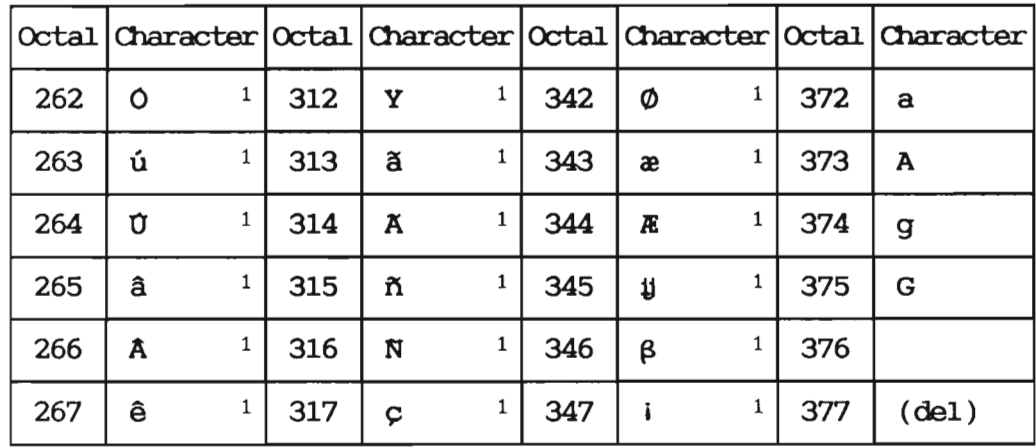

 $\bar{z}$ 

## A.4 NIX, character set 3

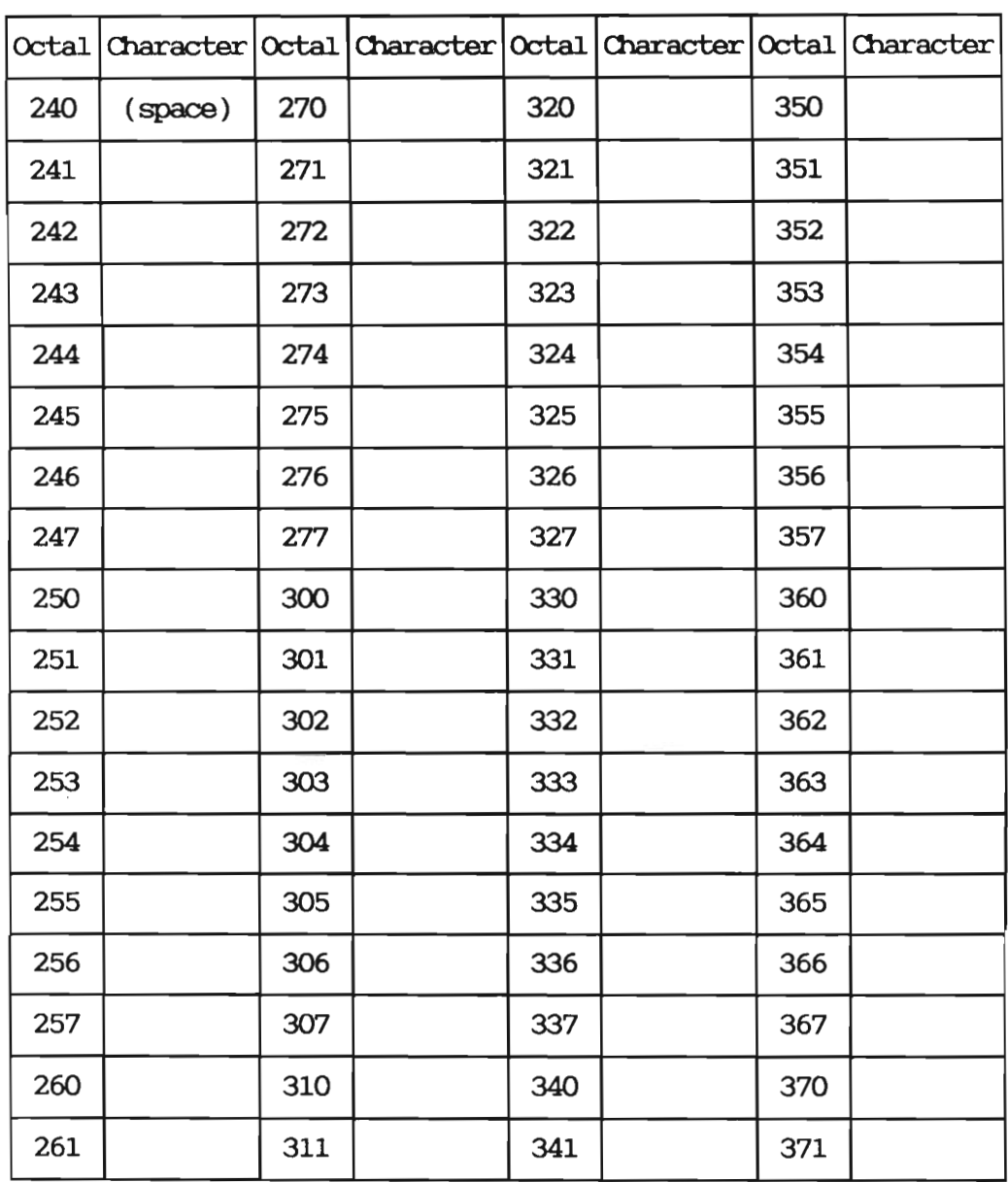

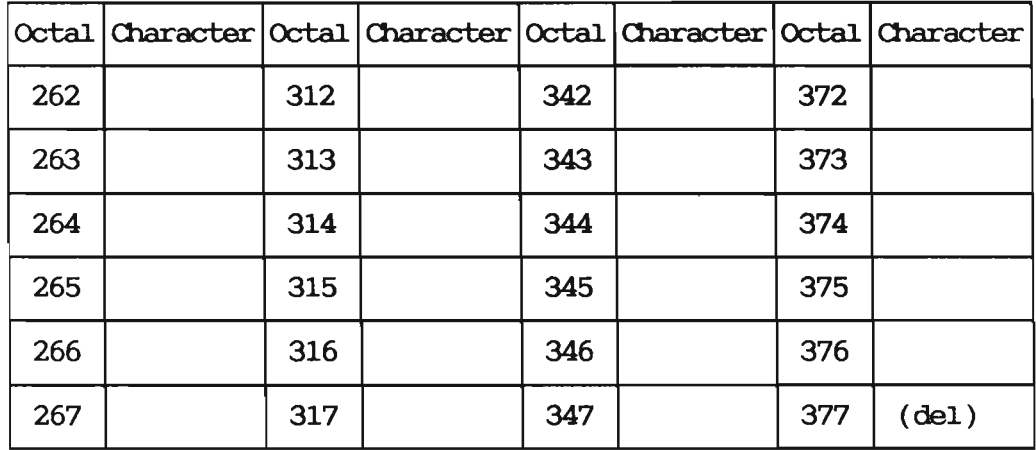

### A.5 T, character set 5

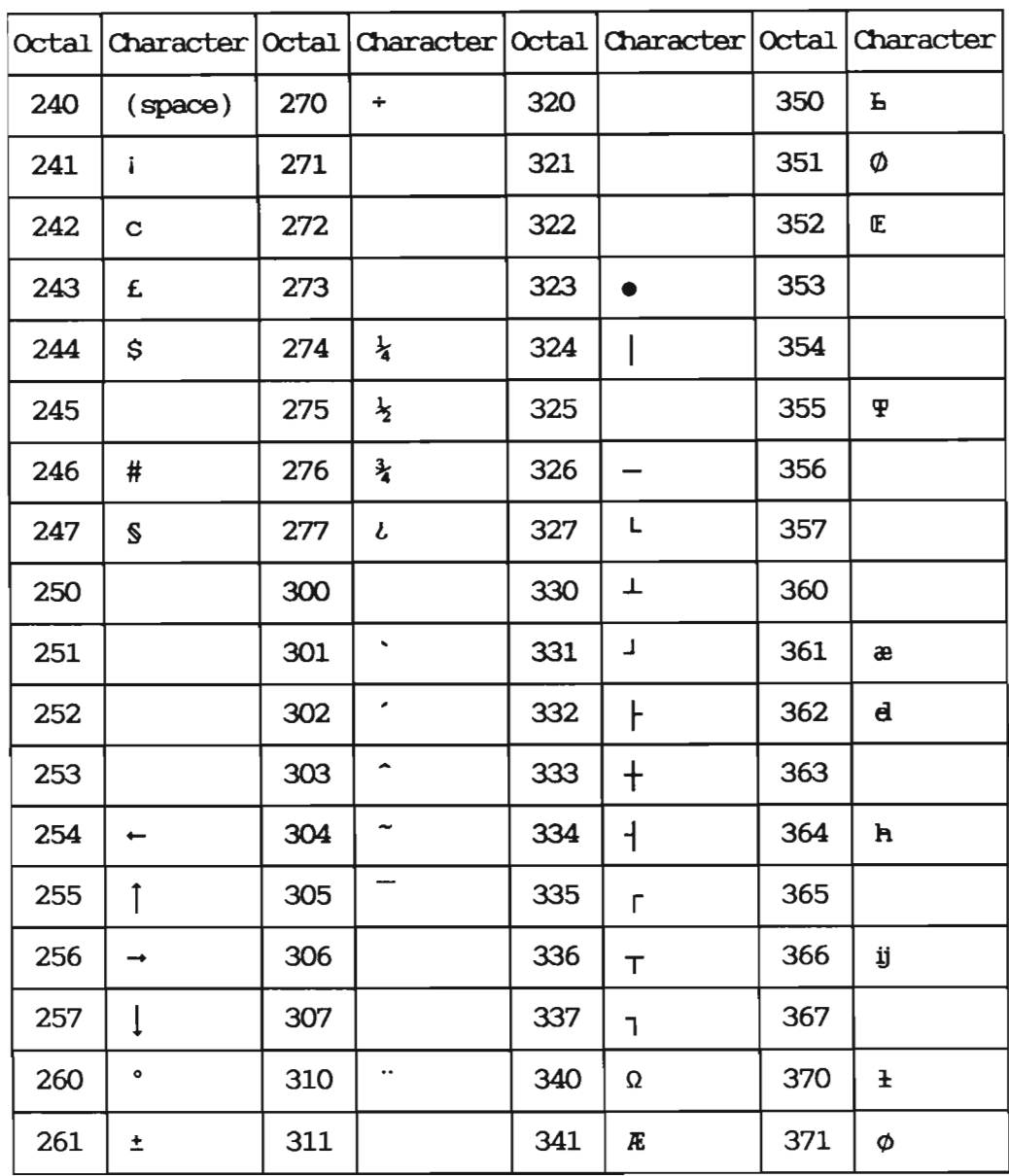

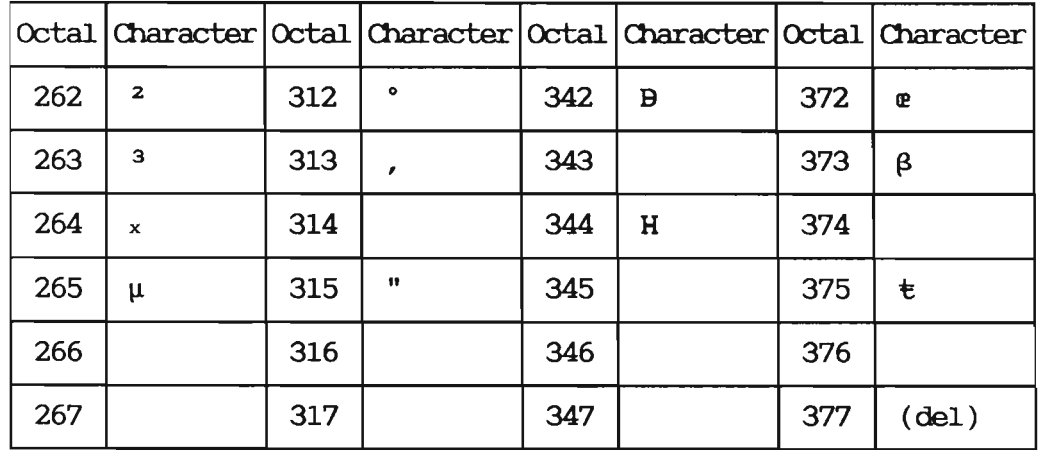

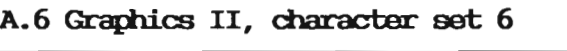

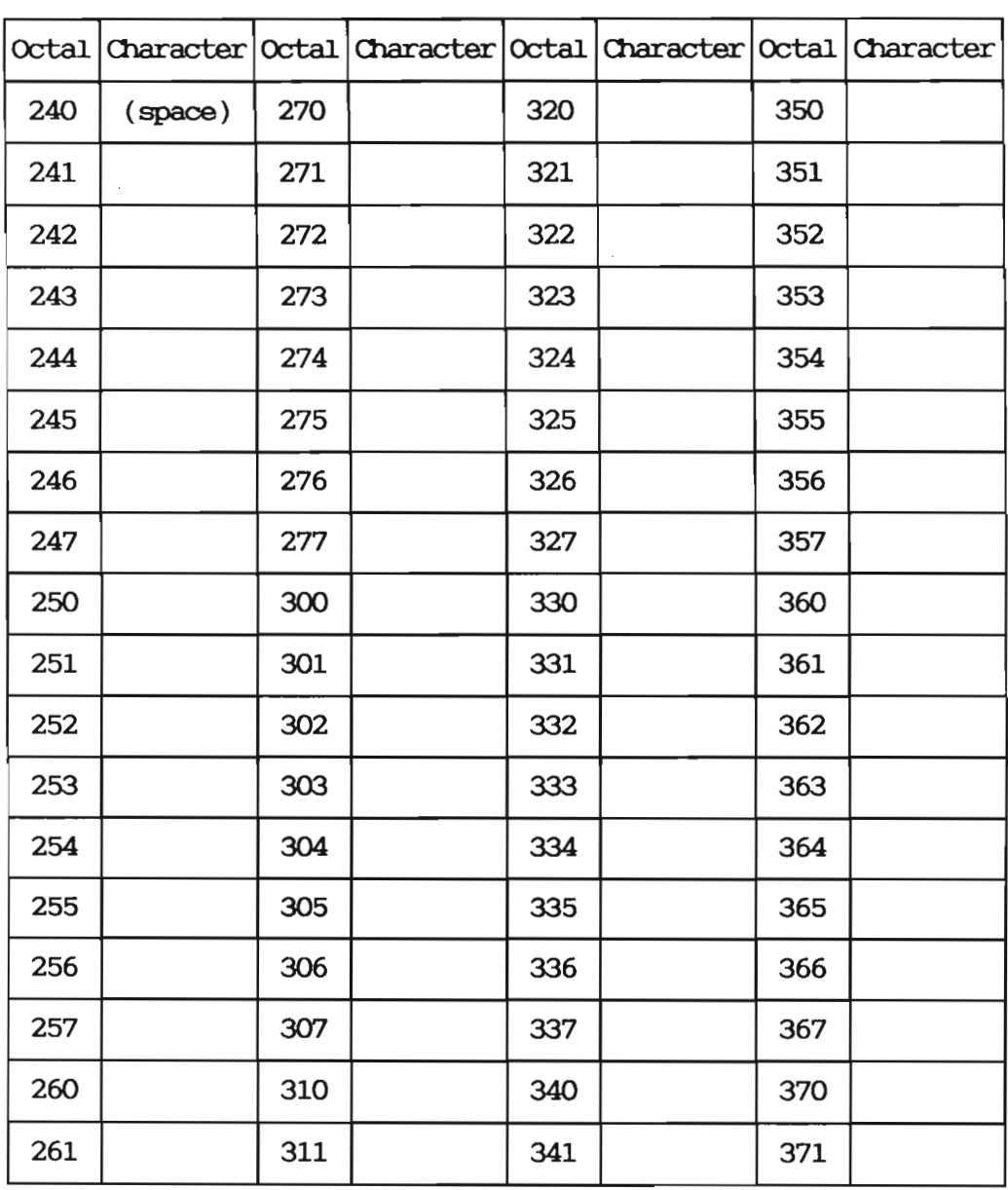

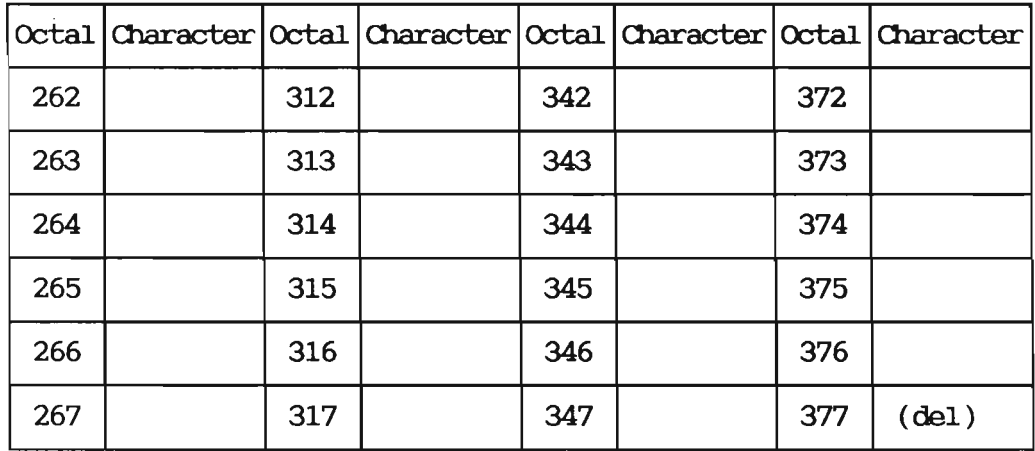
Index 131

 $\sim$ 

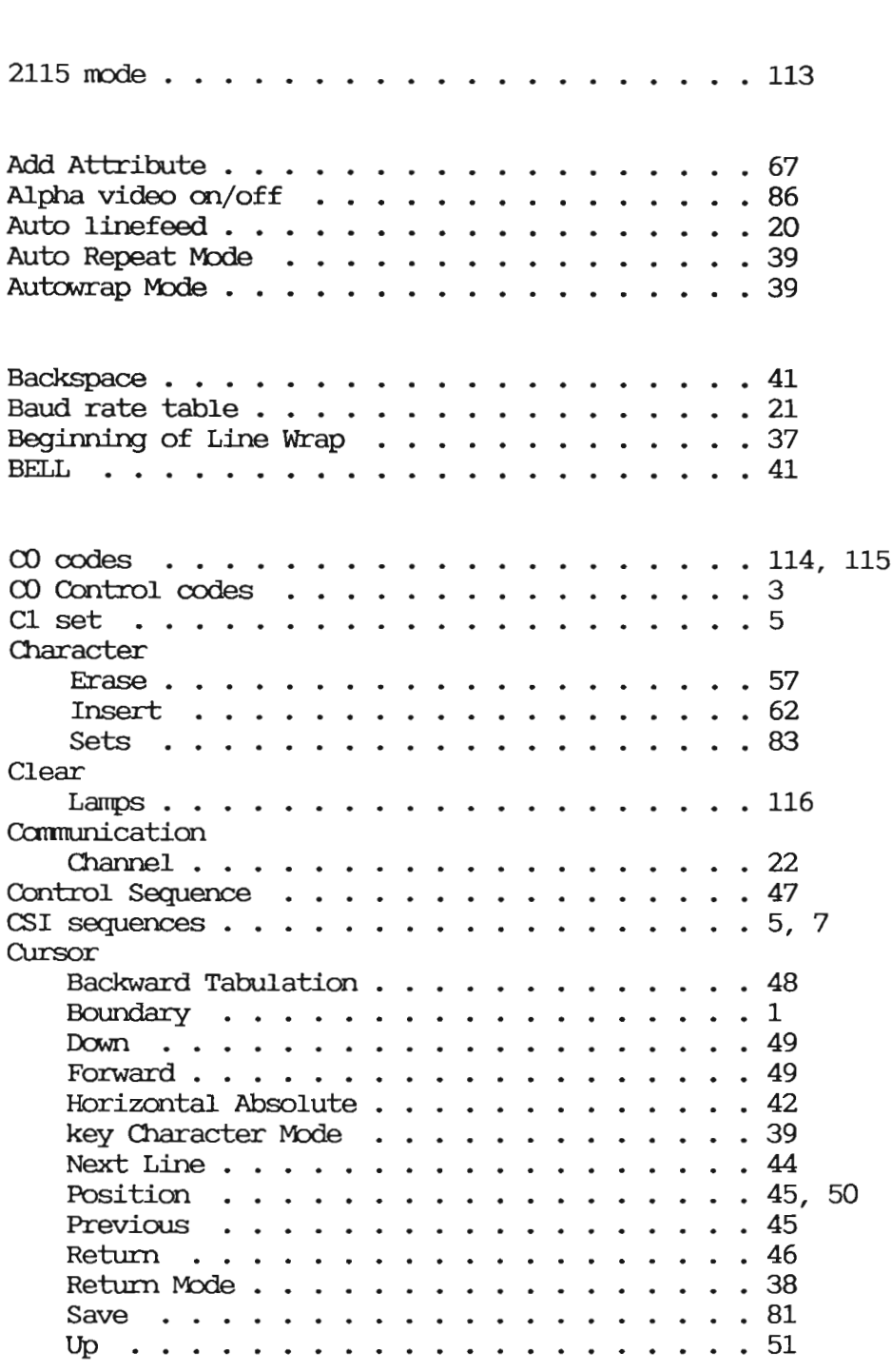

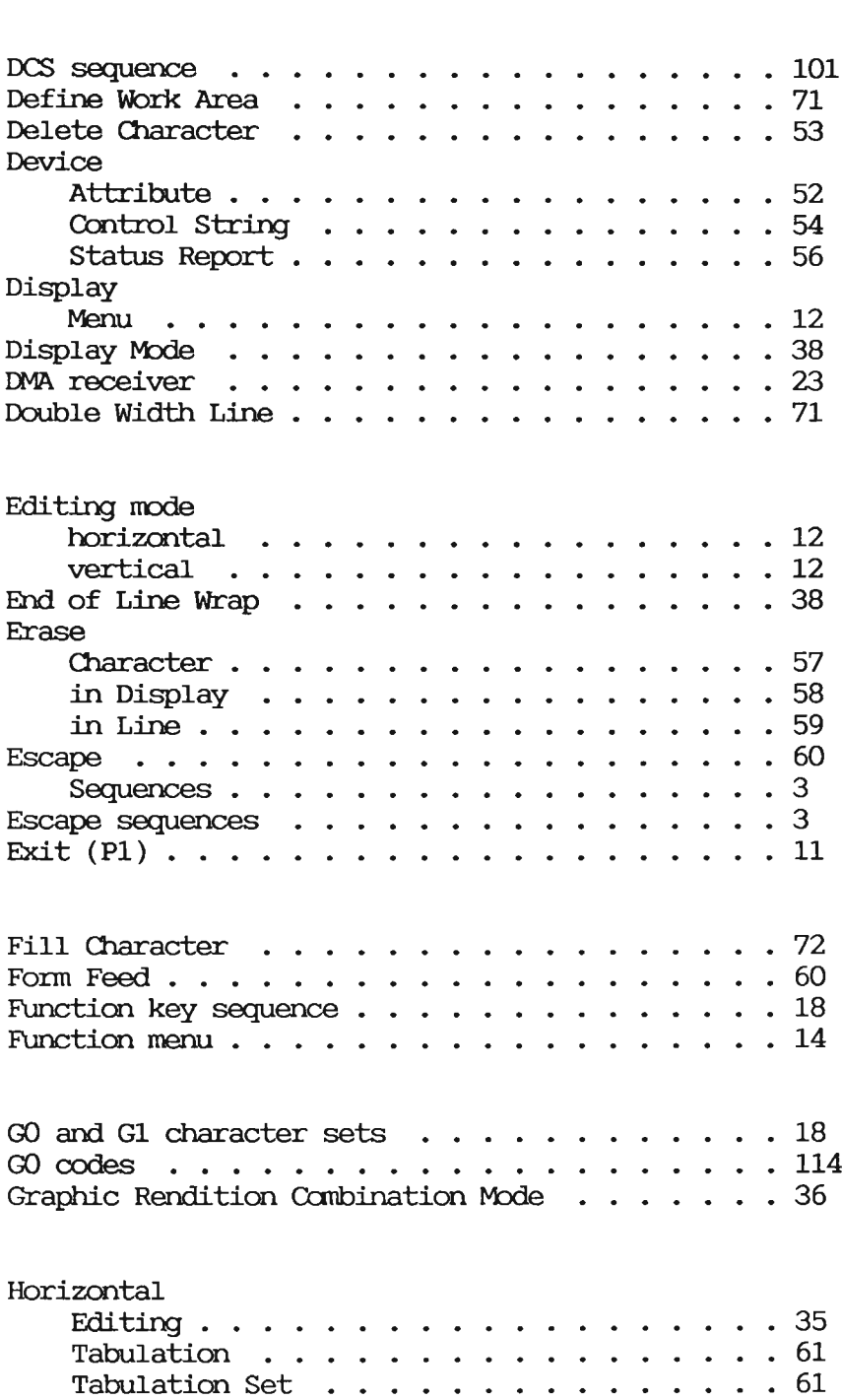

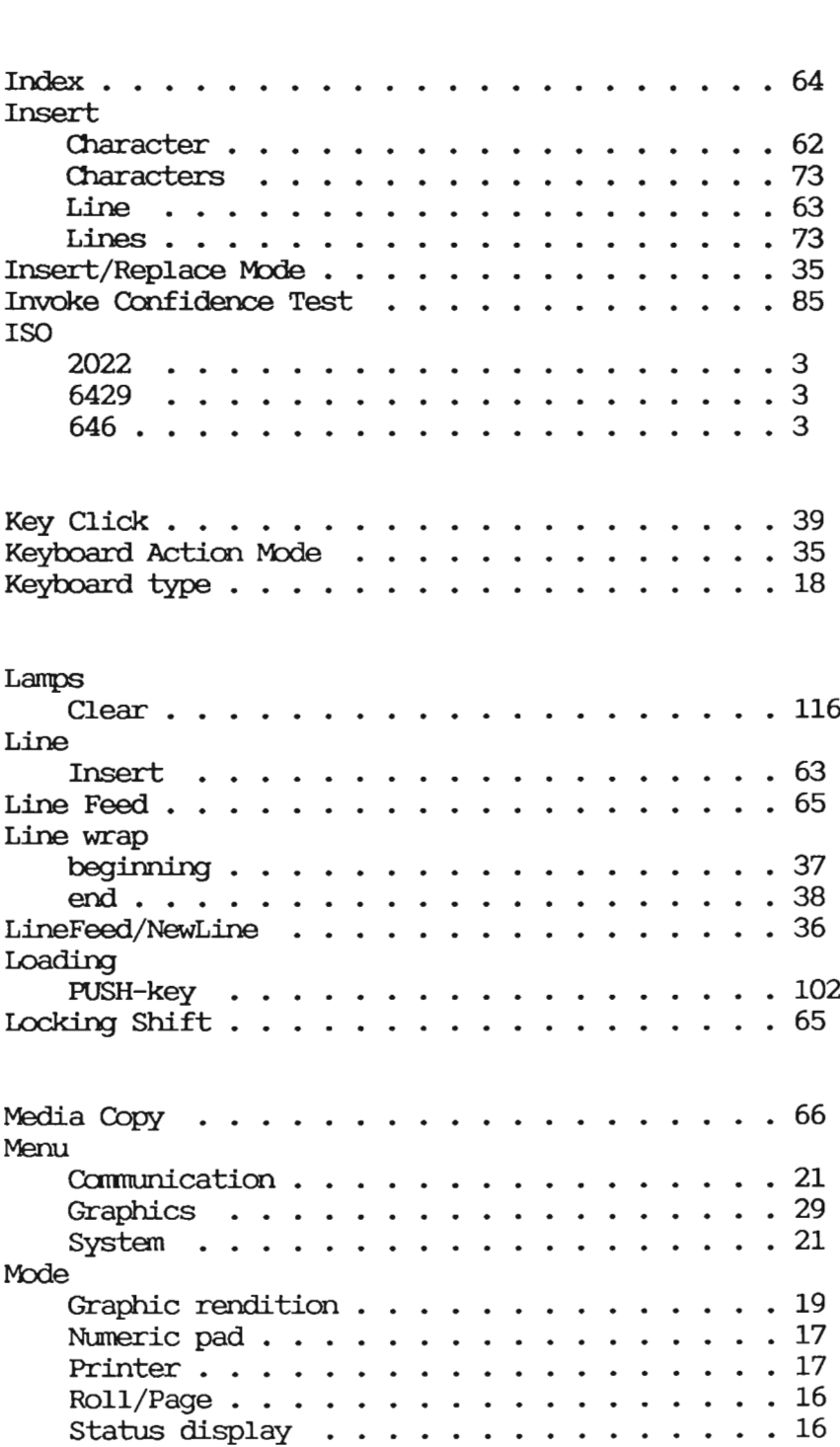

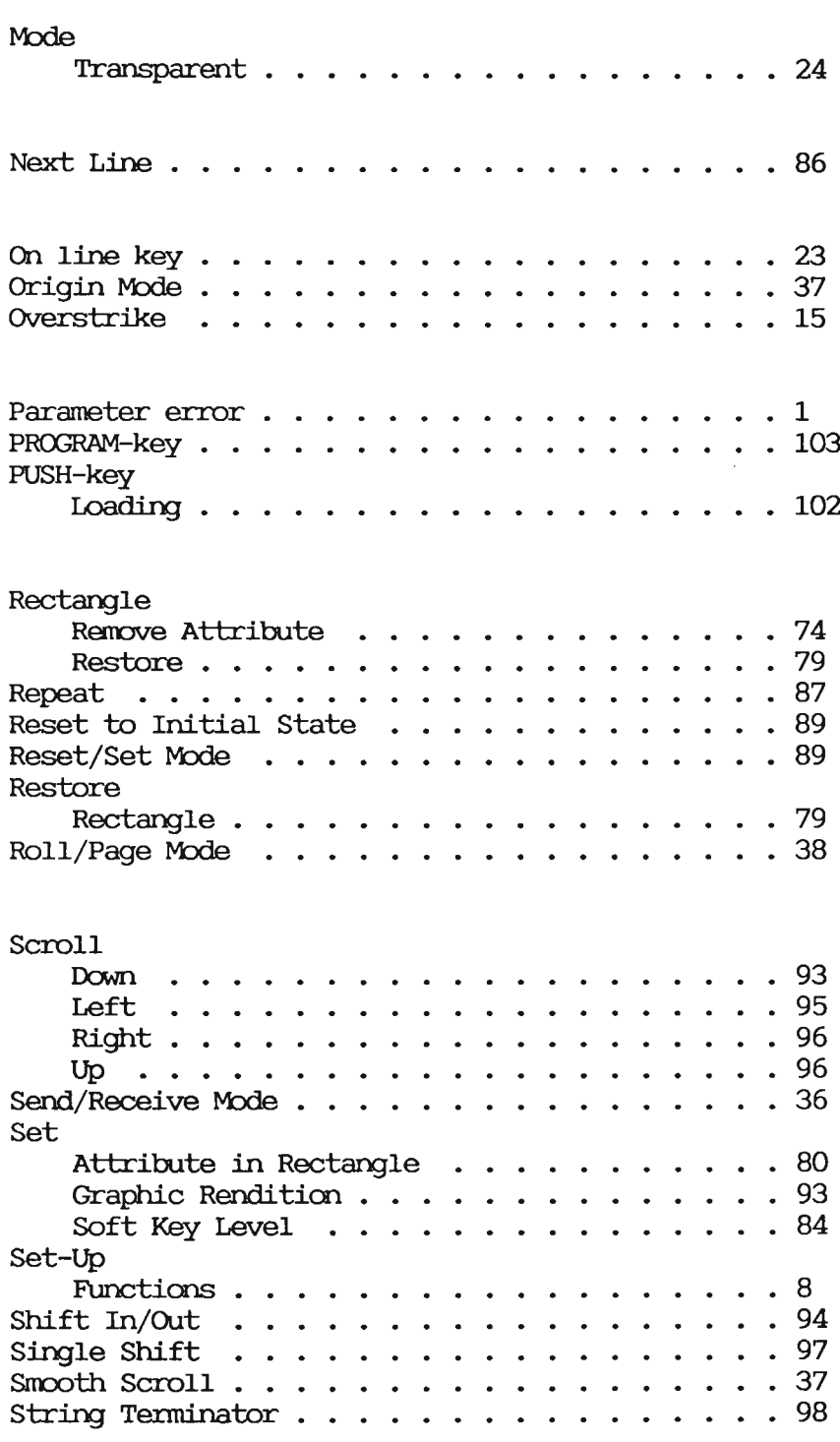

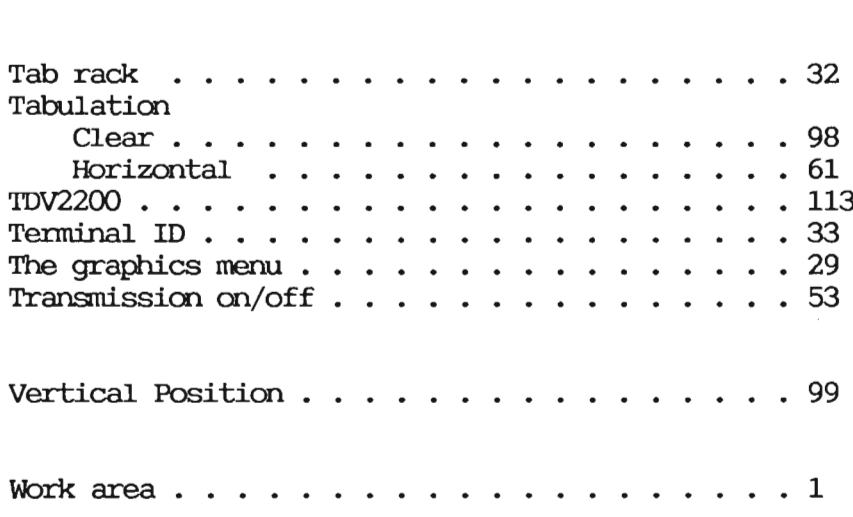

Scanned by Jonny Oddene for Sintran Data © 2011

 $\blacksquare$ 

 $\sim 10^{10}$  km s  $^{-1}$ 

 $\sim 10^{-1}$ 

Scanned by Jonny Oddene for Sintran Data © 2011

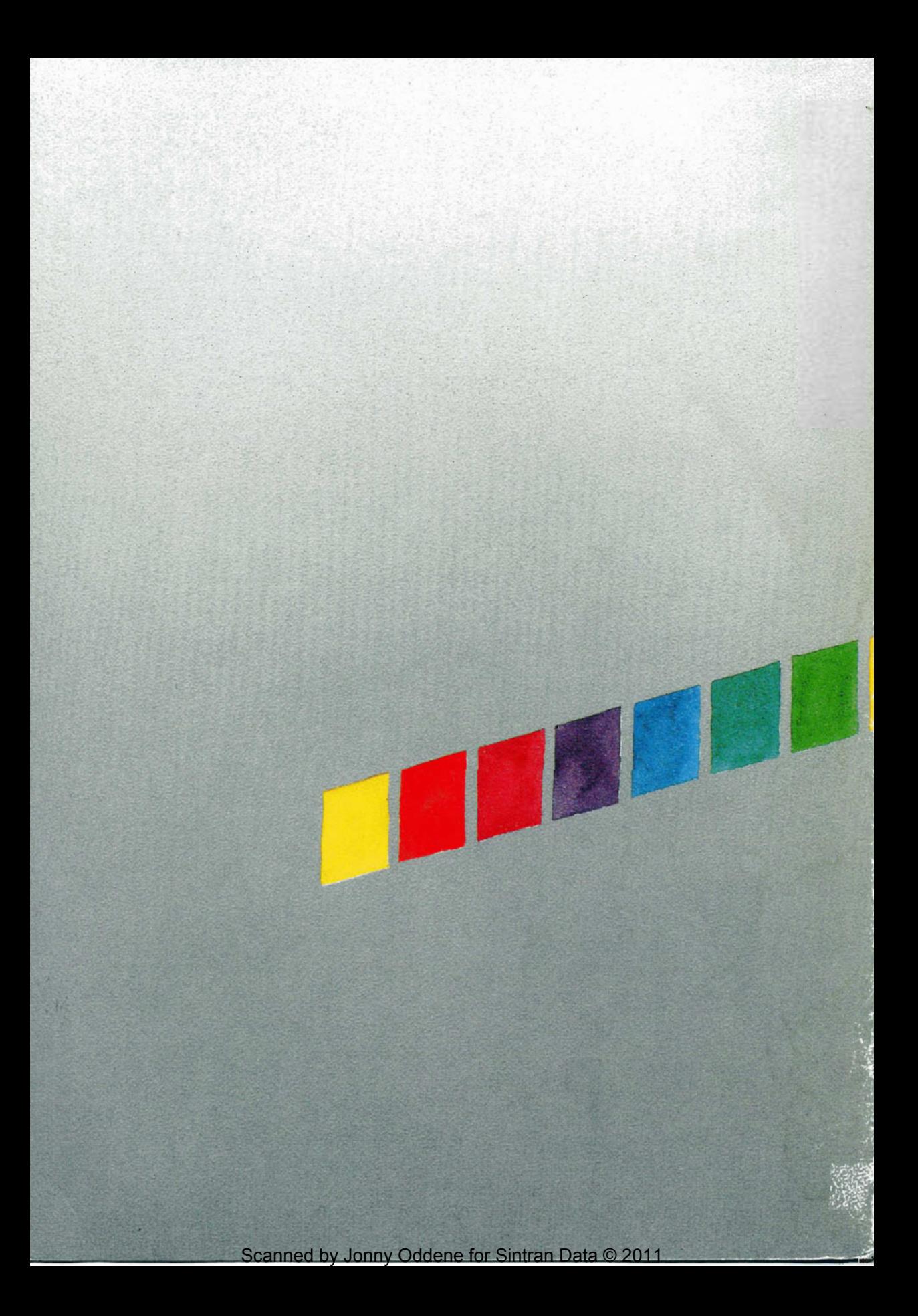